• • • • April 1993 **■製** Order Number: 312547-001 **III** • D II D III  $\hat{\mathcal{A}}$ 1:1 **PARAGON™ OSF/1 I INTERACTIVE PARALLEL DEBUGGER T Designation MANUAL**   $\frac{1}{2}$ **G** o  $\blacksquare$  $\blacksquare$ IJ EJ II IJ 1:1 G **District** II • Intel@ **Corporation** • •

~~-~-~--------.. ---~

•

Copyright ©1993 by Intel Supercomputer Systems Division. Beaverton. Oregon. All rights reserved. No part of this work may be reproduced or copied in any form or by any means...graphic, electronic, or mechanical including photocopying, taping, or information storage and retrieval systems... without the express written consent of Intel Corporation. The information in this document is subject to change without notice.

o

o

u

n

B

r<br>K •<br>•<br>•

•

=<br>|<br>|<br>| ||

•

II

I:

–<br>•<br>•

**•**<br>•

–<br>•<br>•

–<br>•<br>•

•

II:

G

e

II

•

–<br>•<br>•

**•**<br>•

•

•

–<br>•<br>•

•

•

•

**•** 

–<br>**II**<br>II

Intel Corporation makes no warranty of any kind with regard to this material. including. but not limited to. the implied warranties of merchantability and fitness for a particular purpose. Intel Corporation assumes no responsibility for any errors that may appear in this document. Intel Corporation makes no commitment to update or to keep current the information contained in this document.

Intel Corporation assumes no responsibility for the use of any circuitry other than circuitry embodied in an Intel product. No other circuit patent licenses are implied.

Intel software products are copyrighted by and shall remain the property of Intel Corporation. Use. duplication. or disclosure is subject to restrictions stated in Intel's software license agreement. Use. duplication. or disclosure by the U.S. Government is subject to restrictions as set forth in subparagraphs (c)(1)(ii) of the Rights in Technical Data and Computer Software clause at 252.227-7013. Intel Corporation, 2200 Mission College Boulevard. Santa Clara. CA 9502. For all Federal use or contracts other than DoD. Restricted Rights under FAR 52.227-14. ALT. III shall apply.

The following are trademarks of Intel Corporation and its affiliates and may be used only to identify Intel products:

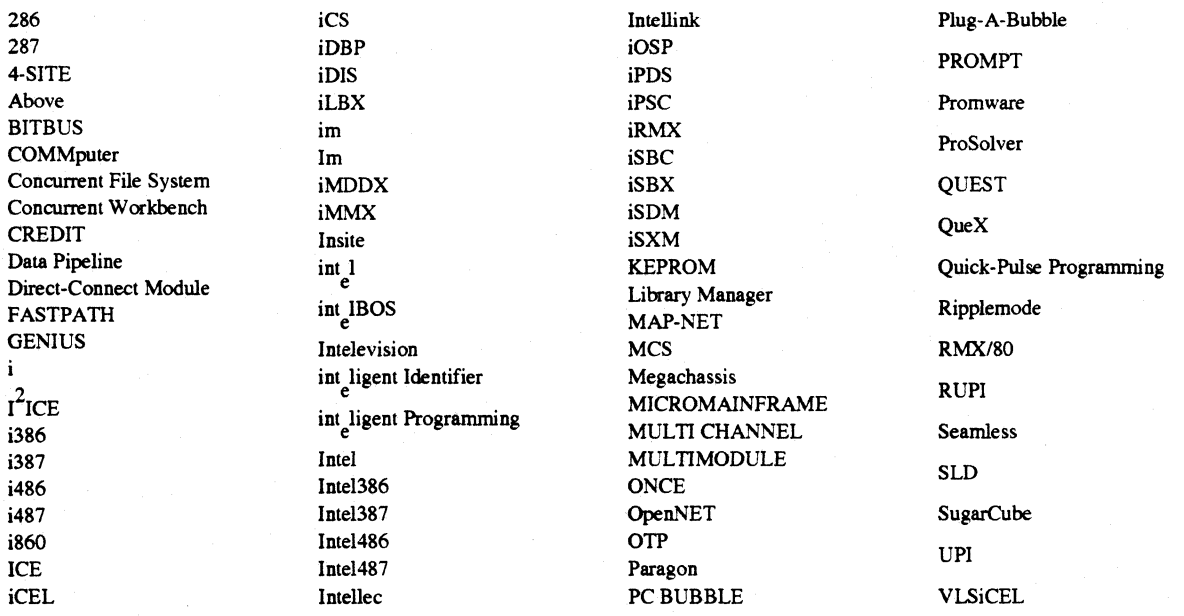

Ada is a registered trademark of the U.S. Government. Ada Joint Program Office

APSO is a service mark of Verdix Corporation

DOL is a trademark of Silicon Graphics. Inc.

Ethernet is a registered trademark of XEROX Corporation

EXAB YTE is a registered trademark of EXAB YTE Corporation

Excelan is a trademark of Excelan Corporation

EXOS is a trademark or equipment designator of Excelan Corporation

FORGE is a trademark of Applied Parallel Research, Inc.

Green Hills Software. C-386. and FORTRAN-386 are trademarks of Green Hills Software. Inc.

GVAS is a trademark of Verdix Corporation

IBM and IBM/VS are registered trademarks of International Business Machines

Lucid and Lucid Common Lisp are trademarks of Lucid. Inc.

NFS is a trademark of Sun Microsystems

OSF, OSF/1, OSF/Motif, and Motif are trademarks of Open Software Foundation, Inc.

POI and POF77 are trademarks of The Portland Group. Inc.

ParaS oft is a trademark of ParaSoft Corporation

SGI and SiliconGraphics are registered trademarks of Silicon Graphics. Inc.

Sun Microsystems and the combination of Sun and a numeric suffix are trademarks of Sun Microsystems

The X Window System is a trademark of Massachusetts Institute of Technology

UNIX is a trademark of UNIX System Laboratories

VADS and Verdix are registered trademarks of Verdix Corporation

V AST2 is a registered trademark of Pacific-Sierra Research Corporation

VMS and VAX are trademarks of Digital Equipment Corporation

VP/ix is a trademark of INTERACTIVE Systems Corporation and Phoenix Technologies. Ltd.

XENIX is a trademark of Microsoft Corporation

ii

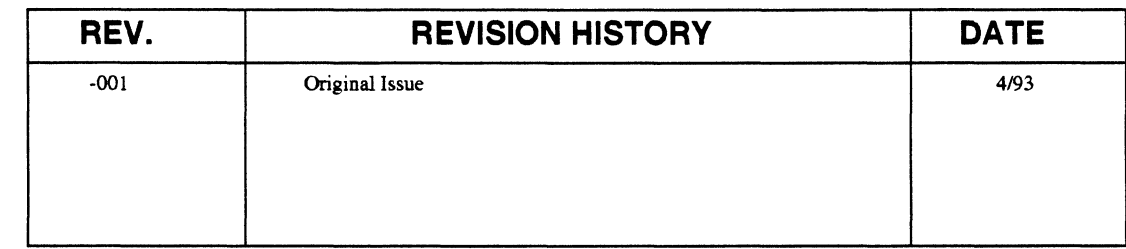

•

•

a

D

(I

**U** 

 $\mathbf{I}^*$ 

T

 $\blacksquare$ 

T

I)

IJ

 $\blacksquare$ 

 $\blacksquare$ 

I.

 $\blacksquare$ 

IJ

 $\blacksquare$ 

IJ

IJ

 $\blacksquare$ 

 $\blacksquare$ 

T

I!l

 $\blacksquare$ 

n

•

•

• •

#### **LIMITED RIGHTS**

The information contained in this document is copyrighted by and shall remain the property of Intel Corporation. Use, duplication or disclosure by the U.S. Government is subject to Limited Rights as set forth in subparagraphs (a)(15) of the Rights in Technical Data and Computer Software clause at 252.227-7013. Intel Corporation, 2200 Mission College Boulevard, Santa Clara, CA 95052. For all Federal use or contracts other than 000 Limited Rights under FAR 52.2272-14, ALT. III shall apply.

iii

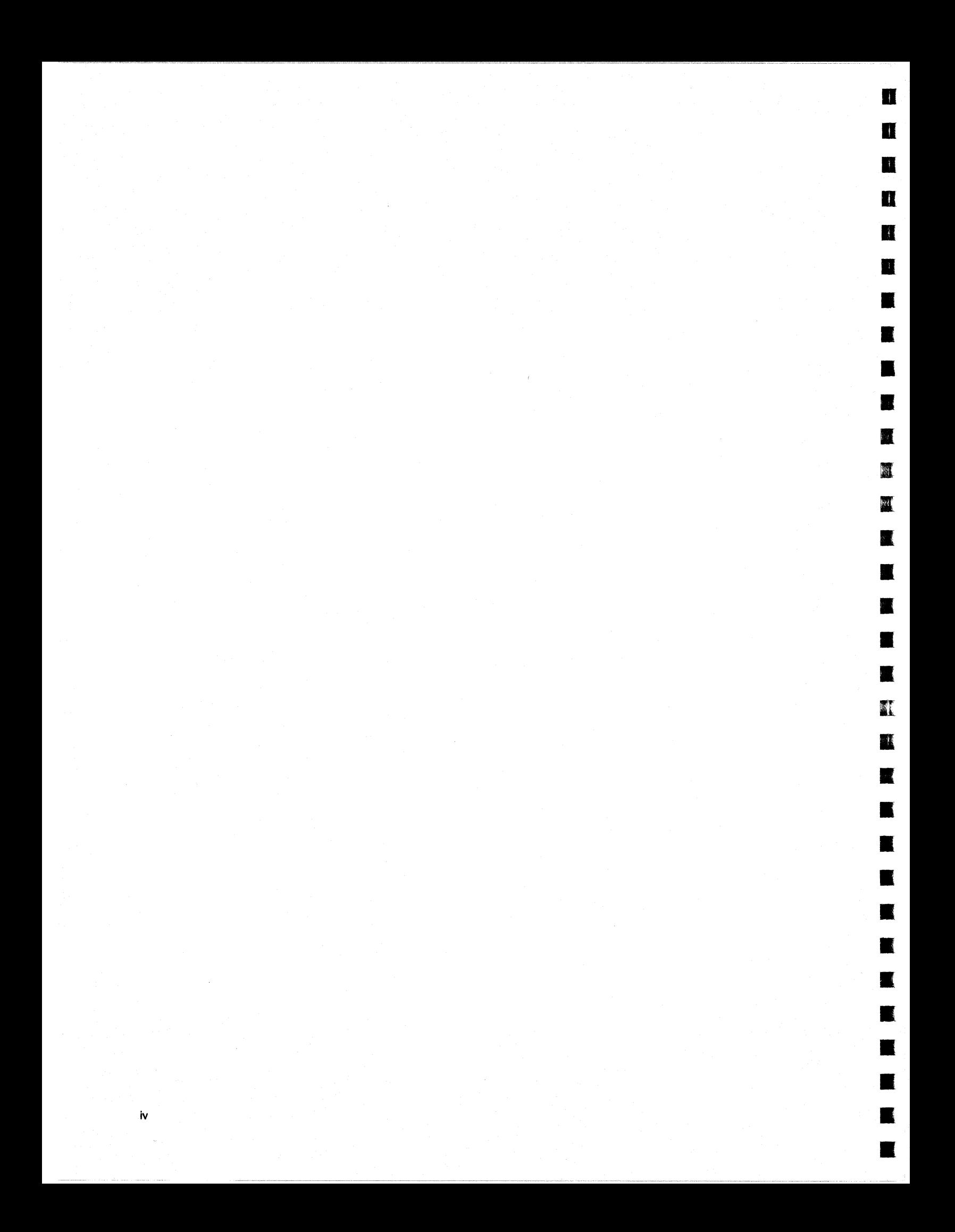

# **Preface**

v

This manual describes the Interactive Parallel Oebugger (IPO), a symbolic source-level debugger for Fortran, C, and assembly language programs running under the Paragon <sup>n</sup> OSF/1 operating system. It contains information describing how to use IPO, as well as detailed reference information on IPO commands.

This manual assumes you are an application programmer proficient in the use of C, Fortran, or assembly language and the Paragon OSF/I operating system. The manual contains an overview of IPO, and describes all of the IPO commands in a reference formaL

# **Organization**

•

**F3** 

**13** 

a

D

D

 $\mathbf{r}$ 

n

o

n

n

 $\blacksquare$ 

lJ

 $\blacksquare$ 

 $\blacksquare$ 

 $\blacksquare$ 

 $\blacksquare$ 

T

 $\blacksquare$ 

 $\blacksquare$ 

 $\blacksquare$ 

f.

 $\blacksquare$ 

**1** 

G

 $\blacksquare$ 

T.

D

•

•

•

•

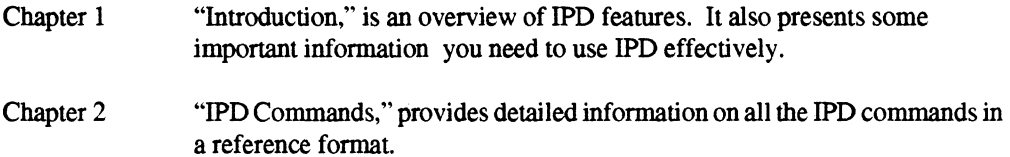

vi

e<br>F

–<br>•<br>•

**•**<br>•

=<br>=<br>=

•<br>•<br>•

•

–<br>•<br>•

•<br>•<br>•

•<br>•<br>•

•

**1** 

**E** 

**•** 

=<br>=<br>=

•

•

•

–<br>•<br>•

•<br>•<br>•

•<br>•<br>•

–<br>•<br>•

**•** 

–<br>•<br>•

•<br>•<br>•

•<br>•<br>•

•<br>•

•

 $\blacksquare$ 

|<br>|<br>|-

•

|<br>|<br>|

•

## **Notational Conventions**

This manual uses the following notational conventions:

**Bold**  Identifies command names and switches, system call names, reserved words, and other items that must be used exactly as shown.

*Italic* 

Identifies variables, filenames, directories, processes, user names, and writer annotations in examples. Italic type style is also occasionally used to emphasize a word or phrase.

#### Plain-Monospace

Identifies computer output (prompts and messages), examples, and values of variables. Some examples contain annotations that describe specific parts of the example. These annotations (which are not part of the example code or session) appear in *italic* type style and flush with the right margin.

#### *Bold-Italic-Monospace*

Identifies user input (what you enter in response to some prompt).

#### Bold-Monospace

Identifies the names of keyboard keys (which are also enclosed in angle brackets). A dash indicates that the key preceding the dash is to be held down while the key following the dash is pressed. For example:

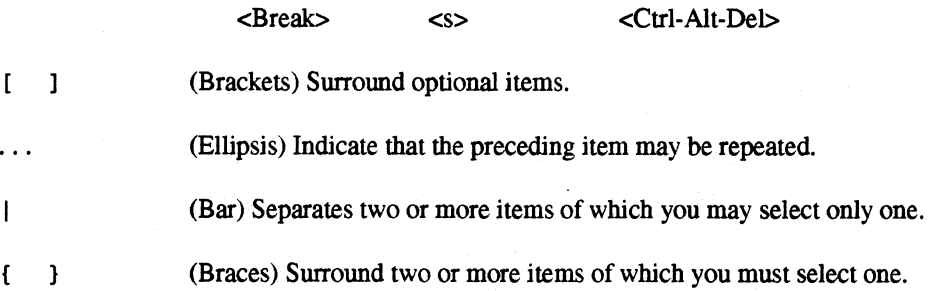

•

•

•

D

D

D

n

e

e

D

IJ

1:1

 $\blacksquare$ 

 $\blacksquare$ 

 $\blacksquare$ 

Ij

IJ

IJ

IJ

 $\blacksquare$ 

IJ

n

Ij

O

 $\blacksquare$ 

fj

G

**12**<br>• •

•

•

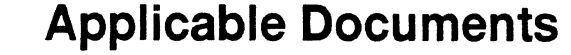

For more information. refer to the following manuals:

*Paragon™ OSFll Commands Reference Manual*  312486 Provides detailed information about the commands for the Paragon OSF/l operating system. *Paragon™ OSFll* C *System Calls Reference Manual*  312487 Provides detailed information on the C calls for the Paragon OSF/1 operating system. *Paragon* TM *OSFll* C *Compiler User's Guide*  312490 Describes the C compiler for the Paragon OSF/1 operating system. *Paragon™ OSFll Fortran Compiler User's Guide*  312491 Describes the Fortran compiler for the Paragon OSF/l operating system. *Paragon™ OSFll Fortran System Calls Reference Manual*  312488 Provides detailed information on the Fortran calls for the Paragon OSF/l operating system. *Paragon™ OSFIl User's Guide*  312489 Gives an overview of the Paragon OSF/l operating system. Tells how to

develop and run programs.

vii

–<br>•<br>•

–<br>**E**<br>F

–<br>**K**<br>**K** 

e<br>E<br>E

**•**<br>•

•

**•**<br>•

–<br>•<br>•

•

•

—<br>■<br>■

•<br>■<br>■

•

•<br>•<br>•

–<br>•<br>•

•<br>•<br>•

•<br>•<br>•

•

•

–<br>•<br>•

•<br>•<br>•

–<br>•<br>•

•

–<br>•<br>•

•

–<br>•<br>•

–<br>•<br>•

•<br>•<br>•

 $\mathbf{r}$ 

–<br>•<br>•

•

## **Comments and Assistance**

Intel Supercomputer Systems Division is eager to hear of your experiences with our new software product Please call us if you need assistance. have questions. or otherwise want to comment on your Paragon system.

> U.S.A/Canada Intel Corporation phone: 800-421·2823 email: support@Ssd.intel.com

Intel Corporation Italia s.p.a. Milanofiori Palazzo 20090 Assago Milano Italy 167877203 (toll free)

France Intel Corporation 1 Rue Edison-BP303 78054 St. Quentin-en-Yvelines Cedex France 0590 8602 (toll free)

Japan Intel Corporation K.K. Supercomputer Systems Division 5-6 Tokodai. Tsukuba City Ibaraki-Ken 300-26 **Japan** 0298-47-8904

United Kingdom Intel Corporation (UK) Ltd. Supercomputer System Division Pipers Way Swindon SN3 IRJ England 0800 212665 (toll free) (44) 793491056 *(answered in French)*  (44) 793 431062 *(answered in Italian)*  (44) 793 480874 *(answered in German)*  (44) 793 495108 *(answered in English)* 

Germany Intel Semiconductor GmbH Dornacher Strasse 1 8016 Feldkirchen bel Muenchen Germany 0130813741 (toll free)

World Headquarters Intel Corporation Supercomputer Systems Division 15201 N.W. Greenbrier Parkway Beaverton. Oregon 97006 U.S.A. (503) 629-7600

# **Table of Contents**

# **Chapter 1** Using the Interactive Parallel Debugger

**TA** 

鹰

**TI** 

 $\blacksquare$ 

I

I.

 $\mathbf{r}$ 

 $\mathbf{T}^*$ 

 $\blacksquare$ 

 $\blacksquare$ 

 $\blacksquare$ 

 $\blacksquare$ 

 $\blacksquare$ 

 $\blacksquare$ 

 $\blacksquare$ 

 $\blacksquare$ 

 $\blacksquare$ 

 $\Gamma$ 

 $\blacksquare$ 

 $\blacksquare$ 

 $\blacksquare$ 

 $\blacksquare$ 

 $\blacksquare$ 

 $\blacksquare$ 

**ITELES** 

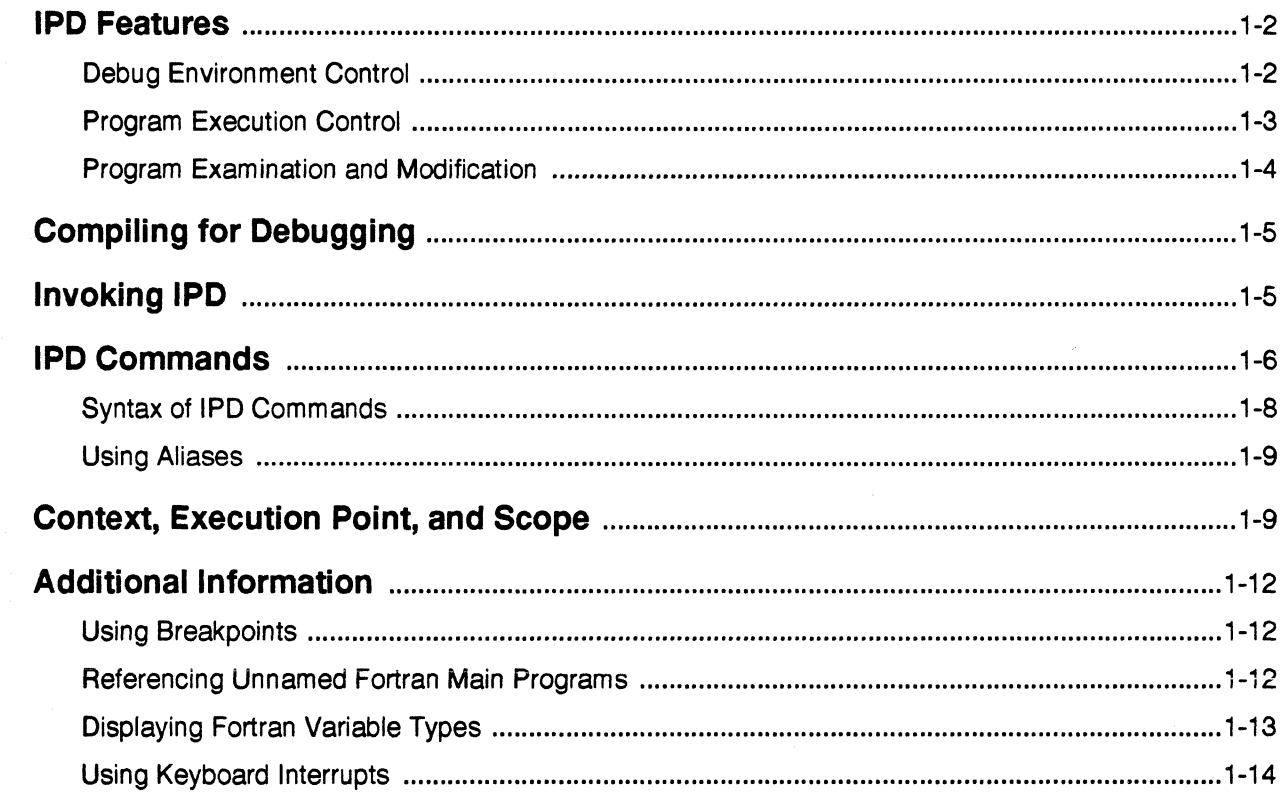

 $\bar{\mathbf{x}}$ 

П

E

H

 $\blacksquare$ 

Ш

П

к

П

٦

E

F

 $\mathbb{R}$ 

組

к

I

K

٦

I.

K

K

Г

I.

н

П

K

п

Т

T

T

П

к

 $\blacksquare$ 

# **Chapter 2 IPD Commands**

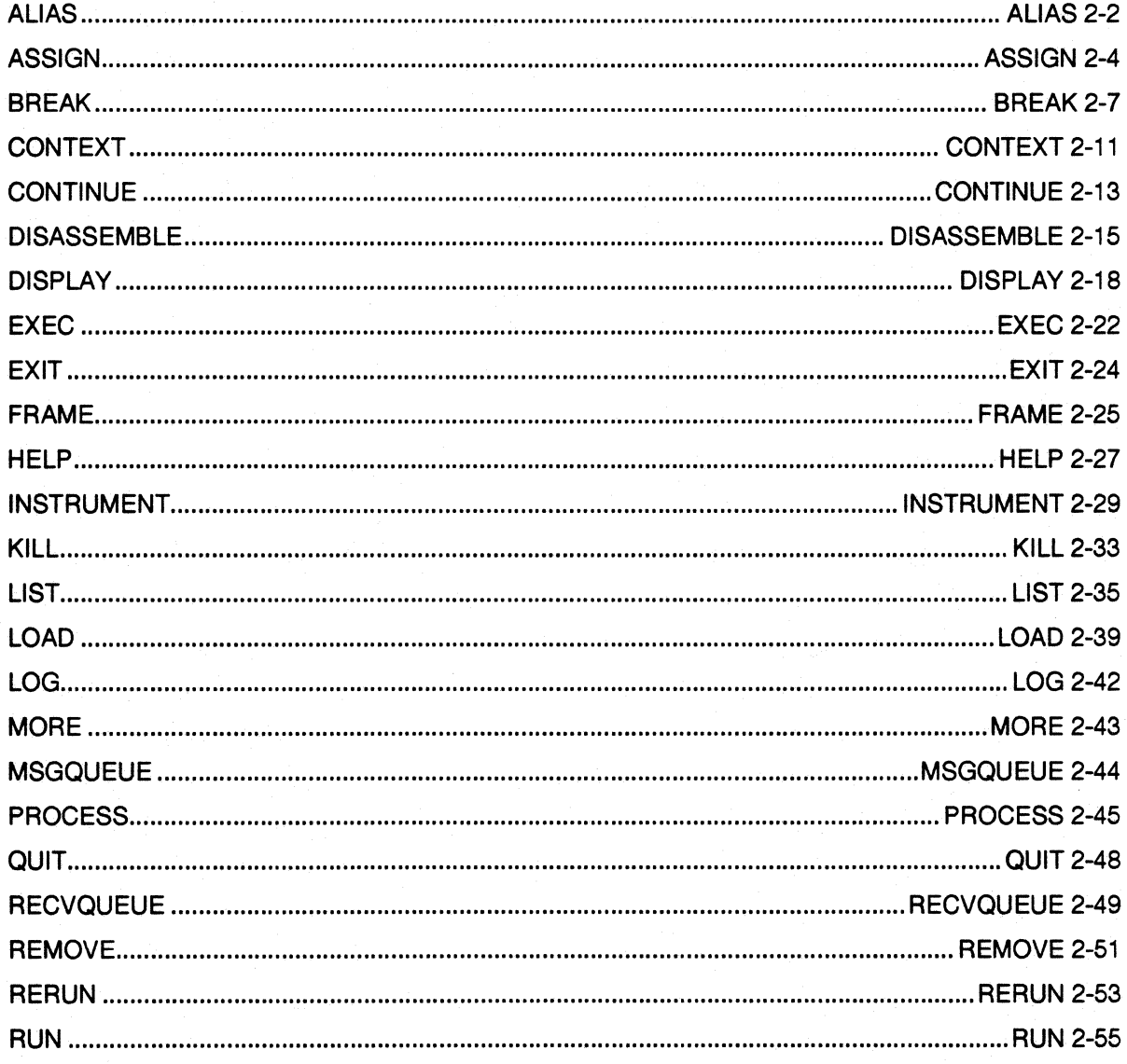

Ħ Paragon™ OSF/1 Interactive Parallel Debugger Manual Table of Contents R **I a** T.  $\blacksquare$  $\blacksquare$ I II.  $\mathbf{r}$ T  $\blacksquare$ n T  $\blacksquare$ n  $\blacksquare$ T n T I I T. T T T T  $\mathbf{T}^*$  $\blacksquare$ **Ta** 脑 xi

xii

 $\blacksquare$ 

• **•**<br>•

•

 $\blacksquare$ 

 $\blacksquare$ 

 $\blacksquare$ 

•

• —<br>■<br>■

•

•

**Fill** 

• •<br>•

—<br>■<br>■

• –<br>•<br>•

=<br>•<br>•

•<br>•<br>•

•<br>•

**•**<br>•

•

 $\blacksquare$ 

 $\blacksquare$ 

 $\blacksquare$ 

 $\blacksquare$ 

•

533

• .:

•<br>• –<br>•<br>•

# **List of Tables**

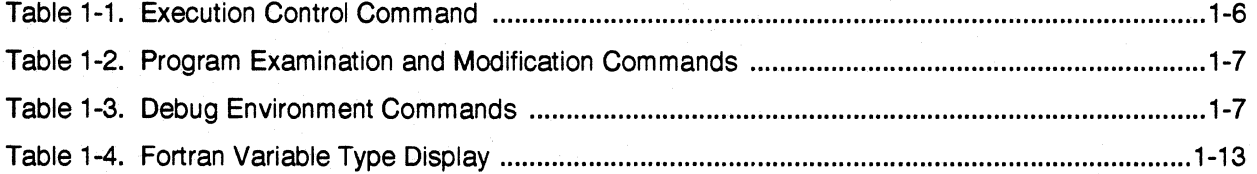

# **Using the Interactive Parallel Debugger**

The Interactive Parallel Debugger (!PO) is a complete symbolic, source-level debugger for parallel programs that run under the Paragon<sup>TM</sup> OSF/1 operating system. Beyond the standard operations that facilitate the debugging of serial programs, IPO offers custom features that ease the task of debugging parallel programs.

Through a command-line interface, which includes on-line help, you can examine and modify running processes. Among the features specifically designed to aid debugging in a parallel environment are facilities to help debug message-passing, and the ability to set a command context to apply commands to multiple processes running on multiple nodes. With these facilities, you can set breakpoints in selected processes, monitor the queues of messages passing among processors, and display stack tracebacks and the values of registers or variables.

IPO lets you debug parallel programs written in the following programming languages:

• c

•

•

•

II

D

D

D

D

o

G

n

 $\blacksquare$ 

 $\blacksquare$ 

 $\blacksquare$ 

 $\blacksquare$ 

 $\blacksquare$ 

 $\blacksquare$ 

 $\prod_{i=1}^n$ 

 $\blacksquare$ 

 $\blacksquare$ 

 $\blacksquare$ 

 $\mathbb{R}^n$ 

 $\blacksquare$ 

 $\blacksquare$ 

 $\blacksquare$ 

n

**The Second Street** 

**IN** 

**Ba** 

- Fortran
- i860™ assembly language

The IPO command and display syntax for variables follows the language convention of the program being debugged.

•<br>•

•<br>•<br>•

•<br>•<br>•

–<br>**•**<br>•

–<br>•<br>•

•

•

=<br>•<br>•

–<br>•<br>•

—<br>•<br>•

—<br>■<br>■

–<br>■<br>■

–<br>•<br>•

–<br>■<br>■

•<br>•<br>•

=<br>•<br>•

•

–<br>•<br>•

II

 $\blacksquare$ 

•

–<br>•<br>•

•

•

–<br>•<br>•

–<br>•<br>•

–<br>•<br>•

–<br>•<br>•

•

•

•

---- -------------------------.---------.-----------------~---

## **IPO Features**

!PD gives you control over the debug environment and program execution, and provides several ways to examine and modify the program.

### **Debug Environment Control**

Control over the debug environment allows you to customize aspects of your debugging session to save time. This includes the following:

- Defining command aliases and setting debug variables.
- Setting the debug context.
- Debug session recording.
- !PD command file creation and execution.
- Access to on-line help.

You can customize the debug environment by defining aliases and debug variables. Aliases are your versions of the !PD commands, and debug variables are your versions of strings used in !PD commands. This allows you to create convenient shortcuts to commands you use most commonly.

You have control over the *debug context*, which determines the processes that are the targets of IPD commands. !PD sets the initial default context at load time. You can then change the default context, or specify a context for a single command at any time during the session. For example, the context  $(al:0)$  is the process with process type 0 on all nodes. The default context is displayed as part of the prompt.

You can record all or part of your debug session. Executing the !PD **log** command records all subsequently entered !PD commands and their responses in a log file.

You can create a file consisting of a set of IPD commands that you intend to execute more than once, and execute this file from within the debugger. In addition, you can create a special file containing commands that are to be executed whenever you invoke !PD. This file must be named *.ipdrc* and must reside in your home directory. This file can be used, for example, to defme your standard alias and debug variable defmitions.

On-line help is also available as you use !PD. By entering the **help** or? commands, a brief description of all !PD commands is displayed. By adding the name of a command to the **belp**  command line, detailed help on that command is provided.

•

।<br>।<br>।

**ex** 

n

**DE** 

n

**TX** 

D

n

D

 $\blacksquare$ 

 $\mathbf{I}^*$ 

 $\blacksquare$ 

D

11

D

n

**i** de la propi

IJ

 $\blacksquare$ 

 $\blacksquare$ 

D

e

III

r

G

D

•

•

•

•

### **Program Execution Control**

IPO gives you control over the execution of your program by providing the following:

- Program loading.
- Running, halting, and single-stepping through program execution.
- Code breakpoints.

Load control allows you to specify the partition into which you are loading your program, and, if desired, the nodes within that partition. You can load multiple files on different sets of nodes within a partition, and you can specify the process type of all processes. In addition, you can pass arguments to your program on loading, and redirect standard input.

You can start execution from the beginning of the program, continue after halting within the program, or single-step through the program.

When you issue a run, rerun, or continue command, execution of the specified processes is started, and then a prompt is displayed, allowing you control over command entry while the program is running. If you issue the wait command, the prompt is not returned until all processes within the context stop, unless you issue a keyboard interrupt. It is important to be aware that executing processes are allowed to write to *stdout* and *stderr* in only two situations:

- Before each IPO prompt.
- During execution of a wait command.

While another command is executing, processes can only be read from the keyboard only if you issue a wait command.

IPO facilitates setting and removing execution (code) breakpoints. You can set execution breakpoints at procedure calls, source line numbers of executable statements, and instruction addresses.

**11**<br>•

•

–<br>**"**<br>"

**u**<br>F

–<br>**K**<br>2

–<br>•<br>•

•<br>•<br>•

•

**.**<br>•

–<br>•<br>•

—<br> <br>

**E** 

•

—<br>■<br>■

•

–<br>•<br>•

•

•

•

II

II

•

•<br>•<br>•

—<br>■<br>■

–<br>•<br>•

–<br>•<br>•

–<br>•<br>•

–<br>•<br>•

-<br>•<br>•

–<br>•<br>•

•<br>•<br>•

 $\blacksquare$ 

### **Program Examination and Modification**

IPO provides numerous ways to examine and modify your program to aid in debugging, including the following:

- Source code listing.
- Message queue display.
- Program variable, memory address, register, and stack traceback display.
- Assignment of new values to program variable and memory addresses.

With the list command, you can list source code from the current execution point, from a specified procedure, or from a source line number, specifying the number of lines to be listed. Line numbers are displayed in the listing. For debugging on a more detailed level, the disassemble command allows you to display assembly code.

In parallel programs running on multiple nodes, many program errors are connected with messages passed among processes. IPO commands allow you to display queues of messages sent but not yet received, and receives that have been posted but not yet filled.

The display command allows you to ensure that your program variables and memory addresses have the expected intermediate values. In addition, you can use the frame command to display a stack traceback, listing the routines accessed, and the files in which those routines are located. If a routine is compiled to produce debug information, line numbers are displayed; if not, memory addresses are displayed.

Another important feature is the ability to assign a new value to a program variable or memory location for the current run. This gives you the opportunity to see the result of such a change without having to edit and recompile your program before you know what the change will accomplish.

.-.-... -~~~.-... -.-.. --.----.----.-.----~- ..... - .. ~--.. ~~--.- .-.--~----

•

•

•

D

D

**DESERVE** 

**District** 

D

 $\blacksquare$ 

 $\blacksquare$ 

n

 $\blacksquare$ 

IJ

I:l

e

t:l

D

r:J

 $\blacksquare$ 

IJ

I:l

 $\blacksquare$ 

D

Ij

G

 $\blacksquare$ 

G

**III** 

•

•

•

•

# **Compiling for Debugging**

To compile for debugging, you should use the following Paragon OSF/I compiler switches:

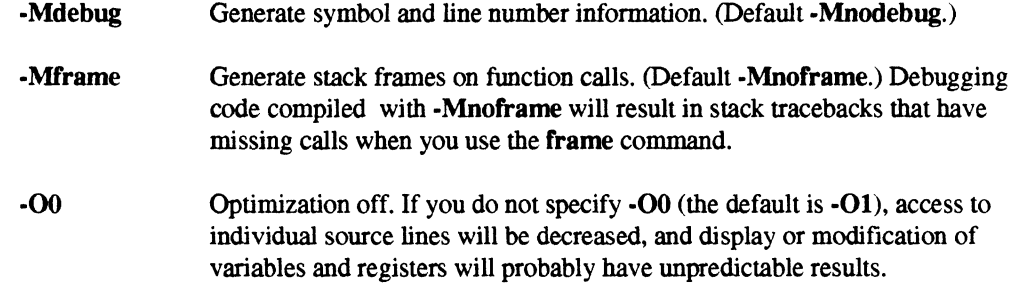

You can debug programs not compiled for debugging, but your ability to debug will be very limited.

When you are debugging code compiled with the  $\text{-nx}$  or  $\text{-ln}x$  switches, you can debug the code running on the nodes, or by setting the context to (host,host), you can debug the controlling process in the service partition. If you compile without either of these switches, you are running in the service partition, and the debug context is automatically set correctly.

You must use the IPO load command to load your file into IPO for debugging.

## **Invoking IPD**

IPO resides on the Intel supercomputer system, and runs under the Paragon OSF/I. You can be logged in either directly or remotely. You invoke IPO from the Paragon OSF/I prompt with the following syntax:

#### ipd

When you invoke the debugger, IPD automatically looks for a configuration file named *.ipdrc* in your home directory. If you have created this file, it executes the IPO commands contained in this file. For more information on the .ipdrc file, see the description of the exec command in Chapter 2.

a<br>•

e<br>E<br>F

u<br>F

•<br>•<br>•

•<br>•

–<br>•<br>•

•<br>•<br>•

–<br>**•**<br>•

–<br>5<br>5

•<br>•

<u>।</u><br>न

•

•

**•**<br>•

•<br>•<br>•

•

•

–<br>•<br>•

–<br>•<br>•

–<br>•<br>•

–<br>•<br>•

–<br>•<br>•

•

–<br>•<br>•

•

• .:

•

•

 $\blacksquare$ 

u<br>a —<br>**म**<br>न

---------------------~------- -----

## **IPO Commands**

The IPO commands fall generally into three categories: execution control, program display, and debug environment. Table I-I, Table 1-2, and Table 1-3 list the IPO commands associated with these functions. You can abbreviate any command, keyword, or switch to the minimum number of characters required to uniquely identify it. For example, for the process command, all of these abbreviations are valid: proces, proce, proc, pro, pr or p. If the command abbreviation is ambiguous, IPO displays an error message and ask you to retype the command. The tables also show the minimum abbreviation for each command.

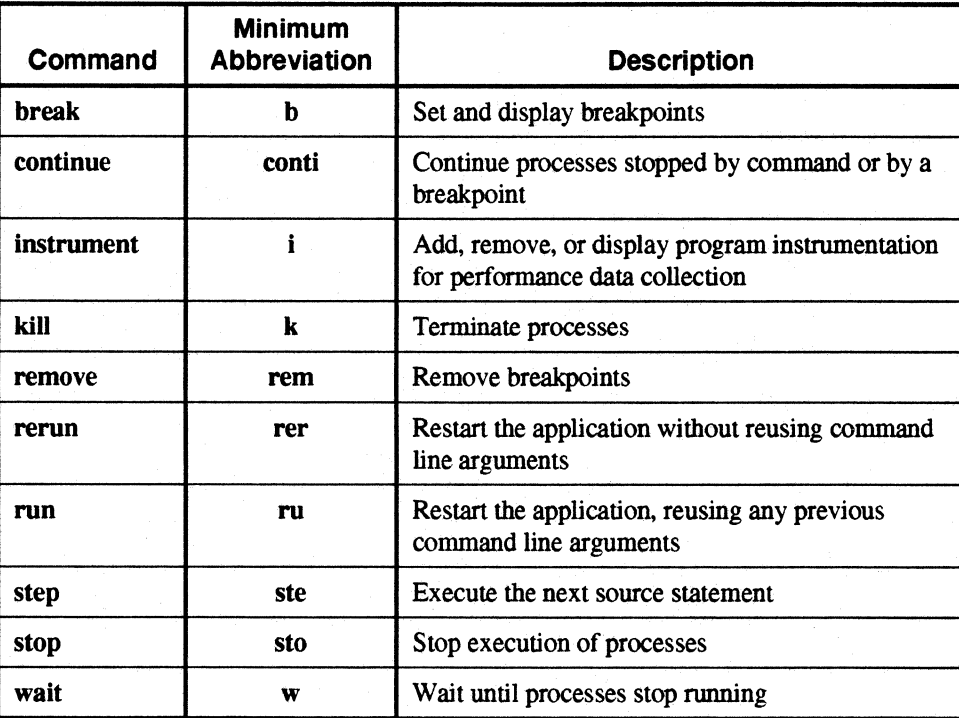

------~---~- ~~~- -----------------------

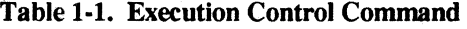

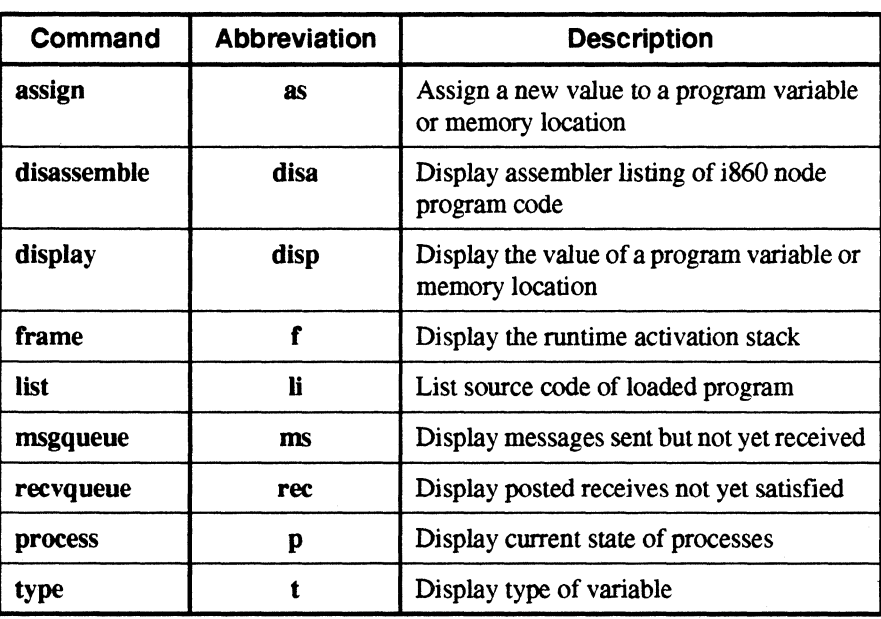

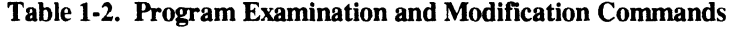

Table 1·3. Debug Environment Commands

| Command       | <b>Abbreviation</b> | <b>Description</b>                                      |
|---------------|---------------------|---------------------------------------------------------|
| alias         | al                  | Set or display command aliases                          |
| unalias       | una                 | Delete command aliases                                  |
| context       | conte               | Set the current node and process context                |
| quit or exit  | q                   | Exit IPD                                                |
| exec          | exe                 | Read in and execute a command file                      |
| source        | S <sub>0</sub>      | Set or display the source directory search<br>path list |
| help or?      | h                   | Display IPD commands and syntax                         |
| load          | loa                 | Load node programs                                      |
| log           | log                 | Record the debug session                                |
| more          | mo                  | Turn terminal scrolling on or off                       |
| set           | se                  | Set or display command line variables                   |
| <b>status</b> | sta                 | Display current IPD status                              |
| unset         | uns                 | Delete command line variables                           |
| system or !   | Sy                  | Execute a Paragon OSF/1 command                         |

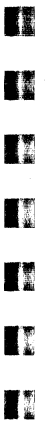

I

n

 $\mathbf{T}^n_{\mathbb{R}}$ 

 $\mathbf{f}^*$ 

 $\blacksquare$ 

 $\blacksquare$ 

 $\blacksquare$ 

 $\blacksquare$ 

 $\blacksquare$ 

I

 $\blacksquare$ 

 $\blacksquare$ 

 $\blacksquare$ 

 $\blacksquare$ 

 $\blacksquare$ 

 $\blacksquare$ 

 $\blacksquare$ 

£j

n

•

• •

•

•

•

1·7

•

•

•

•

•

•

•

•

•<br>•<br>•

–<br>•<br>•

•<br>•

•

•<br>•<br>•

–<br>•<br>•

–<br>•<br>•

–<br>•<br>•

–<br>•<br>•

 $\blacksquare$ 

o

II

**•**<br>•

•

।<br>•<br>•

•

**•**<br>•

•

•

•

•

•

•

-- ---~--------------~----;----.-.--- - -... ------.. --.------------.~--.-------~-~--... --" .\_-----

The only commands you can issue prior to the load command are those in Table 1-3. With the exception of the load command, which sets the default context, and the context command, which allows you to change the default context, none of these commands use the context. All other IPO commands require either a default or specified context.

### **Syntax of IPD Commands**

IPD command lines have the following general form (where *full\_command* denotes an IPO command and all appropriate arguments):

*full\_command[;fultcommand;]* ... *[#comment]* 

*full command* The form of *afull\_command* can be one of the following:

*command arguments* 

*command -switch arguments* 

*command (context) -switch arguments* 

*command* 

One of the IPO commands

*arguments* 

Command arguments specific to each command. If the command accepts a number of arguments then the arguments must be separated by spaces. The order of command line arguments depends upon the command. For example, the order of the arguments for assign is significant, but not for remove. Refer to each command description to determine if the command line argument order is important.

*-switch* 

*(context)* 

A command option shown in boldface and preceded by a dash is a command line switch. Whether a switch has a following argument depends upon the command. Command line switches with no following argument can appear anywhere on the command line after the command name. Switches with a following argument are usually position-dependent. You should refer to each command description to determine if the command line keyword and argument order is important.

The context argument is always defined within parentheses. The context argument defines the set of processes and nodes that are the target of the IPO command (see the context command). The context argument must appear immediately after the command and before all other arguments.

1-8

Paragon™ OSF/1 Interactive Parallel Debugger Manual Using the Interactive Parallel Debugger

 $\ddot{\phantom{0}}$ 

•

•

•

•

o

D

n

n

**11** 

**TI** 

n

IJ

1:1

III

G

 $\blacksquare$ 

D

r

T.

r:

 $\blacksquare$ 

**I**and n

lj

I)

I~

D

D

•

•

•

•

The semicolon is a command separator. Multiple commands may appear on the same command line separated by a semicolon. The exceptions to this rule are the alias, set and system commands and comments.

# *comments*  A comment can be entered either at the end of a command line, starting with a pound sign (#) followed by a space, or on a line by itself, indicated by a pound sign (#) as the first character of a command line. All following characters to the end of the line, are considered comment characters and are not interpreted by IPO. This includes semicolons.

To specify an address or value in a number base other than decimal, it must have a leading zero, followed by the first letter of the base. In octal, it must have a leading *00.* A hexadecimal value must have a leading  $0x$ . The leading zero is required.

For all IPD commands, a *filename* argument refers to a Paragon OSF/1 pathname where the tilde (~) character denotes your home directory. IPO only substitutes your environment variable \$HOME for the tilde; IPO does not expand *-user* names.

### **Using Aliases**

When you issue an IPD command, IPD first searches the IPD alias list before it matches a command to the IPO command table. You can alias any command to one or more characters for your convenience. If you create a file named *.ipdrc* in your home directory containing a set of alias commands that define convenient aliases for those commands that you use most during a debug session, these definitions are automatically included whenever you invoke IPO. See the alias command for more information.

## **Context, Execution Point, and Scope**

To use IPO, you need to understand *debug context, execution point,* and *scope.* The context defines the nodes and processes under debug - those to which the IPD commands refer. The execution point is the point in a process just before the next statement to be executed. Each process has its own execution point. The scope of a variable is within those parts of a program where it is recognized and accessible. The execution point determines what variables are in scope and what file a line number refers to.

The context determines the nodes and the processes on those nodes that an IPO command affects. When you enter IPO and execute the load command, you use the same syntax for loading your program that you use from the shell. IPO loads the program and sets the initial default context. If the program specifies partitions and nodes internally, it works as if it were loaded from the shell. If you do not specify a context for the commands whose syntax allows you to specify a context, IPO uses the default context; the context used by the comamnd (either default or specified) is referred to as the *current context.* You can change the default context with the context command. The default context is shown as the IPO prompt.

•

•

–<br>•<br>•

•

•<br>•<br>•

–<br>•<br>•

–<br>•<br>•

–<br>•<br>•

–<br>•<br>•

•

**।**<br>■

–<br>■<br>■

•<br>•<br>•

•

•

•<br>•<br>•

•<br>•<br>•

I[

U

•

•

–<br>•<br>•

•<br>•

–<br>•<br>•

 $\mathbf{r}$ 

–<br>•<br>•

•

•<br>•<br>•

 $\blacksquare$ 

–<br>•<br>•

•

The Paragon OSF/1 operating system allows you to change your program's process type (ptype) with a call to setptype(). After a call to setptype(), the process has a new process type, but still owns the old process type for the duration of the application's execution (even if the process is gone, the process type is not reusable). In this case, IPD interprets the old and new process types as alternate names for the same process, so the call to setptype() does not invalidate the default context.

~~~--~.------.-.--.------~ ... -.------

Some of the IPO commands require the context to include only processes running the same object module. A *load module* is an executable object module that you have loaded onto the system with the IPO load command. These commands are assign, break, disassemble, display, instrument, list, and type.

For example, you can set breakpoints in, list, or disassemble only one load module at a time. Restricting certain commands to a single load module makes sense, because you would not, in general, arbitrarily set a breakpoint on a single line number in completely different load modules. You may use these commands on multiple nodes as long as the same modules are loaded on these nodes. If your context for these commands is such that it specifies different load modules, IPO returns an error.

For the other IPO commands that use the context, the execution points for different nodes or processes can be in different load modules. These commands fall generally under the headings either of execution commands or information display commands.

- Execution commands that allow context to be in separate load modules: **continue, kill, step**, stop, wait.
- Information display commands that allow context to be in separate load modules: frame, msgqueue, process, recvqueue.

IPO gives you several ways to determine the current scope and context, such as the display of the current context as the prompt, and the context, frame, and process commands. While you have access to any point in the program(s) that you have loaded using IPO, if the current execution point is not within the routine or program to which you want access, you need to prefix the variable name with the routine name and/or the file name on the command line. Likewise, you need to set the context either with the context command or within a given command to make sure that the command applies to the nodes and/or processes that you want it to.

1-10

a

**II** 

R

TI

**Designation** 

U

D

**IJ** 

n

o

IE

H

I"

n

 $\blacksquare$ 

T.

r

r

1:'1 J

 $\mathbf{r}$ 

n

∎™

n

D

I.

II

•

•

•

Consider the following example. The frame command displays procedures that have been activated as you execute the program. For this program, the frame command tells you that nodes 0 through 2 are blocked in the flick $\theta$  system call called from the gdhigh $\theta$  system call; node 3 is blocked in a different routine, the **csend**() system call in the *shadow* routine:

```
***** (0..2:0) *****
                  [_flick.s{}OxOOOI8dc8] 
                  [_gdhigh.c{}OxOOOI8ed8] 
                  [gdhigh_.c{}OxOOOI493c] 
(all: 0) > frame
     _{\rm flick()}_gdhigh( ) 
   gdhigh_( ) 
   gauss ( ) 
   main( ) 
                [gauss. f {} #86] 
               [pgfmain.c{}OxOOOOOla8] 
***** (3:0) 
***** 
     _{\text{flick}()}csend_( ) 
   shadow ( ) 
   gauss() 
   main( ) 
                  [_flick.s{}OxOOOI8dc8] 
                 [csend_.c{}OxOOOOfeOc] 
                 [gauss. f {} # 219] 
                [gauss.f{}#66] 
               [pgfmain.c{}OxOOOOOla8]
```
If multiple processes in the current context would result in identical display of information, the infonnation is displayed only once, preceded by a line displaying the context to which the information applies. In the previous example, nodes  $0$  through  $2$  were doing the same thing; node  $3$ has a separate display because the information is different.

The following command line asks for the display of the value of the variable *iam*, which is in the *shadow* routine. You need to make sure the scope is correct:

```
(all:O) > disp iam 
*** ERROR: Not found: variable flick.s{} flick()iam
```
The error message indicates that the variable is not in the current scope; while the frame command showed that the nodes executing the program stopped in the  $flick()$  routine, the variable you are looking for is in the *shadow* routine. The following results if you qualify the variable name with the name of the routine (routine names must be followed by parentheses):

```
(all:O) > disp sbadow()iam 
*** ERROR: search failed 
*** Not found: iam
```
This failure is due to an incorrect context, so you need to override the default context; in this case, node 3 is the only one executing the shadow routine.

```
(all:O) > disp (3:0) sbadow()iam 
 ** gauss.f{}shadow()iam ** 
 ***** (3:0) ***** 
 iam = 1
```
• •

•

•<br>•<br>•

•<br>•<br>•

•<br>•<br>•

–<br>■<br>■

•

•<br>•<br>•

•

•<br>•<br>•

•<br>•<br>•

•<br>•<br>•

•<br>•<br>•

•

•

–<br>•<br>•

•<br>•

•<br>•

•• •

•

•<br>•<br>•

•

•

•<br>•<br>•

**•**<br>•

•<br>•<br>•

•<br>•

•

•<br>•<br>•

•

## **Additional Information**

You should be aware of the following additional information when using IPD.

### **Using Breakpoints**

Breakpoints may be set on only the last line of a multi-line C function call, because line number information is generated only for the last line of the call. In the following example, the breakpoint must be set on the line where the  $l$  is:

```
printf ( " %d %d %d\n",
                          i, 
                          j, 
                          k, 
                          1 );
```
For multi-line Fortran statements, breakpoints can be set only on the first line of the statement. In the following example, the breakpoint must be set on the "print \*" line:

```
print *, 
\delta ' is ',
& 
& 
          a',
          'multi-line statement.'
```
### **Referencing Unnamed Fortran Main Programs**

Fortran programs are not required to have a PROGRAM statement. If the PROGRAM statement is omitted, the main routine is given the name  $unnamed()$ . You need to be aware of this when you are qualifying breakpoints or variables in the main routine.

**FR** 

**F3** 

**DESERVE** 

**TA** 

D

o

D

D

 $\blacksquare$ 

n

IE

Ij

 $\mathbf{I}^*$ 

 $\blacksquare$ 

 $\mathbf{r}$ 

 $\blacksquare$ 

 $\blacksquare$ 

L

 $\blacksquare$ 

 $\blacksquare$ 

 $\blacksquare$ 

I~

 $\blacksquare$ 

I.

 $\blacksquare$ 

Ij

o

**F2** 

•

•

•

 $\bar{z}$ 

### **Displaying Fortran Variable Types**

Fortran data types are represented as shown in Table 1-4. The display of some of the variable types (those shown with "<---" after them) may be unexpected. This is because the debug information generated by the compiler is not sufficient to distinguish the declared type from the type displayed by IPO in these instances.

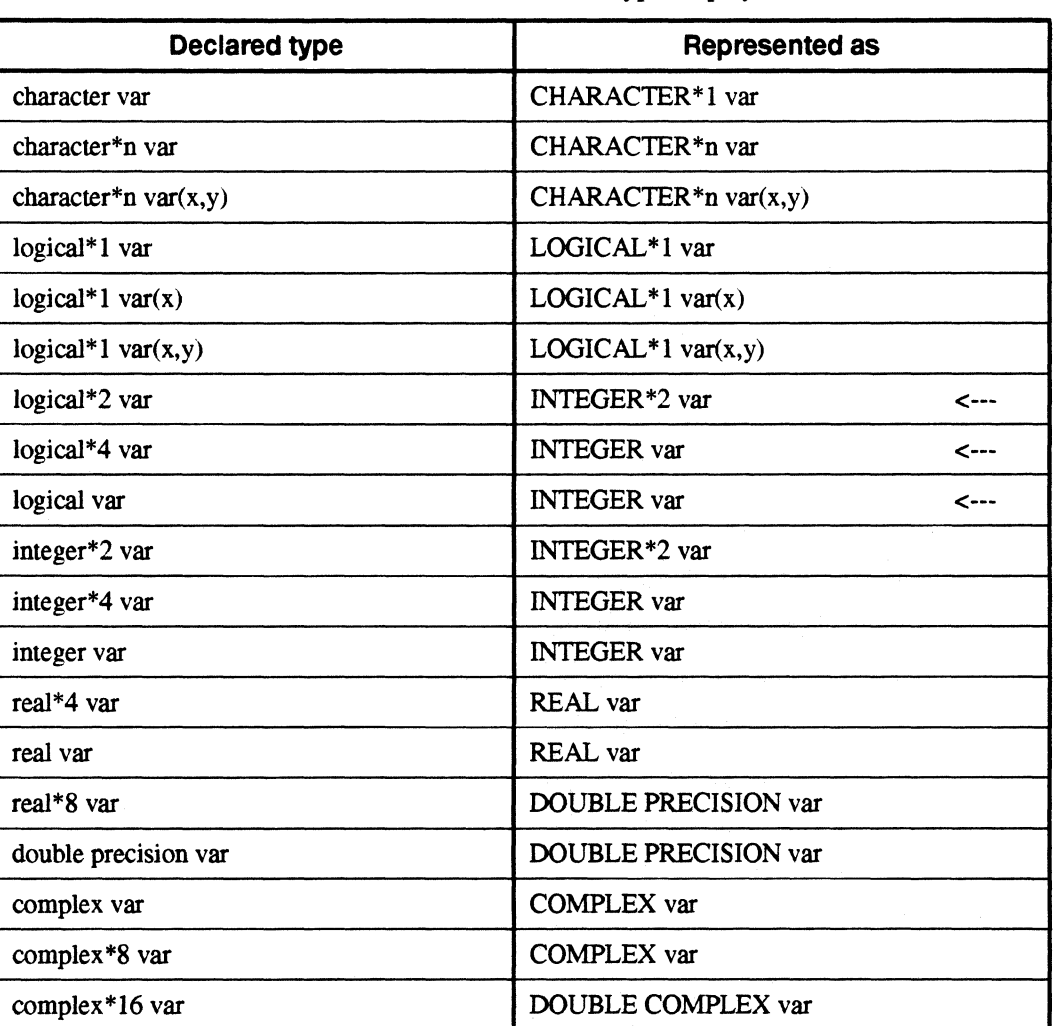

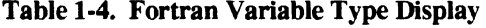

• •

•

–<br>•<br>•

–<br>•<br>•

•<br>•<br>•

•<br>•<br>•

•<br>•<br>•

–<br>•<br>•

–<br>•<br>•

一<br> <br>

er<br>External<br>External

•<br>•<br>•

—<br>■<br>■

–<br>•<br>•

•<br>•<br>•

• •

 $\mathbf{r}$ 

•

•<br>•

–<br>•<br>•

•

–<br>•<br>•

•<br>•

•<br>•<br>•

•

**•**<br>•

•

• -I I

•

### **Using Keyboard Interrupts**

The following information is for using keyboard interrupts during program execution:

- There are critical sections in the debugger where IPD does not allow the user to interrupt it from the keyboard. This is necessary because there are data structures (for keeping track of processes, breakpoints, etc.) that must be synchronized at all times. Thus, the user is not allowed to interrupt during the modification of these data structures.
- If you are sure that IPO has hung up and is not going to respond, using the controJ-backslash  $(\langle \texttt{Ctrl-}\rangle)$  key sequence should kill the debugger.

The next chapter provides detailed reference information on each of the IPO commands.

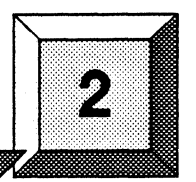

This chapter provides detailed reference information on each of the IPD commands. The commands are listed in alphabetical order.

**IPD Commands** 

科

**TA** 

**Ta** 

II

 $\blacksquare$ 

 $\mathbf{r}$ 

 $\mathbf{T}$ 

 $\mathbf{r}$ 

 $\mathbf{I}^*_{k}$ 

 $\mathbf{r}$ 

II.

 $\mathbf{I}$ 

 $\mathbf{T}$ 

 $\blacksquare$ 

 $\blacksquare$ 

 $\blacksquare$ 

 $\blacksquare$ 

 $\blacksquare$ 

L

 $\mathbf{I}^*$ 

 $\blacksquare$ 

 $\blacksquare$ 

 $\blacksquare$ 

II.

 $\blacksquare$ 

 $\blacksquare$ 

 $\blacksquare$ 

### **ALIAS ALIAS**

**a**<br>•

• • •

–<br>■<br>■

•

**•**<br>•

•

•

–<br>•<br>•

•<br>•<br>•

•<br>•<br>•

i<br>I **E**<br>•

•

–<br>**K**<br>1

•

•

•

•

•

•

•

•

 $\blacksquare$ 

F<br>•

**•**<br>•

–<br>•<br>•

•

•

•

•

Display or set aliases.

**Syntax** 

alias [alias\_name [command\_string]]

#### **Arguments**

*alias name* A string (the first character must be a letter) that you choose to represent a command.

*command \_string* The IPO command string that the *alias\_name* represents. All of the text following the *alias* name to the end of the **alias** command line, including spaces, the pound sign (#), and semicolons, are part of the *command\_string.* 

#### **Description**

An alias is a character string of your choice that you define to use in place of an IPO command string. Usually, aliases are abbreviations, chosen to save keystrokes. Input on a command line is matched with the list of aliases before it is compared with the IPO command list. A recursive alias definition (an alias that uses the same alias in its defmition) is flagged as an error when you use the alias.

Entering the alias command with no arguments lists the current IPO aliases. When you issue the command with the *alias name* argument alone, the command displays the definition of that *alias\_name.* To defme a new alias or redefine an existing alias, you must specify the *alias\_name*  followed by the *command \_string* that defines it.

Use the unalias command to delete an alias. You can define an alias for unalias, but you cannot define an alias named "unalias".

You may not use the alias command on the same IPD command line with another command.

#### **Examples**

1. Define an alias for the step command

(all:O) > *alias s step* 

**IPD Commands** 

Paragon™ OSF/1 Interactive Parallel Debugger Manual

### ALIAS (cont.)

 $\hat{I}$  :

■編

**IN** 

 $\mathbf{r}$ 

 $\mathbf{r}$ 

 $\mathbf{r}$ 

 $\blacksquare$ 

 $\blacksquare$ 

 $\blacksquare$ 

 $\blacksquare$ 

 $\blacksquare$ 

 $\blacksquare$ 

 $\blacksquare$ 

 $\blacksquare$ 

 $\blacksquare$ 

 $\blacksquare$ 

 $\blacksquare$ 

 $\begin{array}{c} \mathbb{R}^n \\ \mathbb{R} \end{array}$ 

 $\blacksquare$ 

 $\blacksquare$ 

 $\blacksquare$ 

 $\mathbf{r}$ 

**ID** 

**TA** 

### ALIAS (cont.)

latik<br>Tim

2. Display the current aliases (this example assumes that some aliases have been previously defined).

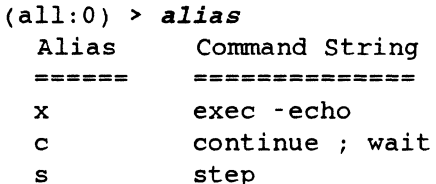

### **ASSIGN ASSIGN**

•

•

•

• •

–<br>•<br>•

•<br>•<br>•

–<br>•<br>•

•<br>•<br>•

•

—<br>ब्र<br>ब्र

•

•

—<br>■<br>■

**•**<br>•

–<br>•<br>•

•

•<br>•<br>•

E<br>•

• •

–<br>•<br>•

•

–<br>•<br>•

–<br>•<br>•

–<br>•<br>•

–<br>•<br>•

• •

**•**<br>•

**•** 

•

Assign a value to a program variable or address.

#### **Syntax**

Assign a value to a program variable: **assign**  $[context]$   $[file\\]$  $[procedure()$  $variable[, count] = value$ 

Assign a value to a program address: **assign** [context] [-size\_switch] address[:addressl,count] = value

#### **Arguments**

*context* 

Defines the nodes and process types that this command will affect All nodes and processes executing this command must be running the same load module. If not, the command returns an error. If you do not specify a context, the default context applies to this command. Specify the context as follows:

#### *(nodelist:ptypelist)*

The *nodelist* is the list of nodes, and the *ptypelist* is the list of processes on those nodes to which the command will apply. These can be specified as a single value, a comma-separated list, a range, a combination, or the special value all, indicating all nodes and/or process types. For more information, see the context command.

*variable* 

The symbolic name of the variable to which you want to assign a value. If you specify an array name without a subscript, each element in the array is assigned the *value.* For assembly language programs, you can use symbolic names if you have used the proper assembler directives to produce the symbolic debug information. For C or assembly programs, IPD follows the C scoping rules. It looks for the variable in the following four places, in order: in the current code block, in the current procedure, in the static variables local to the current file, and fmally, in the global program variables. To specify variables not in the current scope, prefix the variable name with the *procedure*() and/or *file*{} qualifiers.

Use language-specific syntax to specify a variable. For example, in Fortran you would specify an element of a two-dimensional array as  $a(1,1)$ ; in C, it would be  $a[1][1]$ .

•

**13** 

**DESERVE** 

D

e

D

n

G

I~

D

 $\blacksquare$ 

 $\blacksquare$ 

I!i

 $\blacksquare$ 

 $\blacksquare$ 

 $\blacksquare$ 

e

I)

IJ

I:J

I]

**COM** 

G

e

 $\blacksquare$ 

**f** 

D

**12**<br>11 •

•

•

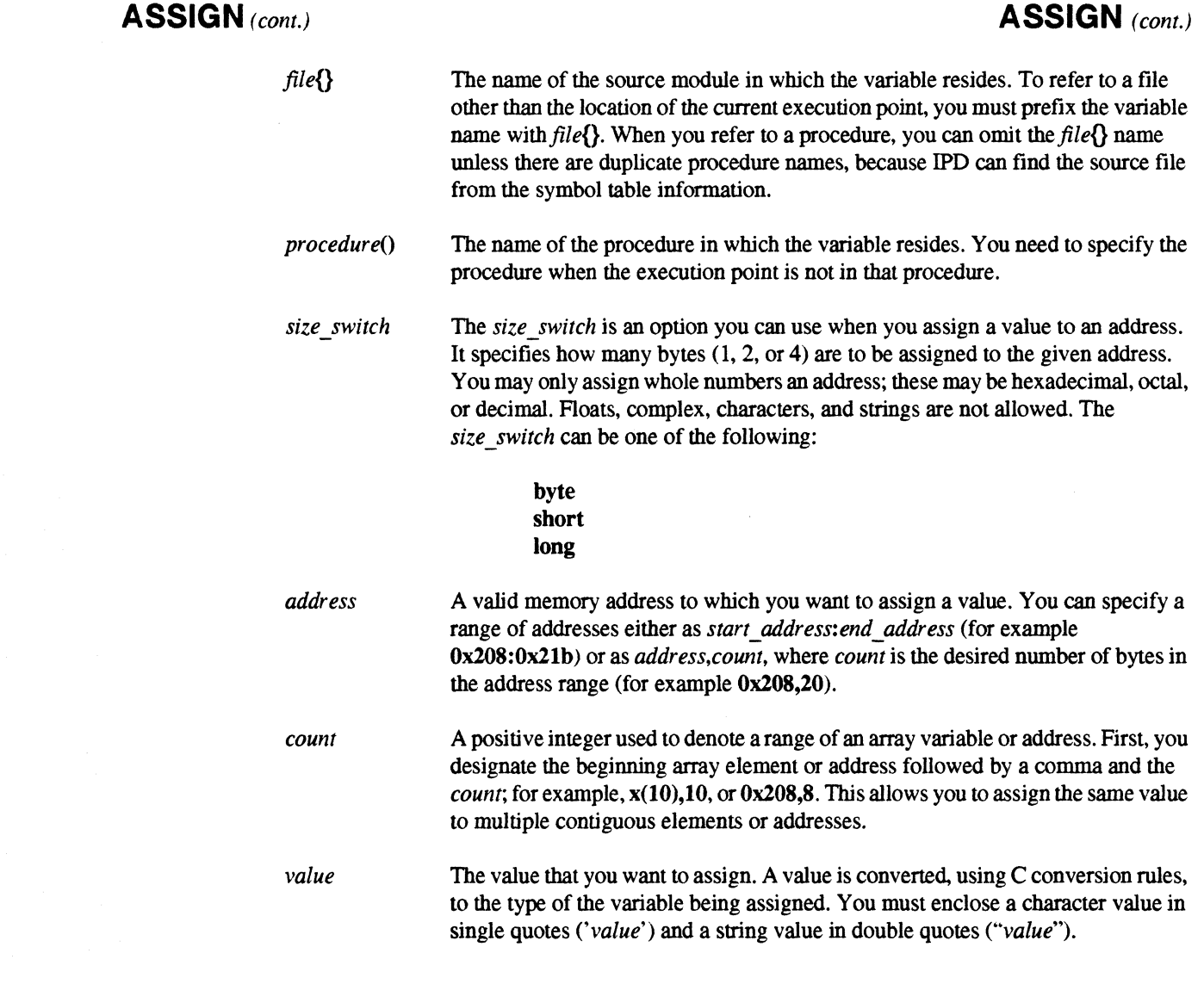

### **Description**

The assign command changes the value of a variable for the current run. If you re-run the program with the run or rerun commands, the values of all variables are reset to their original values.

When specifying a variable, use the same language syntax convention as that of the source language. For example, to specify a Fortran element, you would use **names**(1); for a C element, **names**[1].

2-5

### **ASSIGN** (cont.) **ASSIGN** (cont.)

•

•

•

•

•<br>•<br>•

•

–<br>•<br>•

•<br>•<br>•

•

•<br>•<br>•

**•**<br>•

•<br>•<br>•

•<br>•

•<br>•<br>•

•<br>•<br>•

–<br>•<br>•

•<br>•<br>•

•<br>•<br>•

~

II

II

•

•

•

•

•

•

•

 $\blacksquare$ 

–<br>•<br>•

**•**<br>•

•

To specify a range of addresses. you can use either the *address:address* form or the *address,count*  form, not both. If you try to specify an array element outside the bounds of an array. you will get a warning message but. if the address is writable. IPD will perform the requested assignment.

You cannot assign values to a structure or union as a whole; you must specify the individual members of a structure or union one at a time.

#### **Examples**

1. Assign a new value to the variable *nbrnodes* in the current scope. using a context different from the default.

(all:O) > *assign (3:0) nbrnodes=3*  (all:O) > *disp nbrnodes*  \*\* gauss.f{}shadow()nbrnodes \*\* \*\*\*\*\* (3:0) \*\*\*\*\* nbrnodes = 3

2. Assign a new value to the variable *iam* in the procedure *shadow*(), using the current context.

 $(3:0)$  > *assign shadow()iam = 2* (3: 0) > *display sbadow( )iam*  \*\* gauss.f{}shadow()iam \*\*

\*\*\*\*\* (3:0) \*\*\*\*\*  $iam = 2$ 

### **BREAK BREAK**

• •

n

D

D

n

D

D

D

II

n

 $\blacksquare$ 

 $\blacksquare$ 

n

 $\blacksquare$ 

 $\blacksquare$ 

 $\blacksquare$ 

n

 $\blacksquare$ 

 $\blacksquare$ 

 $\blacksquare$ 

■想

n

 $\blacksquare$ 

I~

n

 $\blacksquare$ 

**Till** 

**Expediate** •

•

•

Set a breakpoint or display current breakpoints.

### **Syntax**

Display breakpoint information: break [context]

Set code breakpoint at procedure:  $break [context] [file]\] proceedure() [-after count]$ 

Set code breakpoint at source line number: break [context] [file{}][procedure()]#line [-after count]

Set code breakpoint at instruction address: break [context] address [-after count]

#### Arguments

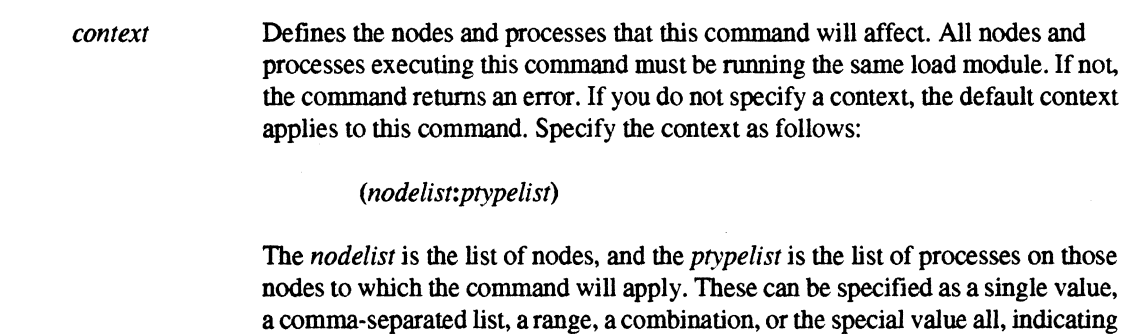

*file{}* 

The name of the source module in which the procedure or line resides. To refer to a file that is not where the current execution point is located, you must prefix the line number or variable name with  $file\$ . When you refer to a procedure, you can omit the *file{}* name unless there are duplicate procedure names.

all nodes and/or process types. For more information, see the context command.

-----------------".------.. ---"--.. ------~---------------~-~.

### **BREAK** (cont.) **BREAK** (cont.)

•

=<br>•<br>•

•

•

**•**<br>•

•<br>•<br>•

=<br>•<br>•

–<br>•<br>•

**•**<br>•

e<br>•<br>•

–<br>•<br>•

•<br>•<br>•

•

**•**<br>•

**•**<br>•

–<br>•<br>•

•<br>•<br>•

•

 $\blacksquare$ 

u

**III** 

•

•<br>•

•

**•** 

•

**•**<br>•

•<br>•<br>•

•

**•**<br>•

**•**<br>•

 $\blacksquare$ 

procedure() *#line*  address **-after** count The name of the procedure at which you wish to set the breakpoint, or the procedure in which the line you are specifying resides. You only need to qualify a line number with the procedure name if the current execution point is outside that procedure. If you set a breakpoint at a procedure name, execution is halted just before the first executable line in the procedure, or at the entry point, if line information is not available for that procedure because that procedure was not compiled for debug. The source line number at which you want to set the breakpoint. The line number must be preceded with a pound sign (#). In general, the statement must be executable. For example, you cannot set a breakpoint on a Fortran **FORMAT**  statement, a comment, or an empty line. The process breaks just before executing the specified statement. To qualify the line number, use the *file{}* and/or procedure() qualifiers. The address can be either an instruction address or a memory address. When it is an instruction address, it must be a valid code address, and the process breaks just before executing the instruction at the address. In all forms of the **break** command, the count argument is a positive integer indicating the number of times this breakpoint is encountered before execution is halted. The default count is 1. For example, if you have a Fortran loop defined by the following DO  $10 \quad I = 1,100$ 

> and you wish to break when the variable I equals 5, you would set the breakpoint on a line in the body of the loop with **-after 5.**

#### **Description**

When you define a breakpoint, it takes on either the context that you assign it, or the default context. A breakpoint's context denotes the nodes and processes to which it applies. When you display breakpoints, only those breakpoints in the current context are listed.

Entering the **break** command with no arguments displays all breakpoints in the current context. You can also use the **break** command with the context argument to display all breakpoints in the specified context. Following is an example of the **break** command display:

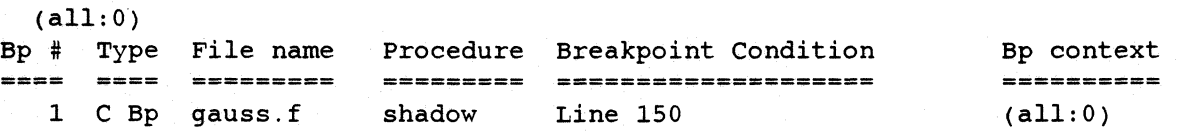

### **.BREAK** *(cont.)* **BREAK** *(cont.)*

•

•

•

**TX** 

D

D

I

II

**II** 

I~

IE

I'J

 $\blacksquare$ 

IJ

 $\blacksquare$ 

 $\blacksquare$ 

 $\blacksquare$ 

e

[J

IJ

IJ

IJ

 $\mathbb{R}^n$ 

 $\blacksquare$ 

I]

Ij

I]

D

•

 $\frac{1}{2}$ 

•

•

 $\frac{1}{\sqrt{2}}$ 

In the preceding display, the first line shows the current context for the **break** command. The labeled columns denote the following:

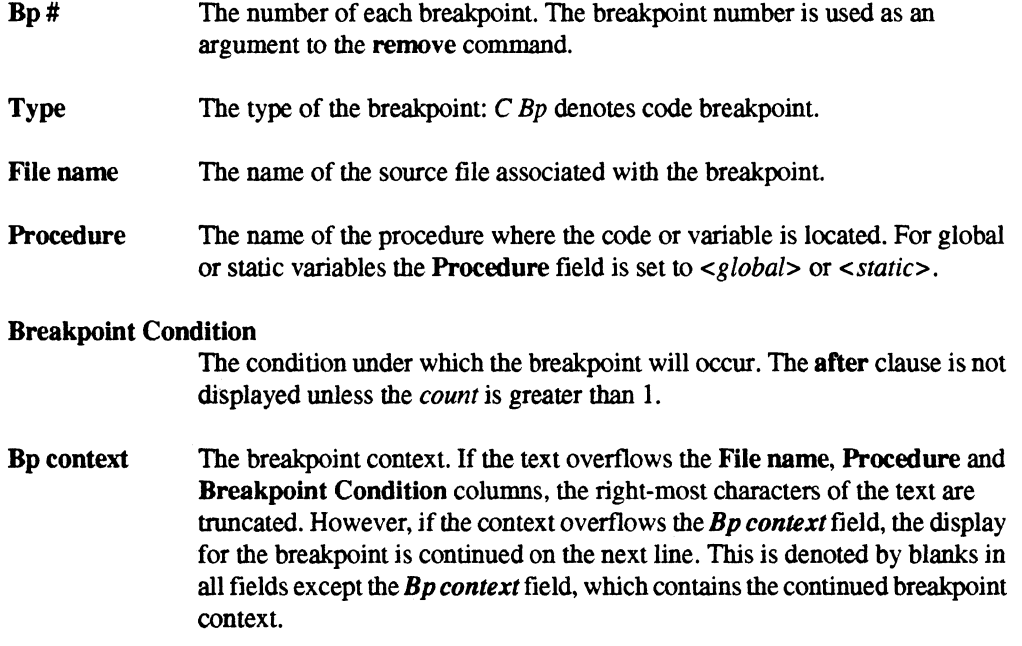

If a single C statement consists of multiple source lines, set the breakpoint at the ending line; for a multiple line Fortran statement, set the breakpoint on the first line.

When you set a breakpoint on a function, as in this example:

*break my\_functlon()* 

the breakpoint is set on the flrst line of the function, if the function was compiled with symbols. If it was not compiled with symbols, or line number information has been stripped, the breakpoint is set on the function's entry point. As a result, if you set a breakpoint on a function, and then attempt to set a breakpoint on the first executable line of the same function, you will get a "breakpoint already exists" error.

### **BREAK** (cont.) **BREAK** (cont.)

**•**<br>•

•

•<br>•<br>•

**E**<br>E

–<br>**E**<br>F

–<br>•<br>•

•

–<br>•<br>•

–<br>•<br>•

•

•<br>•<br>•

•

•

–<br>■<br>■

**•**<br>•

–<br>•<br>•

•<br>•<br>•

•<br>•<br>•

•

–<br>•<br>•

•<br>•<br>•

–<br>•<br>•

=<br>•<br>•

–<br>•<br>•

–<br>•<br>•

–<br>•<br>•

–<br>•<br>•

–<br>•<br>•

•

**•**<br>•

-<br>•<br>•

•

#### **Examples**

1. Set a breakpoint at the procedure *shadow()* in the current source file for node 0, process type 0 only.

(0:0) > *b shadow()* 

2. Set a breakpoint at line number 175 in the file *gauss, f*. Set the breakpoint so that the break occurs at the beginning of the tenth execution of the line 175 for process type 0 on nodes 1, 2, and 3.

(all:0) > *break (1..3:0)* gauss.f{ $}#175 - after 10$ 

3. Set a breakpoint at line number 180 in the source file *gaussj.* 

(all:O) > *break gauss.f{}#lBO* 

4. Display the current breakpoints. The **break** command displays those breakpoints that have a process in the current context. The display context is shown on the line before the table and the context of the breakpoint is shown in the rightmost column of the display.

(0:0) > *break (a11:0)* 

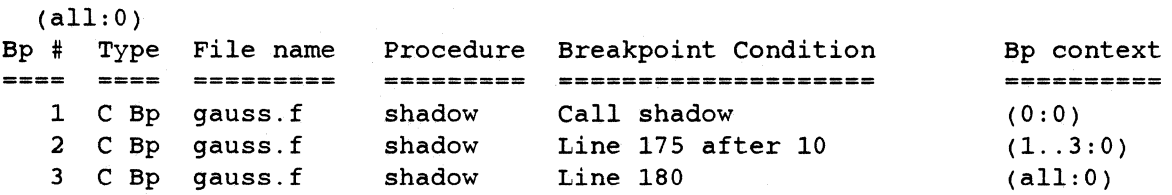
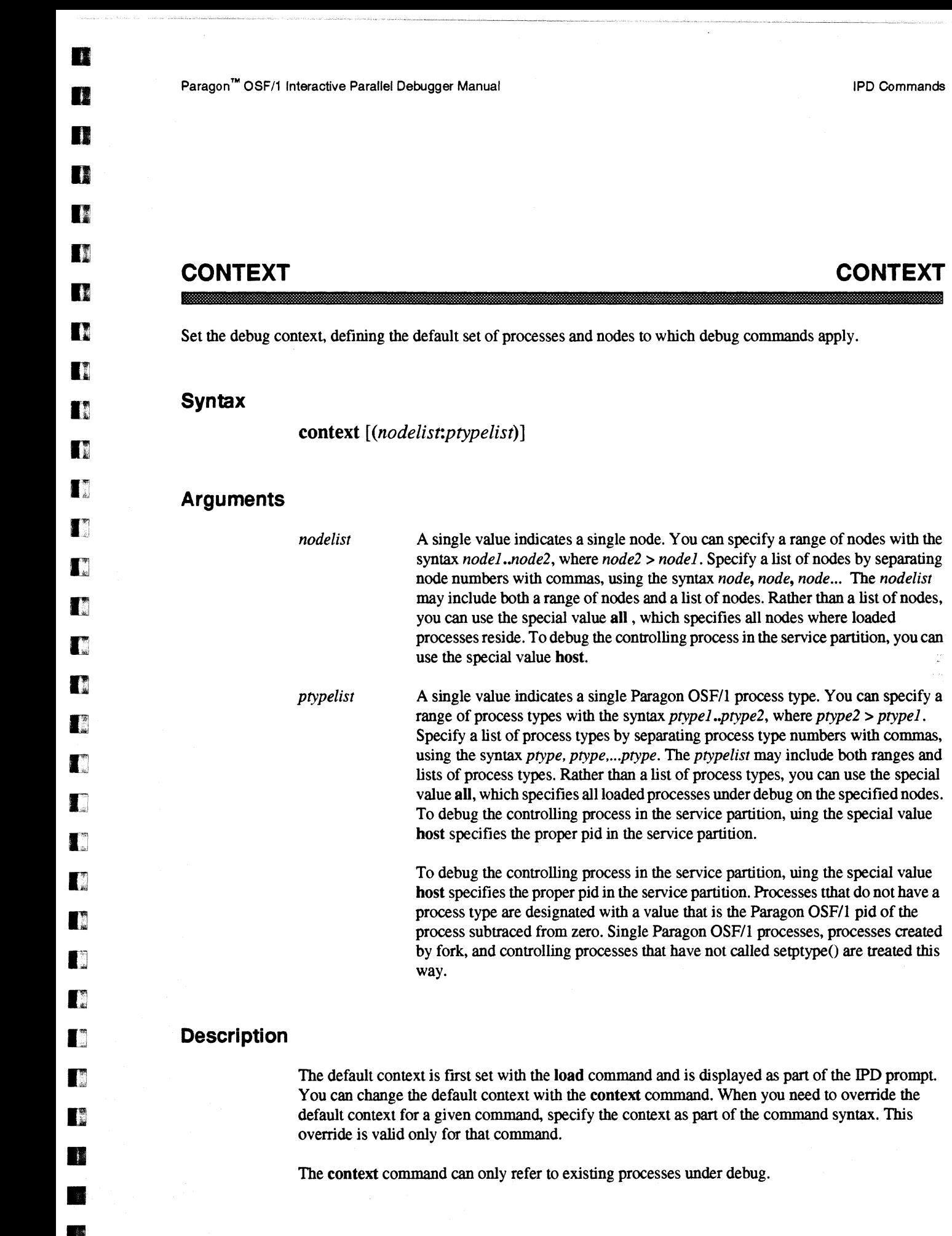

• 音を、<br>- 音を、<br>- 「一」 - 「一」 - 「一」 - 「一」 - 「一」 - 「一」 - 「一」 - 「一」 - 「一」 - 「一」 - 「一」 - 「一」 - 「

•

2-11

of process types with the syntax *ptypel* ..*ptype2*, where *ptype2* > *ptypel*.

the syntax *ptype, ptype,...ptype.* The *ptypelist* may include both ranges and

all, which specifies all loaded processes under debug on the specified nodes.

--------------,--.-~- -- - -- --- - ----

# **CONTEXT** (cont.) **CONTEXT** (cont.)

e<br>e •

•<br>•<br>•

**x**<br>•

•

–<br>•<br>•

–<br>•<br>•

–<br>•<br>•

•

–<br>•<br>•

–<br>•<br>•

–<br>K<br>K

–<br>•<br>•

•

•

–<br>•<br>•

–<br>•<br>•

•

–<br>**K** 

B

**IX**<br>B –<br>•<br>•

–<br>•<br>•

–<br>•<br>•

–<br>•<br>•

**•**<br>•

•

•

•

•

• ."

Without arguments, the context command displays the nodes and process types in the default context. Processes may change their process type by calling setptype(). However, after calling setptype(), the process still "owns" the old process type as well as the new one. In this situation, IPD considers the old and new process types as alternate names for the same process and the context command displays both.

## **Examples**

1. Set the context to process type 0 on all nodes.

IPD> contezt *(all:O)*   $(all: 0) >$ 

2. Display the default context.

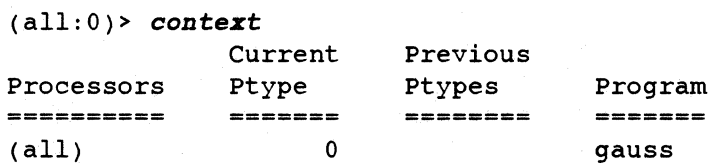

3. Process 0 on node 1 calls setptype(S). Redisplay the process types.

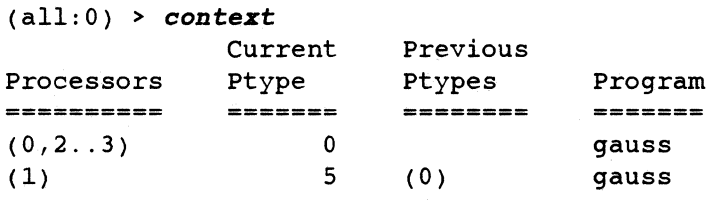

•

•

Paragon™ OSF/1 Interactive Parallel Debugger Manual IPD Commands IPD Commands

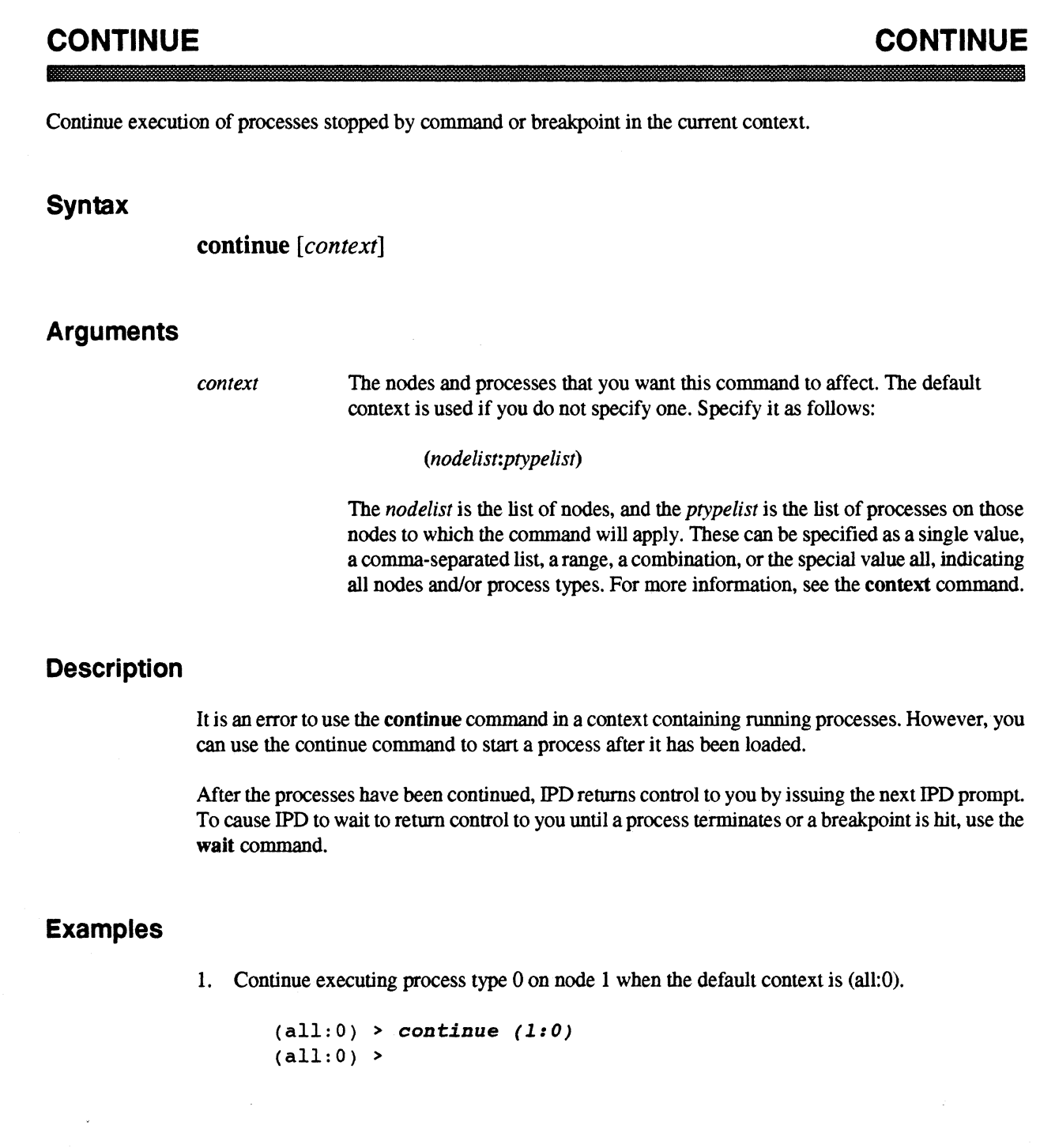

 $\hat{\mathcal{L}}$ 

# **CONTINUE** (com.)

# **CONTINUE** (com.)

•

e<br>E •

–<br>•<br>•

•<br>•<br>•

ا<br>د –<br>•<br>•

•

•<br>•<br>•

–<br>•<br>•

•<br>•<br>•

—<br>•<br>• •<br>•

•

• •<br>•<br>•

e<br>e –<br>•<br>•

l:

II

 $\blacksquare$ 

e<br>E •<br>•<br>•

 $\blacksquare$ 

• –<br>•<br>•

 $\blacksquare$ 

r<br>I  $\blacksquare$ 

•

•

•

2. Continue all processes in the default context.

(all:0) > *continue*   $(all: 0) >$ 

3. Continue all processes and wait for them to stop.

(all:0) > *continue; wait* 

**11** 

I.

 $\mathbb{Z}$ 

 $\overline{\mathbb{Z}}$ 

 $\blacksquare$ 

 $\blacksquare$ 

## **DISASSEMBLE DISASSEMBLE**

Display machine code listing of process's instructions.

### **Syntax**

Disassemble from current execution point: **disassemble** [context] [,count]

Disassemble starting from an instruction address: disassemble [context] address[:address | ,count]

Disassemble starting from procedure: disassemble [context] [file{}]procedure()[,count]

Disassemble starting from a source line number: disassemble [context] [file{}][procedure()]#line[: #line  $\vert$ ,count]

#### **Arguments**

*context* 

Defines the nodes and processes that this command will affect. All nodes and processes executing this command must be running the same load module. If not, the command returns an error. If you do not specify a context, the default context (see the context command) applies to this command. Specify the context as follows:

*(nodelist:ptypelist)* 

The *nodelist* is the list of nodes, and the *ptypelisf* is the list of processes on those nodes to which the command will apply. These can be specified as a single value, a comma-separated list, a range, a combination, or the special value all, indicating all nodes and/or process types. For more information, see the context command.

*count* 

An integer used to indicate the number of assembly instructions to disassemble. If *count* is positive, disassembly starts at the point specified and continues for *count*  instructions. If negative, disassembly begins at *count-*1 instructions preceding the specified starting point and ends at this point. If you do not specify a *count,* the last *count* argument given to the **disassemble** command is used. Upon invoking IPD, the initial *count* is 50 instructions. One way to use the *count* argument is to specify a large count and use the IPD more facility (see the more command) to browse through the instructions.

# **DISASSEMBLE** *(cont.)* **DISASSEMBLE** *(cont.)*

•

•

•

•<br>•<br>•

•<br>•<br>•

•<br>•<br>•

•

•

–<br>•<br>•

•

•

•

•

•

•

•<br>•<br>•

•

•<br>•<br>•

**E**<br>•

•

•<br>•<br>•

•<br>•<br>•

•

•

•

•

•

**•**<br>•

•

•

• .1

*address* The address at which to start the disassembly. You can specify a range of addresses by specifying *,count* following the *address,* or *address:address.* 

- ---------------.\_----\_.\_----- --\_.

*file*{} The name of the source module in which the procedure or line resides. To refer to a file in which the current execution point is not located, you must specify *file{}*  as a prefix to the line number. When you refer to a procedure, you can omit the *file{}* name unless there are duplicate procedure names in different files.

*procedure()* The name of the procedure at which you wish to start disassembling, or the procedure in which the line you are specifying resides. You only need to qualify a line number with the procedure name if the current execution point is outside that procedure.

*#line* The source line number at which to start disassembly. The line number must be prefixed by a number sign  $( #)$  and must exist in the symbol table debug information. You can specify a range of lines with the syntax *#line:#line* (you must specify the range in ascending order) or *#line,count.* 

### **Description**

The disassemble command allows you to display assembly language code. The contents of the program's address space in memory are disassembled, rather than the contents of the executable file. The target processes must be stopped to perform the disassembly. If they are not stopped, an error message is displayed.

If you enter the command without specifying a starting point (using the current execution point), and the processes within the current context are stopped at different locations in the load module, multiple disassembly lists are displayed, one for each process with a unique execution point.

If the specified procedure or address matches a source line number, that line number is displayed before the instructions. If there is no matching line number, the procedure name + address offset is shown, as in the following example:

 $procedure() + 0x25.$ 

D

•

•

•

•

Paragon<sup>™</sup> OSF/1 Interactive Parallel Debugger Manual IPD Commands

# **DISASSEMBLE** (cont.) **DISASSEMBLE** (cont.)

## **Examples**

1. Assume that the current context is  $(al!:0)$  in a Fortran program. Disassemble 30 instructions, starting at the procedure *shadow*().

 $\overline{a}$ 

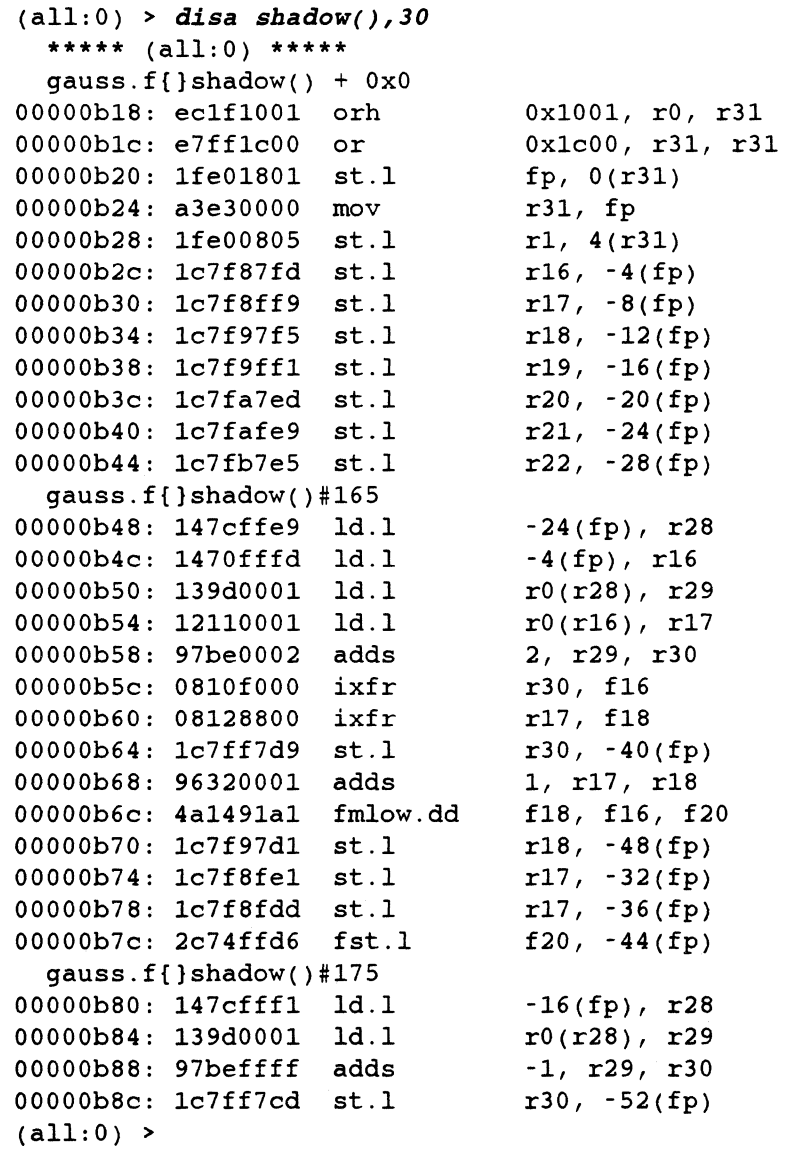

ż.

## **DISPLAY DISPLAY**

•

•

=<br>•<br>•

•

–<br>•<br>•

•

•

•<br>•<br>•

–<br>•<br>•

–<br>•<br>•

•<br>•<br>•

•<br>■<br>■

E<br>E

•

•

•

•

•<br>•<br>•

•

•<br>•

•<br>•

•

–<br>•<br>•

•

•

•

•

–<br>•<br>•

 $\blacksquare$ 

•

•

•

Display the value of the specified variable, memory address, or processor registers.

## **Syntax**

Display the value of variable in current scope of context: display *[context] [-format switch] variable[,count] [variable[,count]* ... ]

Display the value of a global or static C variable: display [context] [-format\_switch] file{}variable[,count] [file{}variable[,count] ..]

Display the value of a local procedure variable: display [context] [-format\_switch] [file{}]procedure()variable[,count] *[[fileO]procedureOvariable[,count]* ... J

Display the value of a memory address: display *[context] address[:addressl,count]* ...

Display the contents of the processor registers: display *[context]* -register

### **Arguments**

*context* 

Defines the nodes and processes that this command will affect. All nodes and processes executing this command must be running the same load module. If not, the command returns an error. If you do not specify a context, the default context applies to this command. Specify the context as follows:

#### *(nodelist:ptypelist)*

The *nodelist* is the list of nodes, and the *ptypelist* is the list of processes on those nodes to which the command will apply. These can be specified as a single value, a comma-separated list, a range, a combination, or the special value all, indicating all nodes and/or process types. For more information, see the context command.

*format\_switch* 

The *format switch* overrides the symbol table information that would normally determine how a symbol's value would be printed. The *format switch* can be one of the following:

alphanumeric complex dcomplex decimal

double float hexadecimal octal

real (equivalent to the C float type) string (see Description)

.~------ ---------

Paragon<sup>™</sup> OSF/1 Interactive Parallel Debugger Manual IPD Commands

D

**fi** 

n

o

u

 $\mathbf{I}$ 

n

**II** 

**11** 

n

 $\mathbf{I}^*$ 

 $\mathbf{I}^n$ 

 $\blacksquare$ 

 $\mathbf{I}^*$ 

 $\blacksquare$ 

 $\blacksquare$ 

 $\blacksquare$ 

I.

n

I

 $\blacksquare$ 

**I** 

 $\blacksquare$ 

n

n

 $\blacksquare$ 

 $\blacksquare$ 

**DESERVE** 

..

**• 13** 

• •

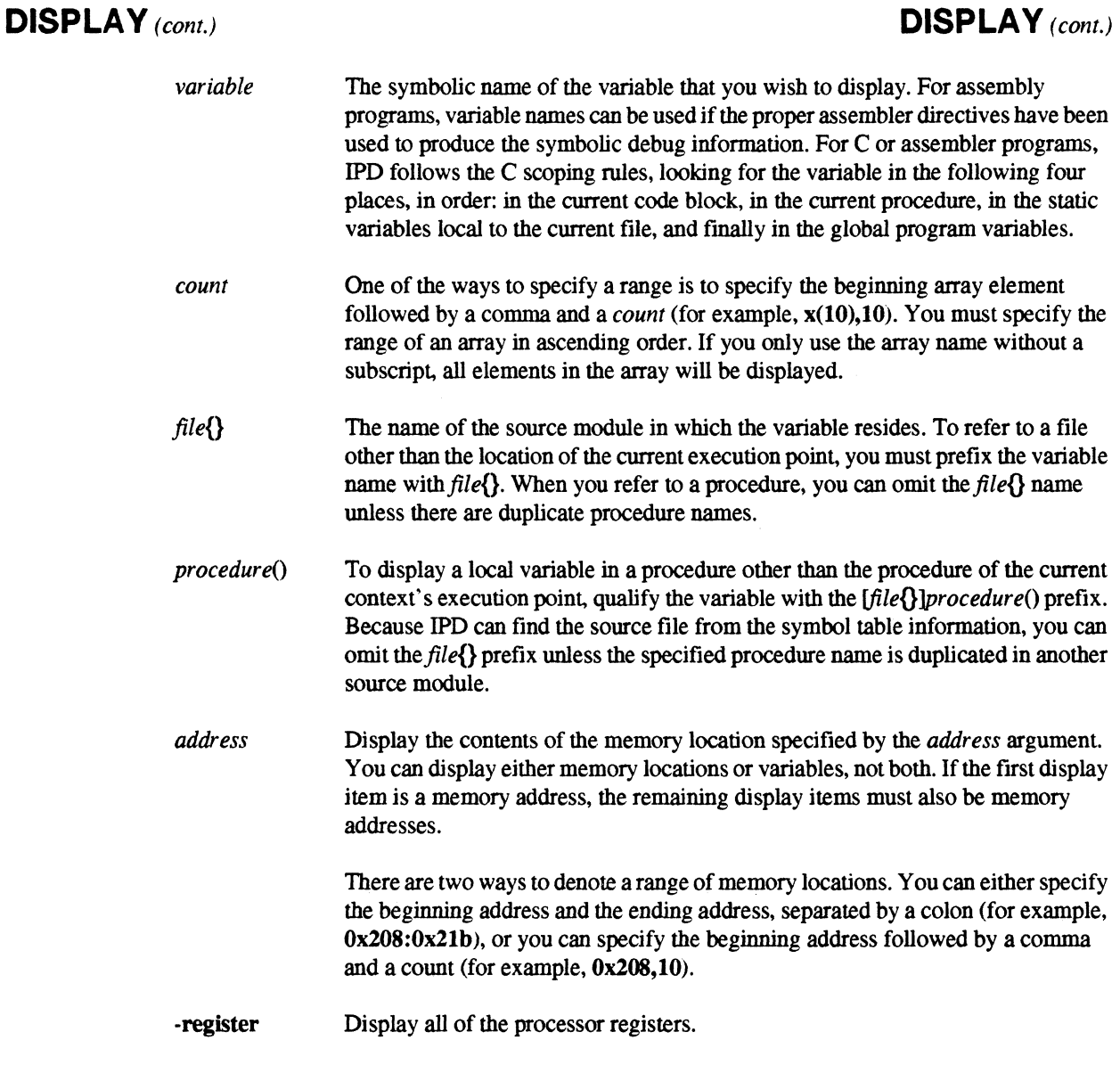

## **Description**

When specifying a variable, use the same language syntax convention as that of the source language. For example, to specify a Fortran element, you would use names(l); for a C element, names(1). For assembly programs, you may use either C or Fortran syntax to display a memory address

To specify a range of addresses, you can use either the *address:address* form or the *address,count*  .form, not both. If you specify an array element outside the bounds of an array, a warning message is returned, and, if the resulting address is valid, IPD will display the requested address.

## **DISPLAY** (cont.) **DISPLAY** (cont.)

•

•<br>• –<br>**E**<br>•

e<br>E •

–<br>•<br>•

•

e<br>E –<br>•<br>•

–<br>■<br>■

**E**<br>•

•

e<br>E •

•<br>•<br>•

•

•<br>• **•**<br>•

K

 $\blacksquare$ 

•

•

•

•

–<br>•<br>•

•

• e<br>E

–<br>•<br>•

–<br>•<br>•

•<br>•

•

You can display the elements of an array by specifying its name You cannot display the elements of a structure by specifying its name; individual elements must be specified.

- --~---~-~-.-----~.---~--~~--.--------------

Use the -string switch to display a C character array as a null-terminated string. Otherwise, it is displayed as individual characters. For example, in a C program with a variable declared to be char name[5]:

```
(1:0) > display name 
name [0] = Jname[1] = oname [2] = ename [3] = yname [4] =(1:0) > display -string name
name = Joey
```
## **Examples**

1. Display the variable named *iam* in process 0 on node O.

(0:0) > *display iam*   $(0:0)$  iam = 4

~~---- -~~------------------- .-~-

**a** Paragon™ OSF/1 Interactive Parallel Debugger Manual 11'0 Commands 11'0 Commands 11'0 Commands **First** .. **fi** n n **DISPLAY** (cont.) **DISPLAY** (cont.) o 2. Display 20 elements of the array a, starting at  $a(1,4)$ . To display the entire array, you would o simply specify the array name. This listing uses column-major indexing because this is a Fortran program example. n (al1:0) > *disp (0:0) gauss()a(1,4),20*  n \*\* gauss.f{}gauss()a(l,4) \*\*  $\blacksquare$ \*\*\*\*\* (0: 0) \*\*\*\*\*  $a(1, 4) = 0.0000000000000$  $\blacksquare$  $a(2,4) = 3.1250000000000$  $a(3,4) = 5.4687500000000$  $\blacksquare$  $a(4,4) = 6.6406250000000$  $a(5,4) = 7.1289062500000$  $a(6, 4) = 7.3120117187500$  $\mathbf{I}^*$  $a(7, 4) = 7.3760986328125$  $a(8,4) = 7.3974609375000$ n  $a(9,4) = 7.4043273925781$ C  $a(10, 4) = 7.4064731597900$  $a(11, 4) = 7.4071288108826$  $a(12, 4) = 7.4073255062103$ D  $a(13, 4) = 7.4073836207390$  $\blacksquare^*$  $a(14, 4) = 7.4074005708098$  $a(15, 4) = 7.4074054602534$  $a(16, 4) = 7.4074068572372$ r  $a(17, 4) = 7.4074072530493$  $\P$  $a(18, 4) = 0.0000000000000$  $a(19, 4) = 0.0000000000000$  $a(20, 4) = 0.0000000000000$  $\blacksquare$  $\blacksquare$ T. II T. r n D •

• •

•

# **EXEC EXEC**

.'

–<br>•<br>•

•<br>•<br>•

•

–<br>•<br>•

–<br>•<br>•

•

•<br>•<br>•

•

**e**<br>•

–<br>E<br>F

—<br>■<br>■

e<br>F

•

•

•

•

•

 $\mathbf{r}$ 

–<br>•<br>•

•<br>•<br>•

•<br>•<br>•

–<br>•<br>•

•

•

•

**•**<br>•

• .;

•

•

•

Read and execute IPO commands from the specified file.

### **Syntax**

exec [-echo I-step] *filename* 

### **Arguments**

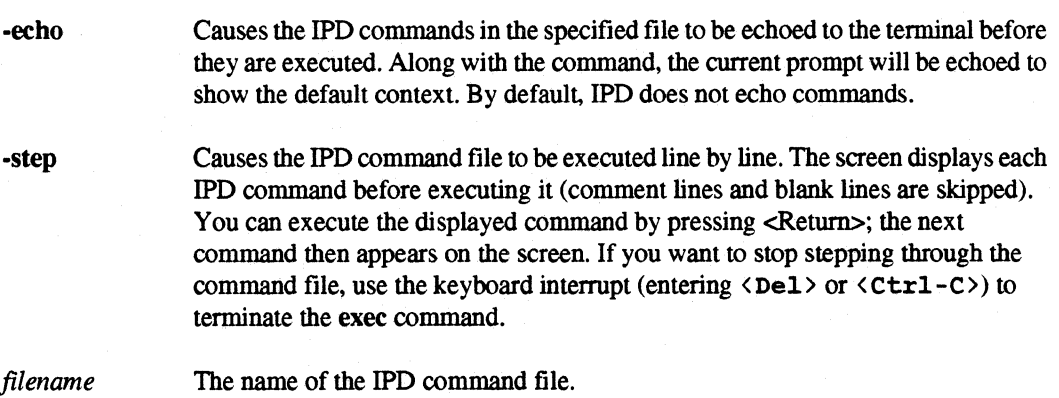

### **Description**

When you specify -echo, a "++" is prefixed to each command line as it is displayed to denote that it is being read from a command file.

You may use the exec command inside the command file. Up to eight levels of exec nesting are supported. For every level of nested exec two additional "++" characters will be prefixed to the displayed command line if it is being echoed.

You may insert comments in command files by typing # followed by a space and the comment All characters, including semicolons, remaining in the line are considered part of the comment. When # is the first character of a line, the entire line is a comment

You can cause IPO to execute a set of commands automatically upon IPO invocation if you put the desired commands in a file named *.ipdrc* in your home directory. The *.ipdrc* file is often used to define configuration information, such as a list of convenient aliases and command line variables. The commands in .ipdrc are not echoed.

a Paragon<sup>TM</sup> OSF/1 Interactive Parallel Debugger Manual IPD Commands a **TA** D o n **EXEC** (cont.) **EXEC** (cont.) **Designation I) Examples**  n 1. Execute the command file *picf,* which consists of the following lines: I load main context  $(1..3:0)$  $\blacksquare$ break #84 break #90  $\blacksquare$  $\blacksquare$ When you execute this file, you get the following results:  $\blacksquare$ ipd> **exec** *-echo picf*  ipd> ++ load main n \*\*\* load symbol table for main. .. 100% \*\*\* loading program...  $\blacksquare$ \*\*\* initializing IPD for parallel appplication... \*\*\* load complete  $\blacksquare$  $(0:0)$  + context  $(1..3:0)$  $(1..3:0)$  > ++ break #84 n  $(1..3:0)$  > ++ break #90  $(1. .3:0) >$  $\blacksquare$ I n  $\blacksquare$ 

 $\blacksquare$ 

n

 $\blacksquare$ 

 $\blacksquare$ 

**T** 

**Tip** 

II

•

 $\mathbf{F}^{\text{tr}}$ 

•

2-23

**e**<br>•

–<br>•<br>•

—<br>•<br>■

–<br>**•**<br>•

–<br>■<br>■

–<br>•<br>•

–<br>•<br>•

•

–<br>•<br>•

–<br>•<br>•

•<br>•<br>•

**E**<br>E

—<br>■<br>■

–<br>•<br>•

•

–<br>•<br>•

•<br>•<br>•

–<br>•<br>•

• •<br>•<br>•

–<br>•<br>•

–<br>•<br>•

•

•<br>•

•

•

• •

•

e<br>E **•**<br>•

•

# **EXIT And EXIT And EXIT And EXIT And EXIT And EXIT And EXIT And EXIT**

Terminate a debug session and exit IPD.

## **Syntax**

exit

## **Arguments**

None

## **Description**

The exit command terminates an IPD session. It is equivalent to the quit command. Either command will terminate only those processes that the debugger has loaded.

## **Examples**

1. Exit IPD.

 $(all: 0) > exit$ \*\*\* IPD exiting...

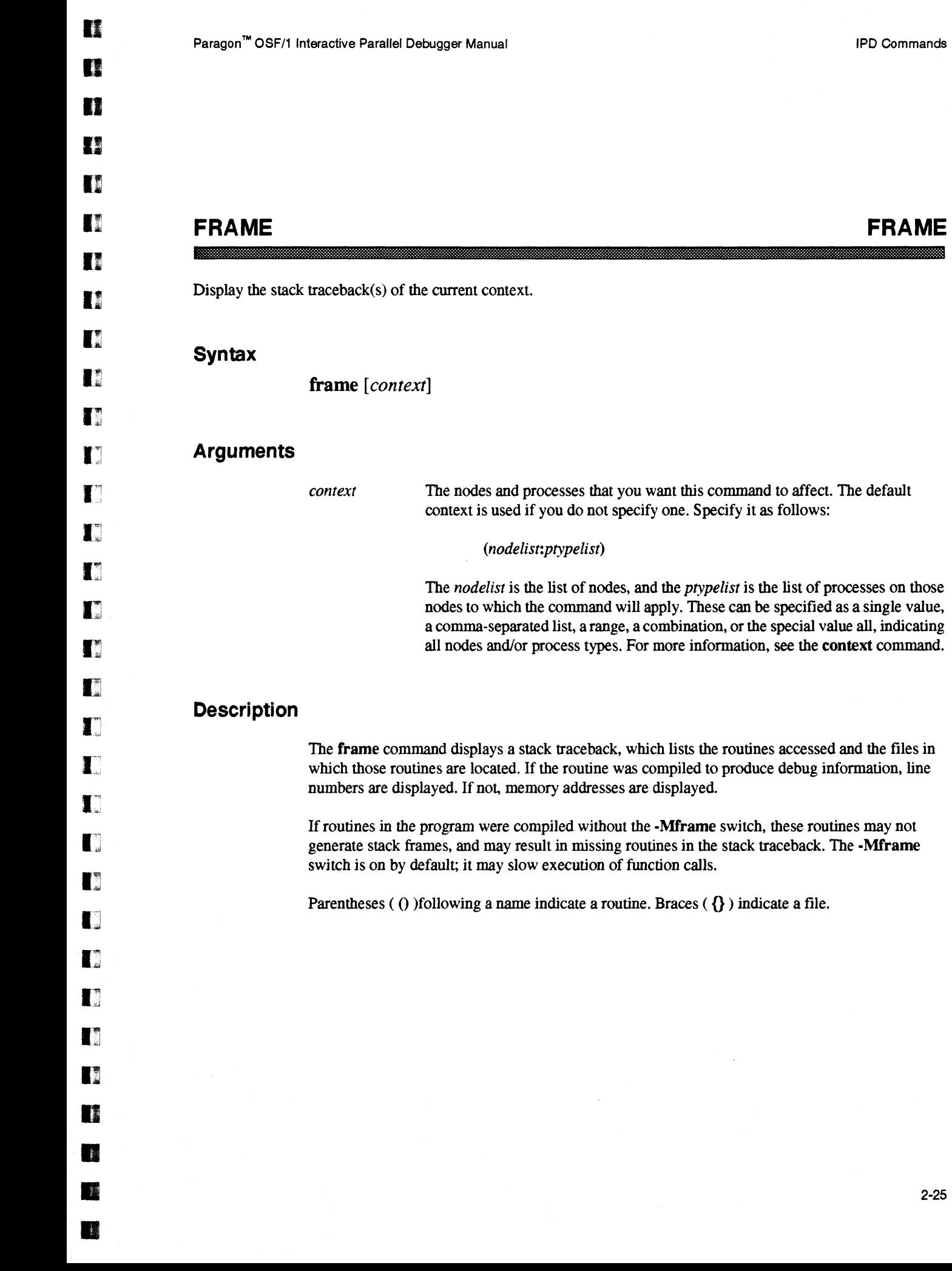

" .... -•... ,.\_-------

x  $\frac{1}{2}$ 

2-25

# **FRAME** (cont.) **FRAME** (cont.)

•

–<br>•<br>•

•<br>•<br>•

–<br>■<br>■

–<br>■<br>■

•

e<br>Frankling<br>Frankling

•

•

–<br>•<br>•

—<br>•<br>•

•<br>•<br>•

•<br>•

•<br>•<br>•

•

•

**•**<br>•

•<br>•<br>•

**•** 

–<br>•<br>•

•

–<br>•<br>•

•<br>•<br>•

–<br>•<br>•

–<br>•<br>•

–<br>•<br>•

•<br>•<br>•

•

**•**<br>•

•<br>•<br>•

•

K

### **Examples**

1. In the following example, after a program was executed, it bung up, so execution was stopped. The frame command traces the stack to provide a history of the routines called, starting from the most recent. In this example, node 3 is found to have a different history than nodes 0, 1, and 2.

```
(all: 0) > frame
      ***** (0..2:0) *****
                        [_flick.s{}Ox00023fe8] 
                        [_gdhigh.c{}Ox000240f8] 
                        [gdhigh_.c{}OxOOOle9dc] 
        _{_{_{_{}}}}_{_{\text{flick()}}}_gdhigh( ) 
        gdhigh_( ) 
        gauss () 
        main( ) 
                     [gauss.f{}#72] 
                    [pgfmain.c{}OxOOOOOlac] 
      ***** (3:0) 
***** 
        _{\rm flick ( )}msgwait_( ) 
        shadow( ) 
        gauss () 
        main( ) 
                        [_flick.s{}Ox00023fe8] 
                         [msgwait_.c{}Ox0002011c} 
                       [gauss. f {} #209] 
                     [gauss.f{}#58] 
                    [pgfmain.c{}OxOOOOOlac]
```
•

•

•

**HELP HELP** 

Display IPD commands and syntax.

#### **Syntax**

List all commands: { **help** I? }

Obtain syntax help: { **help** I ? } command

#### **Arguments**

*command* The *command* argument is any IPD command. The command line syntax will be displayed for this command.

#### **Examples**

1. Display the help for the context command. Entering help context would produce the same result.

 $(all:0)$  > ?context Set or display the default debug context:

context [(nodelist:ptypelist)]

The context command defines the default set of processes and nodes to which many debug commands apply. The initial default context is set by IPD when you load an application (see the load command).

The nodelist lists the nodes, and the ptypelist lists the processes on those nodes, to which the commands are to apply. Either can be a single value, a comma-separated list, or a range. The special value all means all of the loaded nodes or processes. Another special value is host; to debug the controlling process in the service partition, you can specify the context (host:host), which means the node(s) in the service partition running the controlling process, and the Paragon  $OSF/I$  pid number of thex the controlling process.

**HELP** (cont.) **HELP** (cont.)

e<br>e •

•

•

=<br>•<br>•

–<br>•<br>•

–<br>•<br>•

—<br>•<br>•

•<br>•<br>1

a

•

• –<br>■<br>■

–<br>•<br>•

•

•

•<br>•<br>•

**li** 

D

 $\mathbf{I}$ 

•

•<br>•<br>•

–<br>•<br>•

–<br>•<br>•

–<br>•<br>•

–<br>•<br>•

•  $\blacksquare$ 

–<br>•<br>•

•

•<br>•<br>•

2. Display the IPD command summary list. Entering ? would produce the same result.

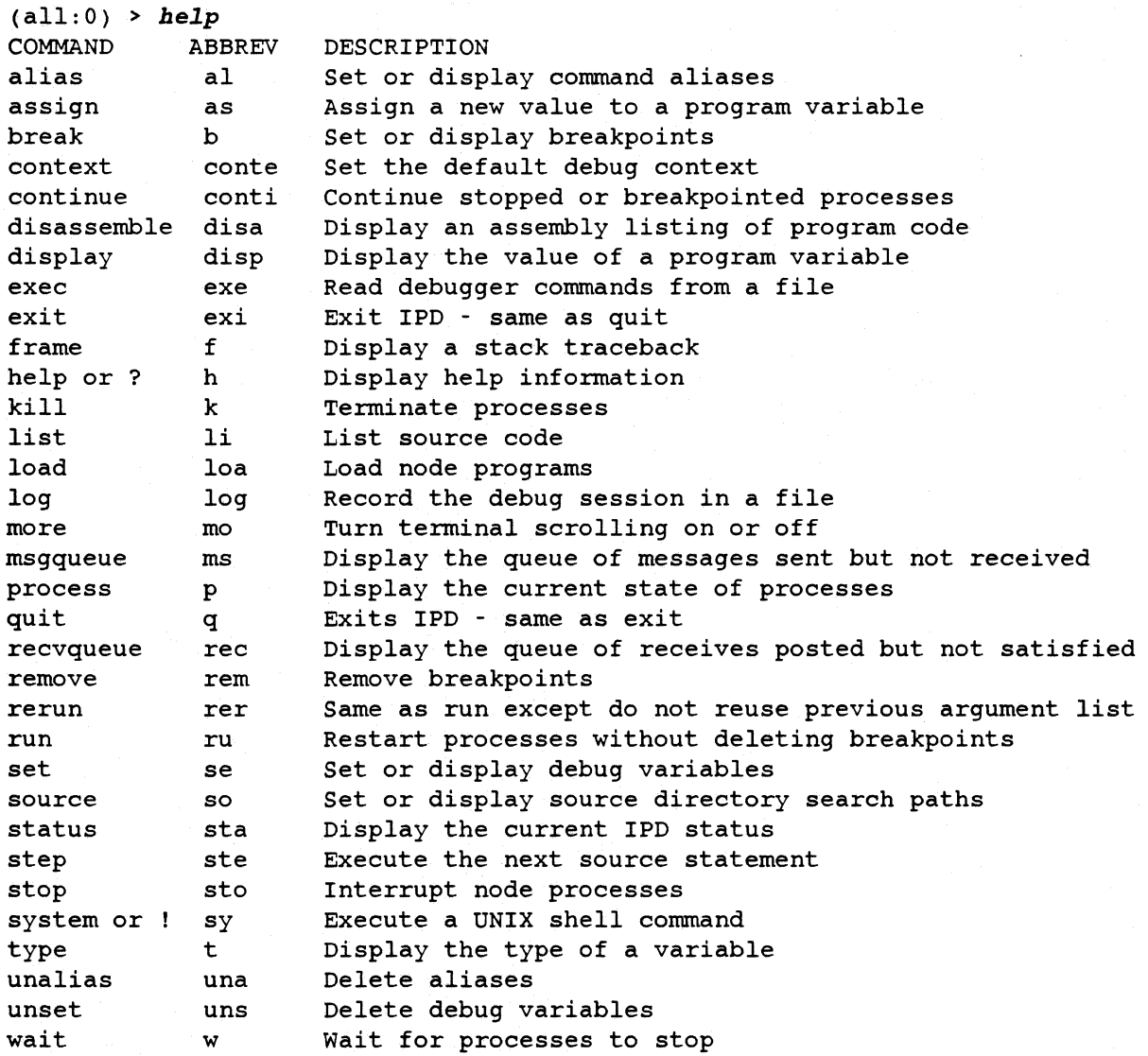

G

**Designation** 

In

 $\blacksquare$ 

I!J

D

**TI** 

•

 $\frac{1}{2}$ •

•

# **INSTRUMENT INSTRUMENT**

Add, remove, or display program instrumentation for performance data collection.

## **Syntax**

Instrument program for the prof utility: instrument [context] [[-on] -prof [start\_location [stop\_location]]<br>[directory\_name] Remove performance instrumentation: instrument [context] -off

List performance instrumentation information: instrument [context]

## **Arguments**

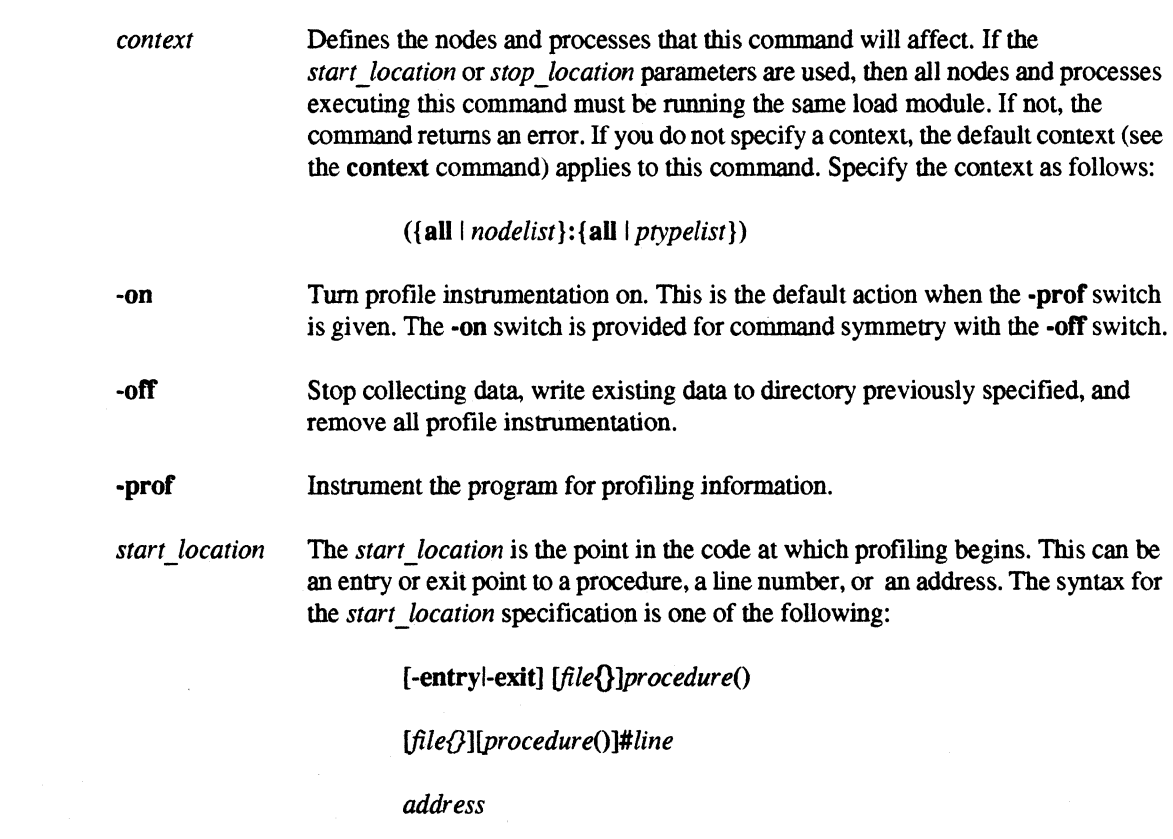

## **INSTRUMENT** *(cont.)* **INSTRUMENT** *(cont.)*

**•**<br>•

•<br>•

–<br>•<br>•

–<br>•<br>•

–<br>•<br>•

•

–<br>•<br>•

•

–<br>•<br>•

–<br>•<br>•

**•**<br>•

•<br>•<br>•

=<br>•<br>•

–<br>•<br>•

–<br>•<br>•

–<br>•<br>•

•<br>•<br>•

**•**<br>•

•<br>•<br>•

–<br>•<br>•

।<br>न

=<br>=<br>=

–<br>•<br>•

–<br>•<br>•

–<br>•<br>•

–<br>•<br>•

–<br>•<br>•

•

–<br>•<br>•

•

•

&.

*stop \_location* The location at which performance data collection ends. The *stop )ocation* can be an entry or exit point of a procedure, a line number, or an address. The syntax for the *stop location* specification can be one of the following:

[-entryl-exit] *[lileO ]procedureO* 

*[lileO]fprocedure()]#line* 

*address* 

Syntax elements for *start \_location* and *stop )ocation* are defmed as follows:

*file{}* 

The name of the source module in which the procedure or line resides. To refer to a line in a file other than the file containing the location of the current execution point, you must prefix the line number with *file* $\{ \}$ . When you refer to a procedure, you can omit the *file* { } name unless there are duplicate procedure names that require qualification.

The name of the procedure at which you wish to set the start or stop location, or the procedure in which the line you are specifying resides. You only need to qualify a line number with the procedure name if the current execution point is outside the file containing that procedure.

*#line* 

*address* 

-entry

-exit

*procedure()* 

The source line number at which you want to set the start or stop location. The line number must be preceded with a pound sign (#). The statement must be executable. For example, you cannot set a start or stop location on a Fortran FORMAT statement, a comment, or an empty line.

The address at which you want to set a start or stop location. The address must be an instruction address.

Place a start or stop location at the entry of the procedure specified by *procedure().* This is the default action when only a *procedure*() name is given.

Place a start or stop location at the exit of the procedure specified by *procedure*().

•

•

..

D

**TX** 

o

D

D

n

**IE** 

n

 $\blacksquare$ 

IJ

 $\blacksquare$ 

T.

l.

 $\mathbf{r}$ 

 $\blacksquare$ 

D

IJ

IJ

 $\blacksquare$ 

 $\blacksquare$ 

I~

I.

n

**DE** 

•

•

•

•

■ 3

## **INSTRUMENT** *(cont.)* **INSTRUMENT** *(cont.)*

*directory\_name directory\_name* is used as the name of the directory where the performance data files are written. The individual data files for each process are written to a file named *executable* \_ *name.pid.node.ptype* where *pid* is the process id, *node* is the node number, *ptype* is the current process type at the time the data is written to the file. Both node and ptype are set to -1 if they are undefined. The default for *directory\_name* is mon.out. If a directory with *directory\_name* exists the user is queried before its removal. An auxiliary file will be placed in the directory named INFO that contains information on each of the data files. The INFO file has the following format:

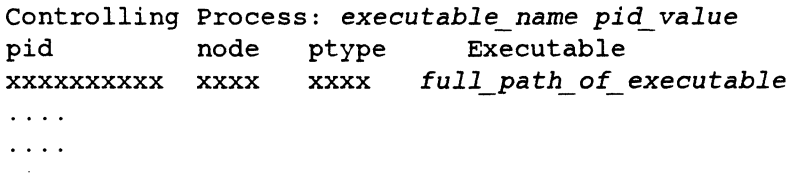

The first line has three fields: the title, the name of the controlling process's executable, and its process id. The second line contains column titles for the lines to follow. Each of the rest of the lines, (line 3 through the last line in the file) contain a 10 character process id in the first field, a four character node number in the second field, a four character process type number in the third field and the full path name of the executable file for the process in the last field.

#### **Description**

In the context of the instrument command, instrumenting the code means to apply performance monitoring hooks to the code under debug to permit collection of performance data. The instrumentation of the code occurs when the instrument command is given. The actual collection of the data occurs when the program is executed. Data collection starts at the *start \_location* and ends at the *stop \_location.* The profiling data is written at the *stop Jocation.* 

Typically, you would specify entry and exit points to procedures, or line numbers, as the *start location and stop location, but the syntax permits flexible specification.* 

If the *stop location* is placed within a loop only the first iteration of the loop is captured. If only the *start location* is specified, performance monitoring starts at that location and continues until the end of the program. If neither start nor stop are specified, performance mOnitoring begins at the current execution point and continues until the end of the program.

To instrument different contexts where differing start or stop locations are desired, you must enter multiple instrument commands. You can instrument one context with a *start location* and *stop location pair, and instrument a second context with a different <i>start location and stop location* pair.

## **INSTRUMENT** *(cont.)* **INSTRUMENT** *(cont.)*

•

•

•

•

**•**<br>•

–<br>•<br>•

–<br>•<br>•

=<br>•<br>•

•

–<br>•<br>•

•<br>•<br>•

—<br>•<br>•

–<br>•<br>•

–<br>•<br>•

**•**<br>•

–<br>•<br>•

**•**<br>•

•

–<br>•<br>•

–<br>•<br>•

–<br>•<br>•

 $\blacksquare$ 

**•**<br>•

 $\blacksquare$ 

•

–<br>•<br>•

–<br>•<br>•

•

**•**<br>•

•

•

• I'

This command is equivalent to using the -p compiler switch on most Unix systems. For more information on the data collected, see the online manual pages  $\text{prof}()$  and  $\text{prof}()$ .

To analyze the data generated by the prof instrumentation, use the prof utility. By default, the prof utility uses the data in the INFO file of the *mon.out* directory to choose the lowest *node:ptype* pair data file for the specified load file. To view prof output on other *node:ptype* pairs, you must specify the *executable name.pid.node.ptype* data file through the prof utility -m switch.

### **Examples**

1. Starting from the Unix shell, profile an application, *my* \_ *app,* for its entire run. Profiling data is placed in the *mon.out* directory.

```
ipd 
ipd > load my_app 
(all:O) > instrument -prof 
(all:0) > continue
```
2. After starting IPD and loading a program, start collecting profiling data at the next call of the function my func(). Also, in order not to overwrite the current data in the mon.out directory, define the output directory to be prof\_data.

```
(all:0) > instrument -prof my func() prof data
(all: 0) > conti
```
3. Given the following code, generate profiling data for the do loop:

005 program main 006 007 call init<br>008 do 10 i=1 do  $10$  i=1,n 009  $\sim$   $\sim$   $\sim$ 010 10 continue 011  $\ddots$ 012 end

After starting IPD and loading the program, start data collection with the instrument command shown. This collects data on the program while it is in the loop and writes the data to the default *mon.out* directory. Note that the stop location is placed outside the do loop.

 $(all:0)$  > instrument -prof #8 #11  $(all: 0) > conti$ 

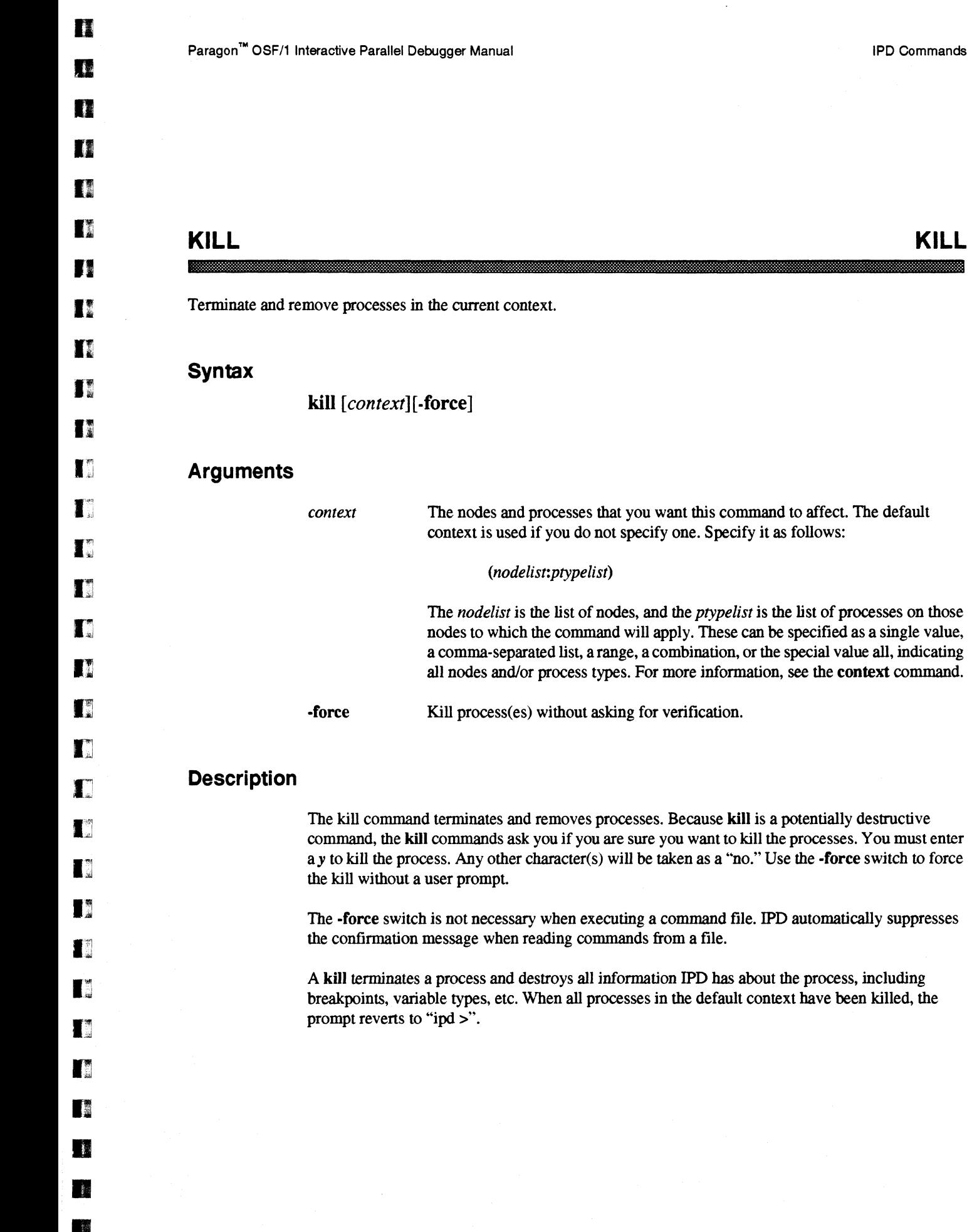

•

•

IPD Commands

2-33

**KILL** (cont.)

**KILL** (cont.)

•

•

• •

**•**<br>•

•

•

•<br>•<br>•

 $\mathbf{r}$ 

e<br>e **•**<br>•

–<br>•<br>•

•

e<br>E —<br>■<br>■

•<br>•<br>•

 $\blacksquare$ 

•

II

E

•  $\mathbf{r}$ 

•

•

 $\blacksquare$ 

•

e<br>E

• .; •

•

•

## **Examples**

1. Kill process 0 on node 0 when the current context is  $(1..3:0)$ .

```
(1..3:0) > kill (0:0)
     ***This command will delete all processes in (0:0).
    Are you sure you want to do this(y/n)? y(1 \ldots 3:0) >
```
2. Kill all processes in the current context without a question. In this case, there are no processes outside the current context, so when you do this there is no default context, as indicated by the "ipd" prompt.

```
all:0) > kill -f
ipd >
```
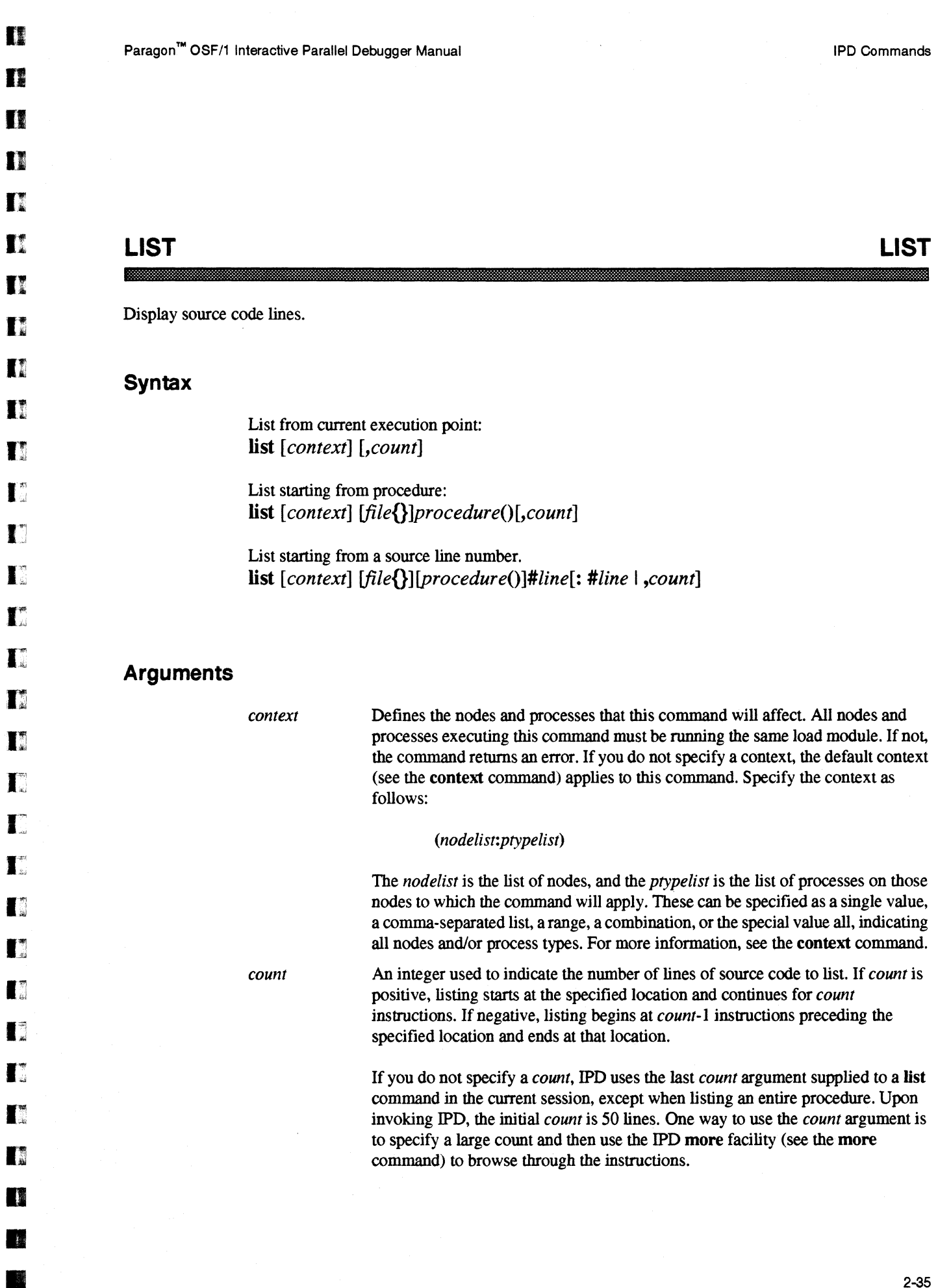

•

•

 $\mathcal{A}^{\mathcal{A}}$ 

# **LIST** *(cont.)*

## **LIST** *(cont.)*

**•**<br>•

•

•

–<br>•<br>•

•

•

•

•

•<br>•<br>•

•<br>•<br>•

–<br>•<br>•

•

•<br>•<br>•

•<br>•<br>•

**•**<br>• •

**•**<br>•

•

•

•

•<br>•<br>•

–<br>•<br>•

•

•<br>•

**•**<br>•

•

•

•

**•**<br>•

•

•

I[

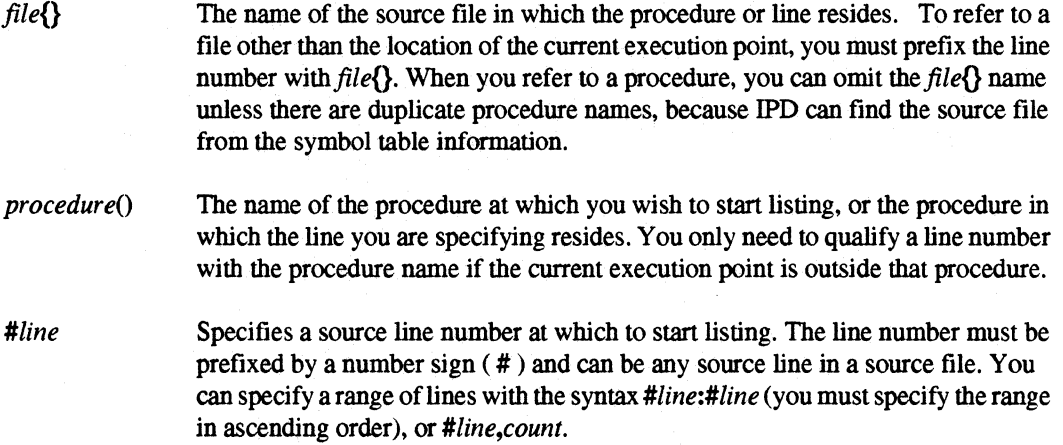

### **Description**

The **list** command displays source code lines. To list from the current execution point, all processes in the context must be stopped. This is because the current execution point can be defined only when all processes in the context are stopped. However. if you specify a line number or procedure as the starting point, the state of the processes does not matter.

IPD finds the source files by searching the source directory search path dermed by the source command. You cannot specify a path as part of the *file*{} qualifier. Refer to the source command for more information.

If you enter the command without specifying a starting point (using the current execution point). the **list** command lists the source lines at the current execution point. If the default or specified context has processes stopped at different locations, multiple listings are displayed, one for each process with a unique execution point.

If you specify a file $\{\}$ , it must have been used in the compilation of a loaded module. Source files unrelated to any loaded module cannot be listed with the **list** command. Use the system command to access Paragon OSFIl commands such as **eat** or an editor to look at files of this kind. Specifying a source file that has the same name as a file used in compiling a program under debug, but is not the actual file used does not generate an error or warning. but will provide faulty information. There is no way for the debugger to detect this situation.

If you specify a *procedure()* argument without *count* or *#line* arguments. then the entire procedure . is listed, regardless of the last value of *count* specified.

I:

 $\blacksquare$ 

 $\blacksquare$ 

Ij

 $\blacksquare$ 

**II** 

•

**••** 

•<br>•<br>•

•

**LIST** (*cont.*) **LIST** (*cont.*)

Before each listing. the list command displays a line showing the current context and the name of the source file that is being listed. If the source lines being listed are from a file that does not contain a current execution point, the context information is omitted, and only the file name is displayed prior to the listing.

## **Examples**

1. Assume that the current context is (1:0). Issue the list command after the main program encounters a code breakpoint to display each source line you are stepping through.

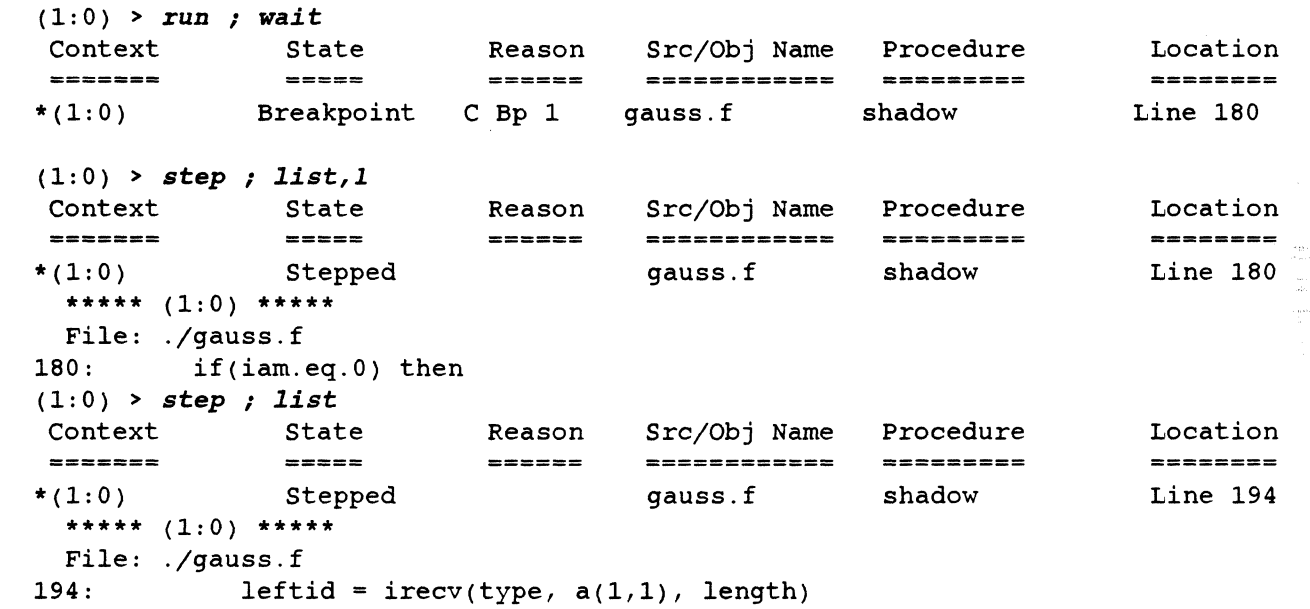

--.------~--------

# **LIST** (cont.)

**LIST** (cont.)

 $\blacksquare$ 

 $\blacksquare$ 

 $\blacksquare$ 

 $\blacksquare$ 

 $\blacksquare$ 

 $\blacksquare$ 

 $\blacksquare$ 

 $\blacksquare$ 

•

 $\blacksquare$ 

 $\blacksquare$ 

 $\blacksquare$ 

 $\blacksquare$ 

 $\blacksquare$ 

 $\blacksquare$ 

 $\blacksquare$ 

 $\blacksquare$ 

 $\blacksquare$ 

I!J

I]

C

 $\blacksquare$ 

 $\blacksquare$ 

**•** 

•

 $\blacksquare$ 

 $\blacksquare$ 

 $\blacksquare$ 

 $\blacksquare$ 

 $\blacksquare$ 

 $\blacksquare$ 

 $\blacksquare$ 

2. List 17 source lines starting at line number 180 (entering *list #180,17* would produce the same result).

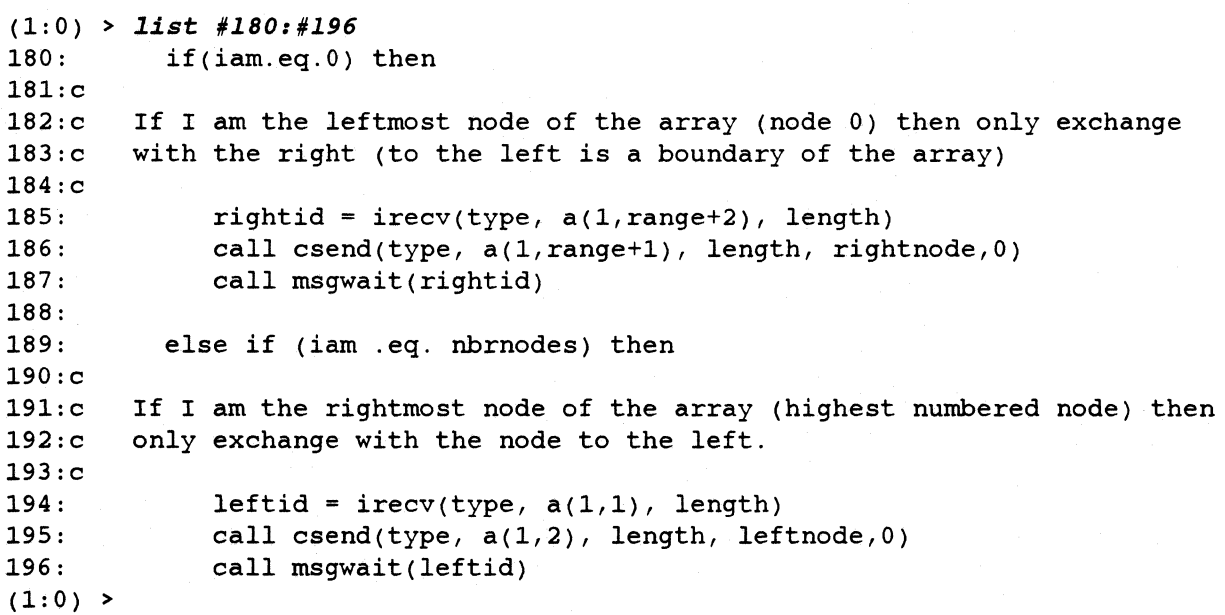

2-38

•

# **LOAD LOAD**  Load an application under debugger control. Syntax Arguments load *filename [<in file] [arguments] filename infile arguments*  The file name of the program that you want to load. Specify the path name if the file is not in the current directory. The program's input file argument. All of the program's standard input (stdin) will be read from *infile.* The *infile* is not read until a wait command is issued. Arguments to be passed to the program. Anything following *infile* is assumed to be an argument. This includes any semicolons. If the program was compiled with the **-nx** option, *arguments* should include any Paragon OSF/1 command line arguments necessary for loading the application (such as -pn *partition, -sz num nodes, -pt process type, -nd node list, etc.).* For a complete description of these arguments, see the *Paragon*<sup> $M$ </sup> *OSF/1 User's Guide.*

## **Description**

The load command loads an application under the debugger's control and sets the default debug context.

For parallel applications that use the special -nx runtime start-up routine, you can supply *arguments* on the load command line, just as if you were executing the application at the shell prompt. For non-parallel applications and for applications that call nx init() and nx nfork() directly, *arguments* may also be specified and will be passed to the application.

The load command may be used to load different programs on different nodes. To do so, compile the application with the -nx switch and specify the additional programs in the argument list as described in the *Paragon™ OSFIl User's Guide.* 

## **LOAD** *(cont.)*

## **LOAD** *(cont.)*

•

•

•

•

•<br>•<br>•

•

•

•

—<br>■<br>■

•<br>•<br>•

**•**<br>•

•<br>•<br>•

•<br>•<br>•

•

•

•<br>•<br>•

**•**<br>•

**•**<br>•  $\blacksquare$ 

•

**•** 

•<br>•<br>•

•

–<br>•<br>•

•

•<br>•<br>•

 $\mathbf{r}$ 

–<br>•<br>•

•<br>•<br>•

F<br>•

•

•

The default context is set when  $nx$  nfork $()$  or  $nx$  nforkve $()$  is called. For parallel applications that use the special  $\text{-}nx$  runtime start-up routine, the  $nx$  nfork() call is executed automatically during the load command. In that case, the default context is set to include all compute partition processes that have the same ptype as the first program specified on the command line. For all other applications, the load command temporarily sets the default context to *(host:-hostyitf),* where *-hostyid* is the negative of the Paragon OSF/1 pid of the controlling process; if the program later calls  $nx$  nfork() directly, the default context is automatically reset to include all compute partition processes that have the same ptype as the frrst parallel process loaded.

The run and rerun commands may be also used to specify command line arguments or to redirect standard input. Those commands cause the application to be reloaded if the program has run, or the arguments or infile change.

### **Examples**

1. Load the file *gauss* (compiled with the -nx option) on all nodes in the partition *namedfoo;* set the process type to 99.

```
ipd > load gauss -pn £00 -pt 99 
   *** load symbol table for gauss ... 100% 
   *** loading program...
   *** initializing IPD for parallel appplication...
   *** load complete 
(all:99) >
```
2. Load the file *gauss* on 3 nodes in the *.compute* partition; set the process type to 99; redirect input to come from the file *gauss.dat* and pass the program the additional argument *100.* 

```
ipd > load gauss < gauss.dat -sz 3 -pt 99 100 
   *** load symbol table for gauss ... 100%
   *** loading program...
   *** initializing IPD for parallel appplication...
   *** load complete 
(all:99) >
```
3. Load the file *gauss]* on node 0 in the *.compute* partition and set the process type to 1; load the file *gauss2* on nodes 1..3 in the *.compute* partition and set the process type to 2.

```
ipd> load gaussl -on 0 -pt 1 \; gauss2 -on 1 .. 3 -pt 2 
  *** load symbol table for gauss1... 100%
  *** loading program...
  *** initializing IPD for parallel appplication...
  *** load complete 
(0:1) >
```
II Paragon™ OSF/1 Interactive Parallel Debugger Manual IPO Commands **II** n **II** I II. **LOAD** (cont.) **LOAD** (cont.) I) 4. Load the file *gauss* compiled without the -nx option. 11 ipd > *load gauss*  It \*\*\* load symbol table for gauss... 100% \*\*\* loading program...  $\blacksquare^*$ \*\*\* load complete  $(host: -143)$  >  $\blacksquare$  $\blacksquare$  $\mathbf{I}$  $\mathbf{I}^*$  $\mathbf{I}^*$ t.  $\blacksquare$  $\mathbf{I}^*$  $\blacksquare$ I:  $\blacksquare$  $\blacksquare$  $\blacksquare$  $\blacksquare$  $\mathbf{L}$  $\blacksquare$  $\mathbf{I}$  $\blacksquare$ T. **n** • • 2-41 •

•<br>•<br>•

–<br>•<br>•

•

•

–<br>•<br>•

•

•

•

•<br>•<br>•

–<br>•<br>•

**•**<br>•

e<br>E<br>E

–<br>•<br>•

•

•

e<br>F •

• •

II.<br>Fr •

• •

**•**<br>•

–<br>•<br>•

**E** 

–<br>•<br>•

•<br>•<br>•  $\blacksquare$ 

|<br>|<br>|<br>|

 $\overline{\phantom{a}}$ 

 $\mathbf{I}$ 

# **LOG** LOG LOG RESERVED AND LOG RESERVED AND LOG RESERVED AND LOG RESERVED AND LOG RESERVED AND LOG RESERVED AND LOG

Turn debug session logging on or off, or display the name of the current log file.

### **Syntax**

log [[-on] *filename* I *-off]* 

### **Arguments**

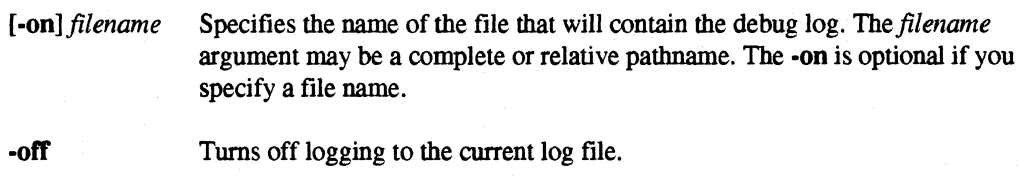

## **Description**

The log command with no arguments displays the name of the current log file. The arguments allow you to specify a log file name and tum on logging, or to tum it off. Only one log file can be active at a time. If IPD is currently logging input and output and you use the log command to specify another log file, the current log file closed and the new log file is opened.

If you specify a log file that already exists then the file will be overwritten with the new log information.

## Examples

1. Turn on logging to file *gauss.log.* 

(all:O) > *log gauss.log* 

2. Display the name of the current log file.

 $(0:0) > log$ Log file: gauss. log

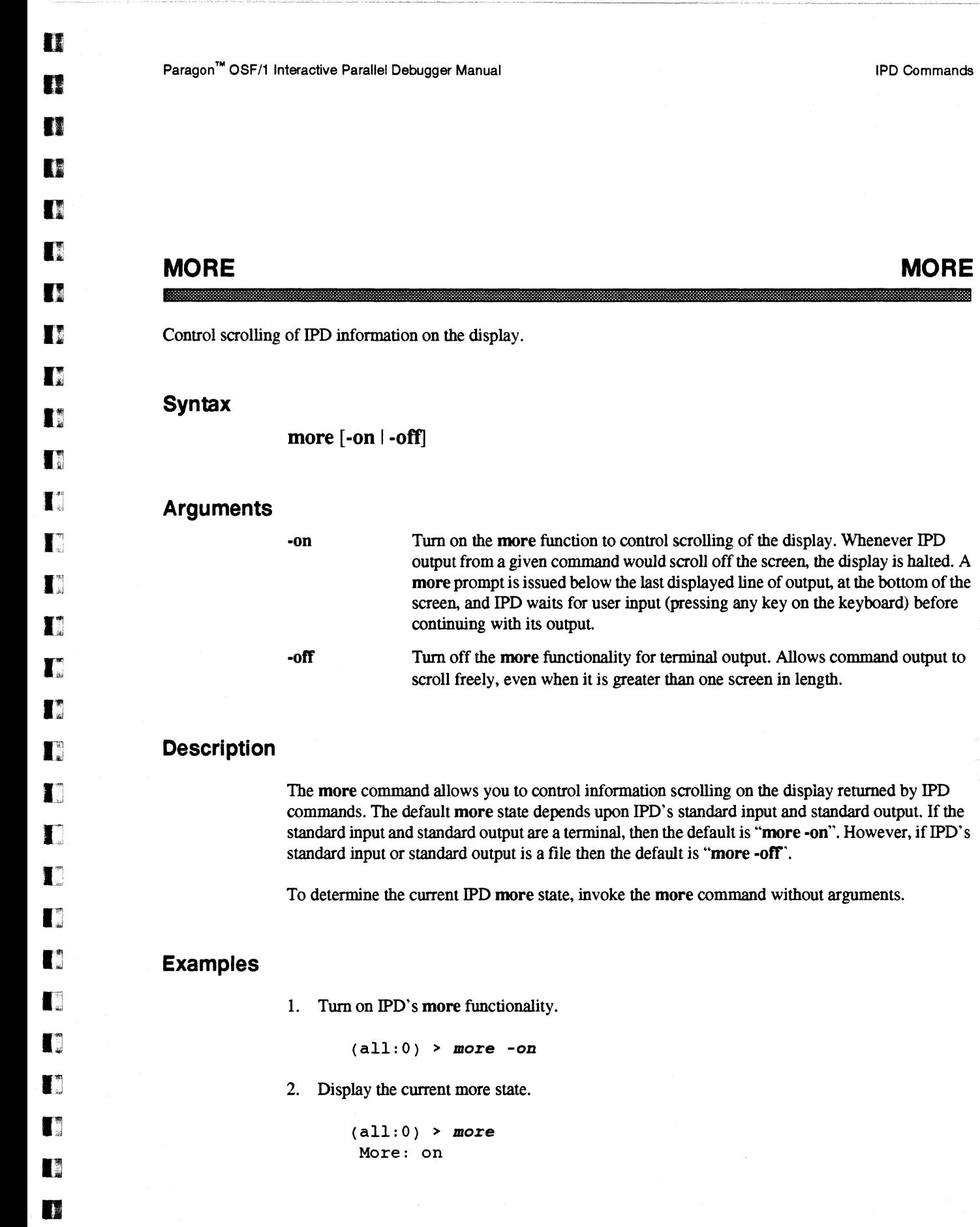

• •

•

j.

## **MSGQUEUE** MSGQUEUE

I •

•<br>•<br>•

•<br>•<br>•

•

•

•

•

•

•

–<br>•<br>•

E<br>F

1:.

II.:

 $\mathbf{I}$ 

•<br>•<br>•

• ।<br>।<br>।

•

EJ

Ii

II

**•**<br>•

•

•

•

**•**<br>•

**•**<br>•

**•**<br>•

**•**<br>• .,

**•**<br>•

•

Display messages sent but not yet received.

#### **Syntax**

msgqueue [context] [type ... ]

#### **Arguments**

*context* 

The nodes and processes that you want this command to affect. The default context is used if you do not specify one. Specify it as follows:

#### *(nodelist:ptypelist)*

The *nodelist* is the list of nodes, and the *ptypelist* is the list of processes on those nodes to which the command will apply. These can be specified as a single value, a comma-separated list, a range, a combination, or the special value all, indicating all nodes and/or process types. For more information, see the context command.

*type* 

Only messages of the type(s) specified by the *type* arguments will be displayed; otherwise, all types in the context are listed.

### **Description**

The msgqueue command displays the messages that have been sent and have arrived on the node(s) in the current context but have not yet been received by a process on the node. If you do not specify a type, all message types are included, including those sent by library calls. Use the recvqueue command to display the processes that have posted receives that have not been satisfied.

#### **Examples**

1. Display all messages sent to process type 0 that have not been received.

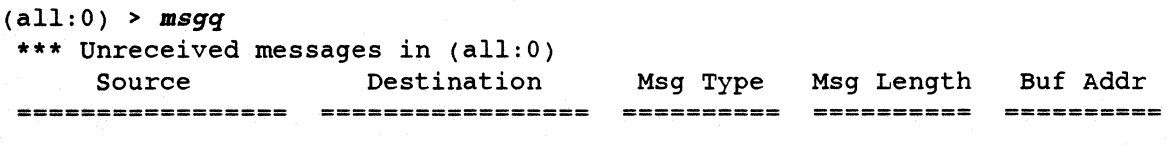

(all:O)

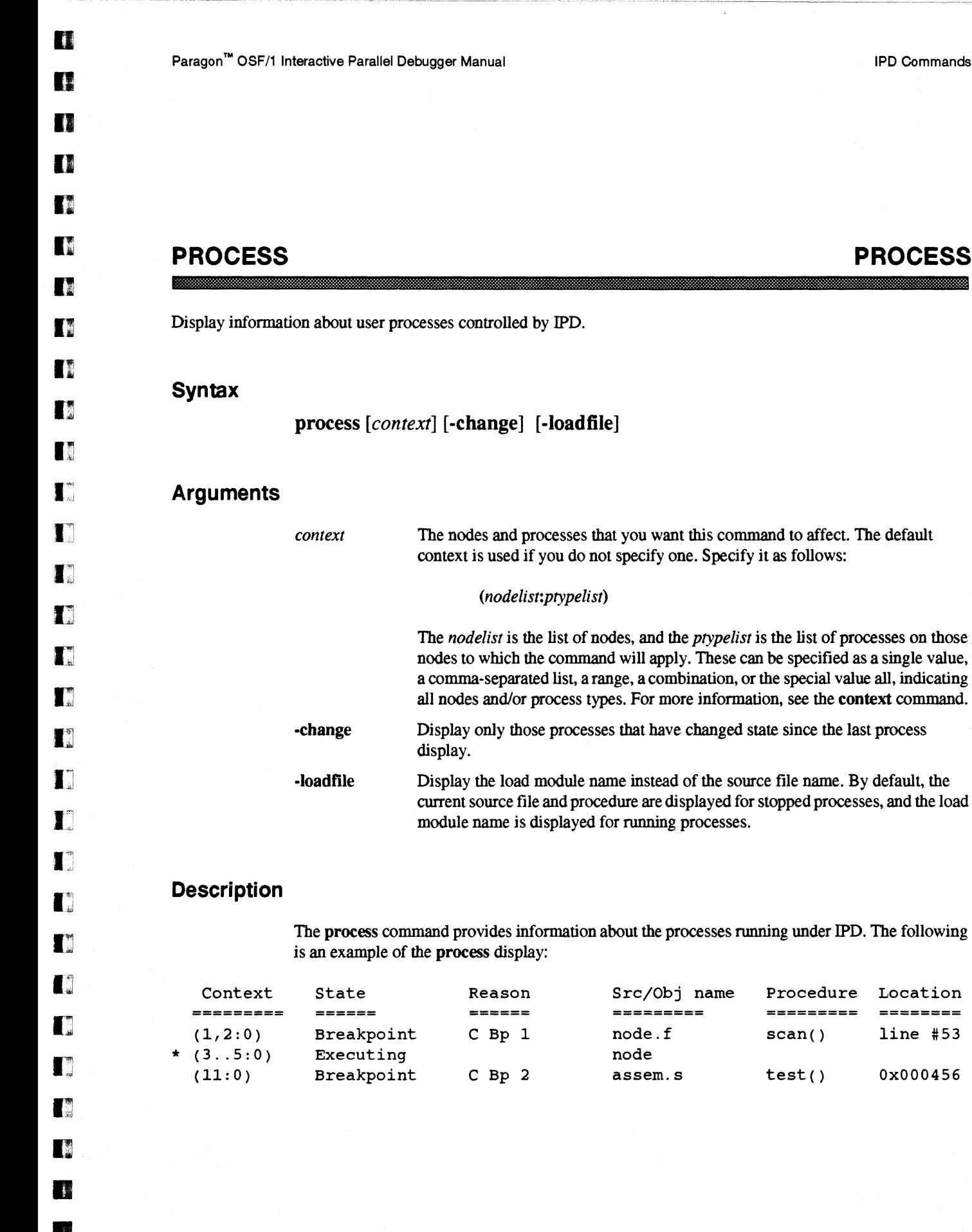

•

•

•

**PROCESS PROCESS** 

The nodes and processes that you want this command to affect. The default

Display only those processes that have changed state since the last process

Display the load module name instead of the source file name. By default, the current source file and procedure are displayed for stopped processes, and the load

The *nodelist* is the list of nodes, and the *ptypelist* is the list of processes on those nodes to which the command will apply. These can be specified as a single value, a comma-separated list, a range, a combination, or the special value all, indicating. all nodes and/or process types. For more information, see the **context** command.

context is used if you do not specify one. Specify it as follows:

*(nodelist:ptypelist)* 

module name is displayed for running processes.

display.

# **PROCESS** *(cont.)* **PROCESS** *(cont.)*

•

•

•<br>•

• •

•

•<br>•<br>•

•<br>•<br>•

•<br>•

•<br>•

**•**<br>•

•<br>•

• •<br>•<br>•

•<br>•<br>•

•

•

•

Il

 $\mathbb{R}^n$ 

 $\blacksquare$ 

• •

 $\mathbf{r}$ 

•

•<br>•

•<br>•

e<br>E •<br>•<br>•

**•**<br>•

**•**<br>•

•

If an asterisk  $(*)$  appears in the first column of the process display, then the processes on that line of the display have changed state since the last process display. The column headings denote the following:

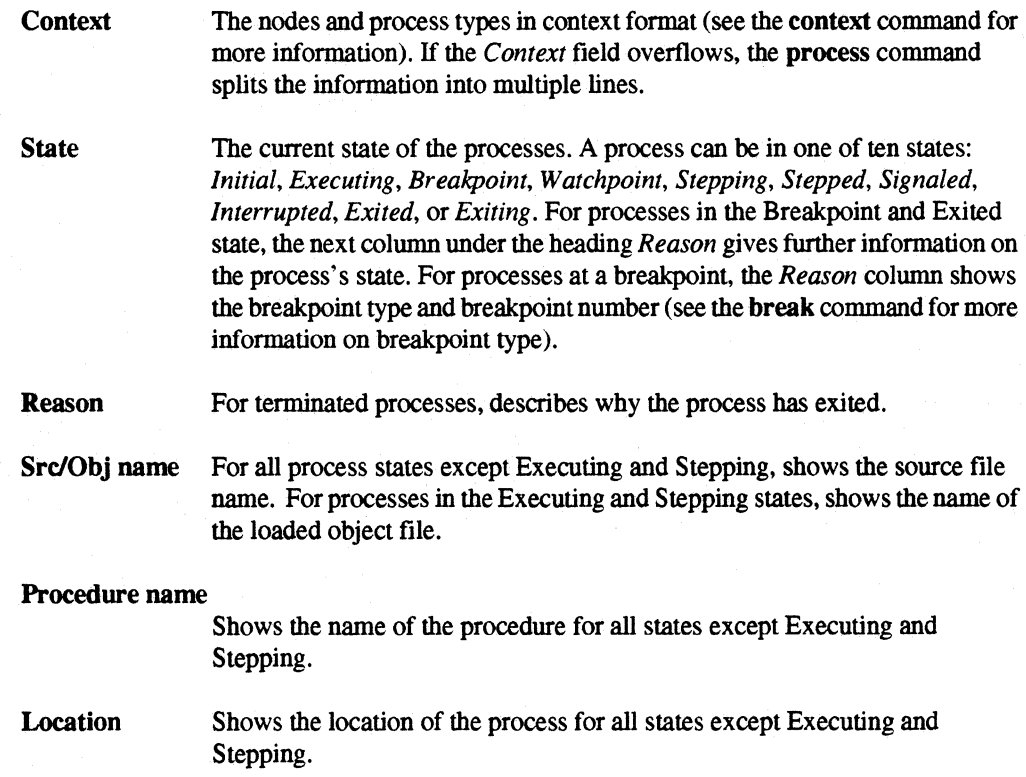

You may use the ·Ioadfile switch to specify that the load module should be displayed instead of the file name and procedure.

The wait and step commands perform an implicit process command upon returning control to the user.

~--------. -.--~---------------------
**PROCESS** (com.) **PROCESS** (com.)

### **Examples**

a

o

**DE** 

D

D

D

D

**II** 

n

**II** 

n

 $\blacksquare$ 

 $\blacksquare$ 

 $\blacksquare$ 

Ij

 $\blacksquare$ 

 $\blacksquare$ 

D

IJ

 $\mathbf{I}^*$ 

IJ

 $\blacksquare$ 

 $\blacksquare$ 

lJ

G

I]

n

II

•

•

•

•

1. Display process information. Two source modules are loaded: node and main. Notice that the node program is loaded but has not yet executed on nodes 1, 2 and 3.

#### (all:all) > *process*

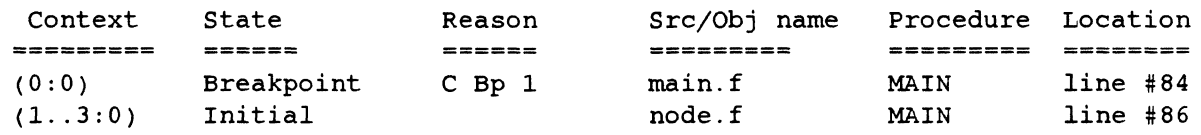

2. Continue the execution of the node program, hitting another breakpoint. The wait command performs an implicit process command to display the process information. Notice that the node program has executed and is now stopped at a breakpoint. The leading asterisk  $(*)$  indicates that the state has changed since the last time process was displayed. that the state has cbanged since the last time process was displayed.

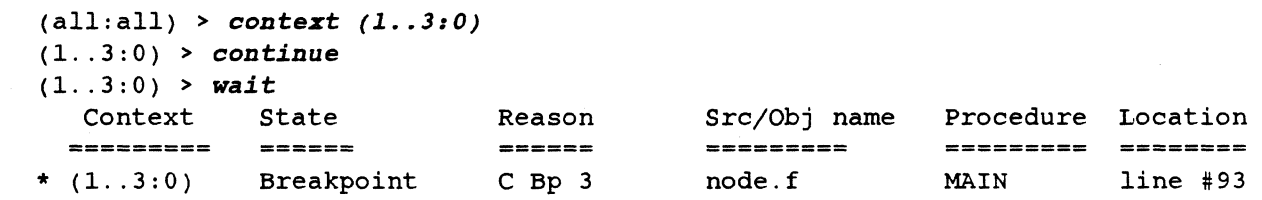

•

•

•

–<br>•<br>•

–<br>•<br>•

–<br>•<br>•

•

**•**<br>•

•

–<br>•<br>•

–<br>ब<br>न

•<br>•<br>•

–<br>•<br>•

=<br>•<br>•

—<br>■<br>■

**•**<br>•

•

 $\mathbf{E}^{\mathbf{w}}$ 

**T** 

II

–<br>•<br>•

•<br>•<br>•

**•**<br>•

–<br>•<br>•

–<br>•<br>•

–<br>•<br>•

•

•

•

e<br>E –<br>•<br>•

e<br>E

### **QUIT QUIT**

Terminate a debug session and exit IPO.

### **Syntax**

quit

### **Description**

The quit command terminates an IPO session. It is equivalent to the exit command. Either command will terminate only those processes that the debugger has loaded.

### **Examples**

1. ExitIPO.

(all:all) > *quit*  \*\*\* IPD exiting...  $\blacksquare$ 

T

n

n

 $\mathbf{r}$ 

T

T

 $\mathbf{I}^{\pi}$ 

I)

 $\blacksquare$ 

 $\blacksquare$ 

n

 $\blacksquare$ 

**F** 

IE

• •

•

•

 $\frac{1}{2}$ 

### **RECVQUEUE RECVQUEUE**

Display pending receives.

#### **Syntax**

recvqueue [context] [type ... ]

### **Arguments**

*context type*  The nodes and processes that you want this command to affect. The default context is used if you do not specify one. Specify it as follows: *(nodelist:ptypelist)*  The *nodelist* is the list of nodes, and the *ptypelist* is the list of processes on those nodes to which the command will apply. These can be specified as a single value, a comma-separated list, a range, a combination, or the special value all, indicating all nodes and/or process types. For more information, see the context command. Only messages of the type specified by the *type* argument will be displayed; otherwise, all message types in the context are displayed.

#### **Description**

The recvqueue command displays receives that have been posted processes in the current contextbut not satisfied. Use the rnsgqueue command to display messages that have been sent but not received.

Processes that have receives posted are not necessarily blocked. The process may have posted one or more asynchronous receives (using, for example, irecv() or hrecv()) and continued executing. If the process has posted an hrecv() call, which requires a handler, the name of the handler is listed under the fmal column.

## **RECVQUEUE** (cont.) **RECVQUEUE** (cont.)

**F** 

 $\blacksquare$ 

•

r<br>K •

 $\blacksquare$ 

•

e<br>E –<br>•<br>•

• —<br>歴<br>歴

•

II

•

 $\blacksquare$ 

 $\blacksquare$ 

 $\blacksquare$ 

 $\blacksquare$ 

It:

H

 $\mathbf{I}$ 

•

•

 $\blacksquare$ 

e<br>F

• .<br>• .<br>• .<br>• .<br>• .

E<br>E

•

•

•

## **Examples**

1. Display all receives that have not been satisfied by an incoming message.

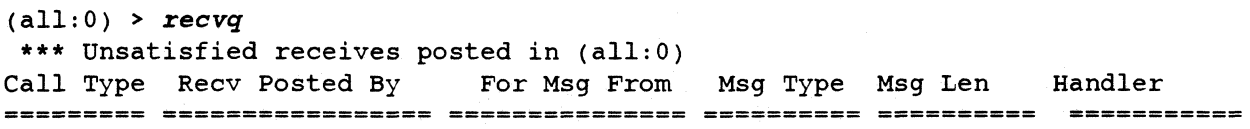

 $(all:0) >$ 

2-50

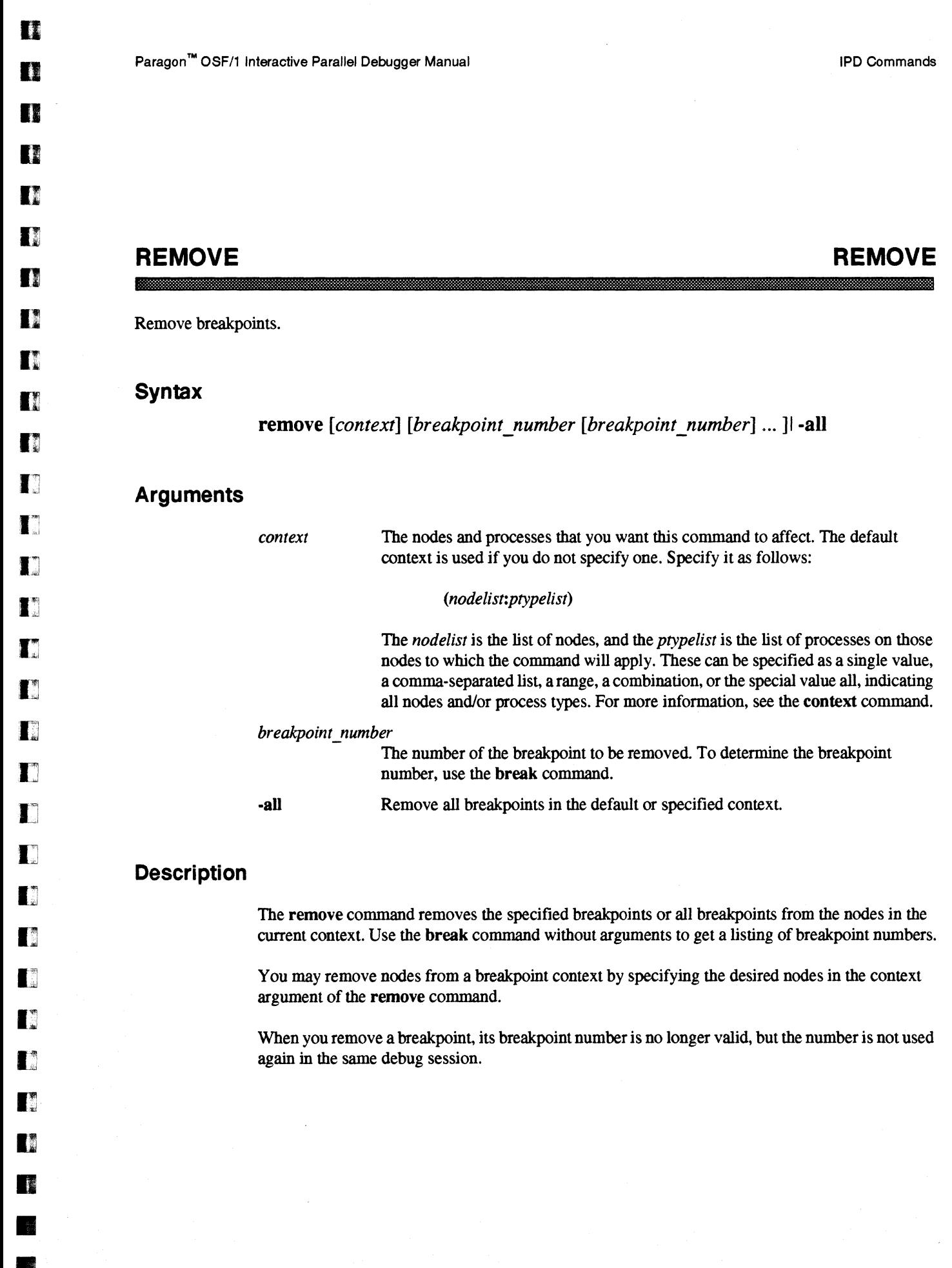

•

•

 $\bar{\gamma}$ 

 $\sim$ 

## **REMOVE** (cont.) **REMOVE** (cont.)

•

–<br>•<br>•

–<br>•<br>•

•

•

 $\blacksquare$ 

 $\blacksquare$ 

e<br>E •

–<br>•<br>•

•

I:

 $\blacksquare$ 

II

•

 $\blacksquare$ 

•

 $\mathbf{u}$ 

II

**K** 

.:

•

•

•

•

 $\blacksquare$ 

 $\blacksquare$ 

i<br>1 –<br>•<br>•

•

•

•

### **Example**

1. Display all current breakpoints, remove breakpoints 1 and 2 on  $(0.0)$ , then redisplay the breakpoints.

 $(all:0) > break$ 

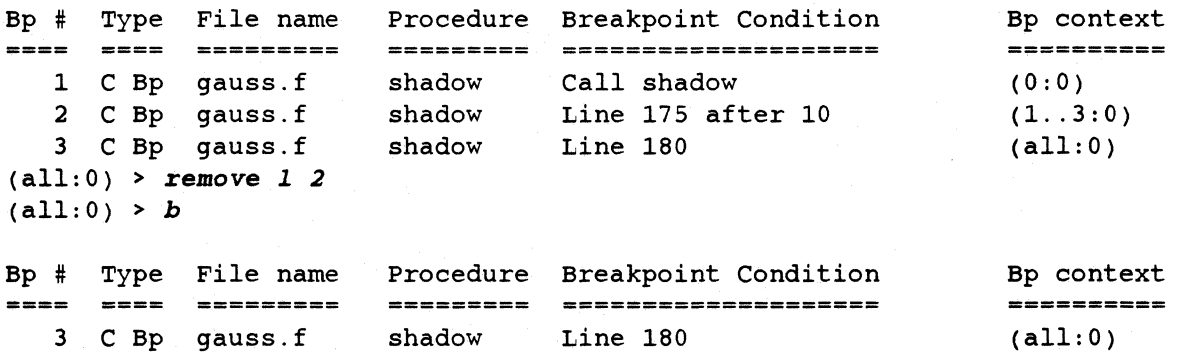

2. Remove breakpoint 3 for (0:0), then redisplay the breakpoints.

 $(all:0)$  > remove  $(0:0)$ 

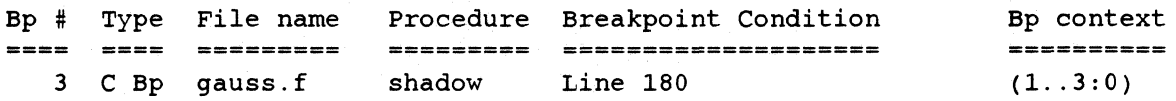

D

 $\mathbf{r}^*$ 

 $\blacksquare$ 

 $\blacksquare$ 

..

•

•

**•** 

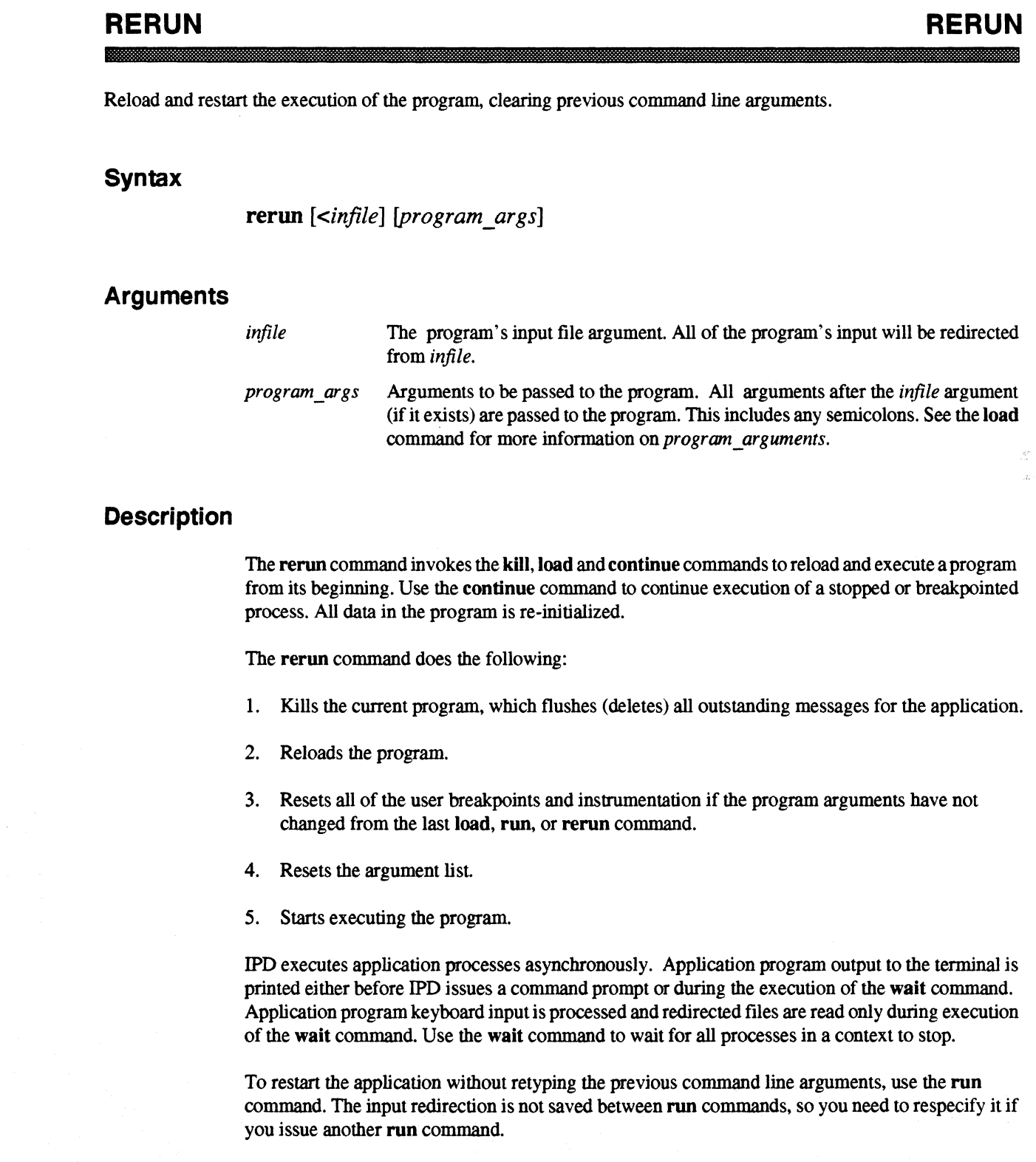

## **RERUN** (cont.)

## **RERUN** (cont.)

•

•

• .,

•

**•** 

•

 $\blacksquare$ 

•

 $\blacksquare$ 

.:

E:

Ir

I(

 $\blacksquare$ 

 $\blacksquare$ 

 $\blacksquare$ 

**TI** 

IJ

 $\blacksquare$ 

**C** 

 $\blacksquare$ 

•

 $\blacksquare$ 

•

 $\blacksquare$ 

 $\blacksquare$ 

•<br>• **•**<br>•

 $\blacksquare$ 

•

 $\blacksquare$ 

### **Examples**

1. Load the program, *gauss*, on nodes 0..3 with program arguments -d -f file\_name.

ipd> *load gauss -on 0 .• 3 -d* -f *file* name

Start the program and wait for it to complete.

 $(all:0) > continue$ ; wait

After that completes, restart the program, this time without program argwnents.

(all:O) > *rerun -on 0 .• 3* 

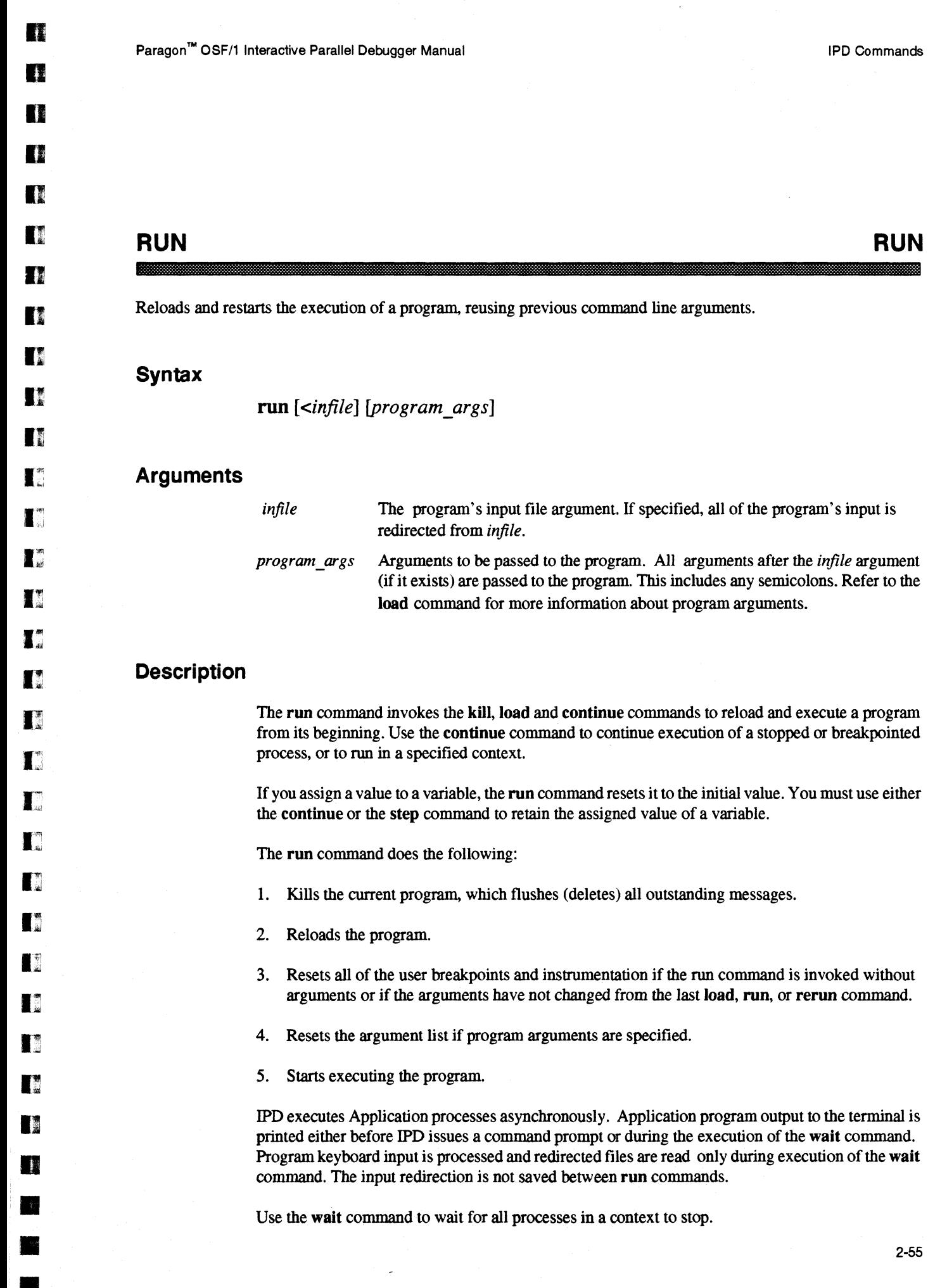

 $\overline{a}$ 

 $\bar{\bar{z}}$ 

•

### **RUN** (cont.)

### **RUN** (cont.)

•<br>•

П

п

 $\mathbf{r}$ 

•

•<br>•<br>•

•<br>•<br>•

•

•

**E**<br>•

•<br>•<br>•

•<br>•<br>•

•

•

•<br>•<br>•

**•**<br>•

K

•

•• •

•

•

**•** 

II

•

•

•<br>•<br>•

F<br>•

**•**<br>•

•

A run command that does not specify any application command line arguments reuses the argument list from the last run or rerun command command. To restart the application without using the previous command line arguments, use the rerun command.

See the description of the load command for more information on application command line arguments.

### **Examples**

1. Load the program *gauss* with program arguments·d *-ffile\_name.* 

ipd > *load gauss* -d *-f file\_name* 

Start the program and wait for it to complete.

 $(all:0) >$  continue ; wait

After that completes, restart the program using the same arguments.

 $(all: 0)$  >  $run$ 

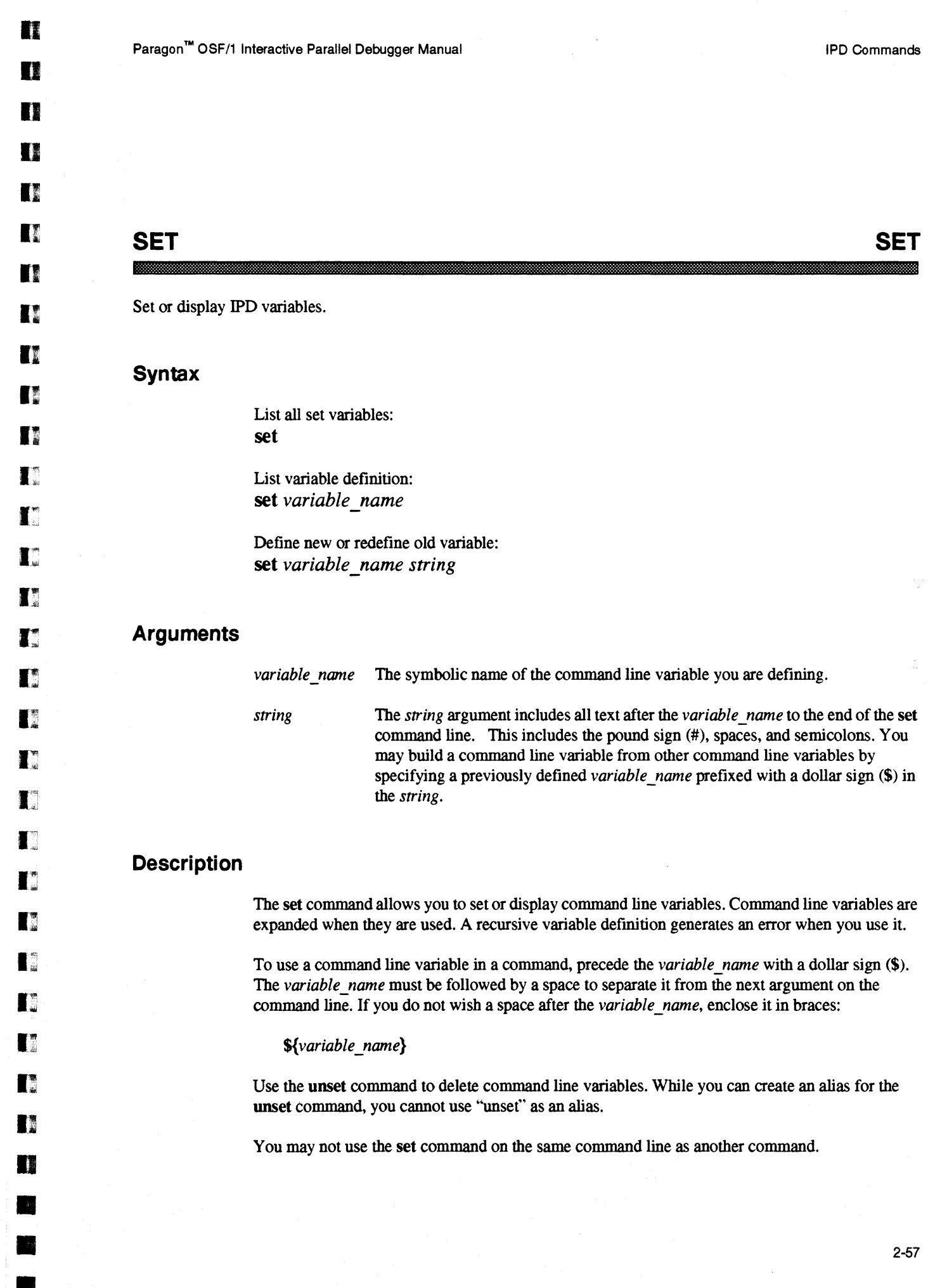

•

 $\sim 10^6$ 

 $\frac{1}{\sqrt{2}}$ 

**•**<br>•

• •

•

•

•

–<br>•<br>•

**•**<br>•

•

• **I** 

I:

K

•

•

•<br>•<br>•

–<br>•<br>•

•

•

–<br>•<br>•

•<br>•<br>•

•

–<br>•<br>•

•

**•** 

**•**<br>•

•

**•** 

**•** 

•

 $\mathbb{R}^{\mathbb{Z}}$ 

**SET** (cont.) **SET** (cont.)

#### **Examples**

1. Define the command line variable myproc as  $(1..3:0)$ . Then, use this command line variable in the context command.

.-------------------.-------------------"-'\_ ... - .. \_--.

```
(0:0) > set myproc (1 .. 3:0) 
(0:0) > context $myproc 
(1. .3:0) >
```
2. Display the current command line variables.

( 1. .. 3 : 0) > *set*  Variables Variable String **========= ===============**  myproc  $(1..3:0)$ 

3. Set x to the command line variable  $long\_name[104]$ . Alias **an** to assign in the *\$myproc* context. Use an to assign the variable  $x$  (that is, an becomes an alias for the command string assign  $(1..3:0)$  long\_name $[104]$  in this example).

 $(1..3:0) > set x long name[104]$  $(1..3:0)$  > alias an assign  $$myproc$  $(1 \ldots 3:0)$  > an  $\zeta x = 100$ 

### **SOURCE SOURCE**

**...** 

D

D

D

**DE** 

n

**or** 

D

n

D

n

 $\blacksquare$ 

 $\blacksquare$ 

 $\mathbf{I}^{\pi}$ 

 $\mathbf{r}$ 

 $\mathbf{r}$ 

**11** 

**F** 

IJ

 $\blacksquare$ 

I.

I.

 $\blacksquare$ 

II

D

G

I~

o

•<br>•<br>•

–<br>•<br>•

•<br>•

•

Set or display the current source directory search paths.

#### **Syntax**

Display source directory search path: **source** *[filename]* 

Set new source directory search path: source *filename directory [directory]* ...

Add directories to source directory search path: source *filename* **-add** *directory [directory]* ...

Remove directories from source directory search path: source *filename* **-remove** *directory [directory]* ...

#### **Arguments**

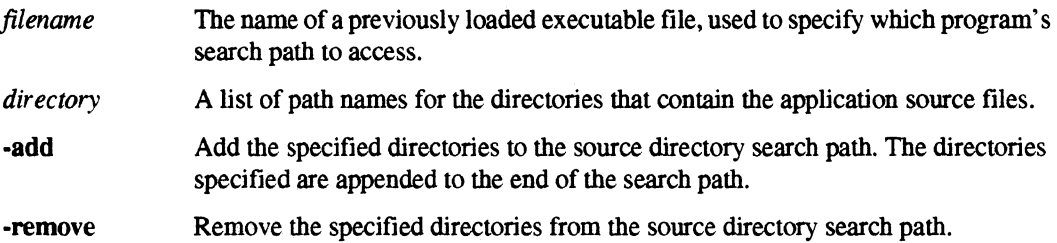

#### **Description**

The source command with no arguments displays the search paths for all loaded modules. If you specify a filename, the search path for that file is displayed. When replacing, adding, or deleting directories from the search paths, you must specify a load module filename so IPD can associate the search path with the correct executable file.

The directories are listed in the order that IPD uses to search for a source file for the **list** command. The default directory search path assigned at load time is the current directory (.). A directory must exist and be readable to be added to the search list. If a non-existent directory is specified in a list of directories to be added, an error message is displayed, and only the directories that precede the non-existent directory in the list are added.

## **SOURCE** (cont.) **SOURCE** (cont.)

 $\frac{1}{2}$ • (

–<br>•<br>•

•<br>•<br>•

•<br>•

**E**<br>•

•

•<br>•

–<br>•<br>•

• • •

II

II

I(

•

–<br>•<br>•

–<br>•<br>•

**•**<br>•

•

–<br>•<br>•

–<br>•<br>•

–<br>•<br>•

–<br>•<br>•

–<br>•<br>•

–<br>•<br>•

e<br>F

•

•<br>•<br>•

•

=<br>•<br>•

•

 $\mathbf{r}$ 

#### **Examples**

1. Display the current source directory search path for the previously loaded program gauss. Add *lusrlyoulFpil* to the source directory search path and list the node program.

```
(all:O) > source gauss 
  Source search paths for gauss: 
(all:O) > source gauss -add /usr/you/Fpi 
(all:O) > source gauss 
   Source search paths for gauss: 
   Source search paths for gauss: 
       /usr/you/Fpi 
(all:O) > list,lO 
***** (all:O) ***** gauss.f 
57 program gauss 
58<br>59
        include 'nx.h'
60 
61 integer SIZETYPE, INITTYPE, PARTTYPE, MSGSIZE, CUBESIZE, 
62 > HOST, HOSTPID, APPLPID, DOUBLESIZE 
63 
64 integer*4 worknodes, mynode, pid, size<br>65 integer*4 basicpoints, extrapoints, my
65 integer*4 basicpoints, extrapoints, mypoints, i, j
        integer*4 starttime, points
(al1:0) >
```
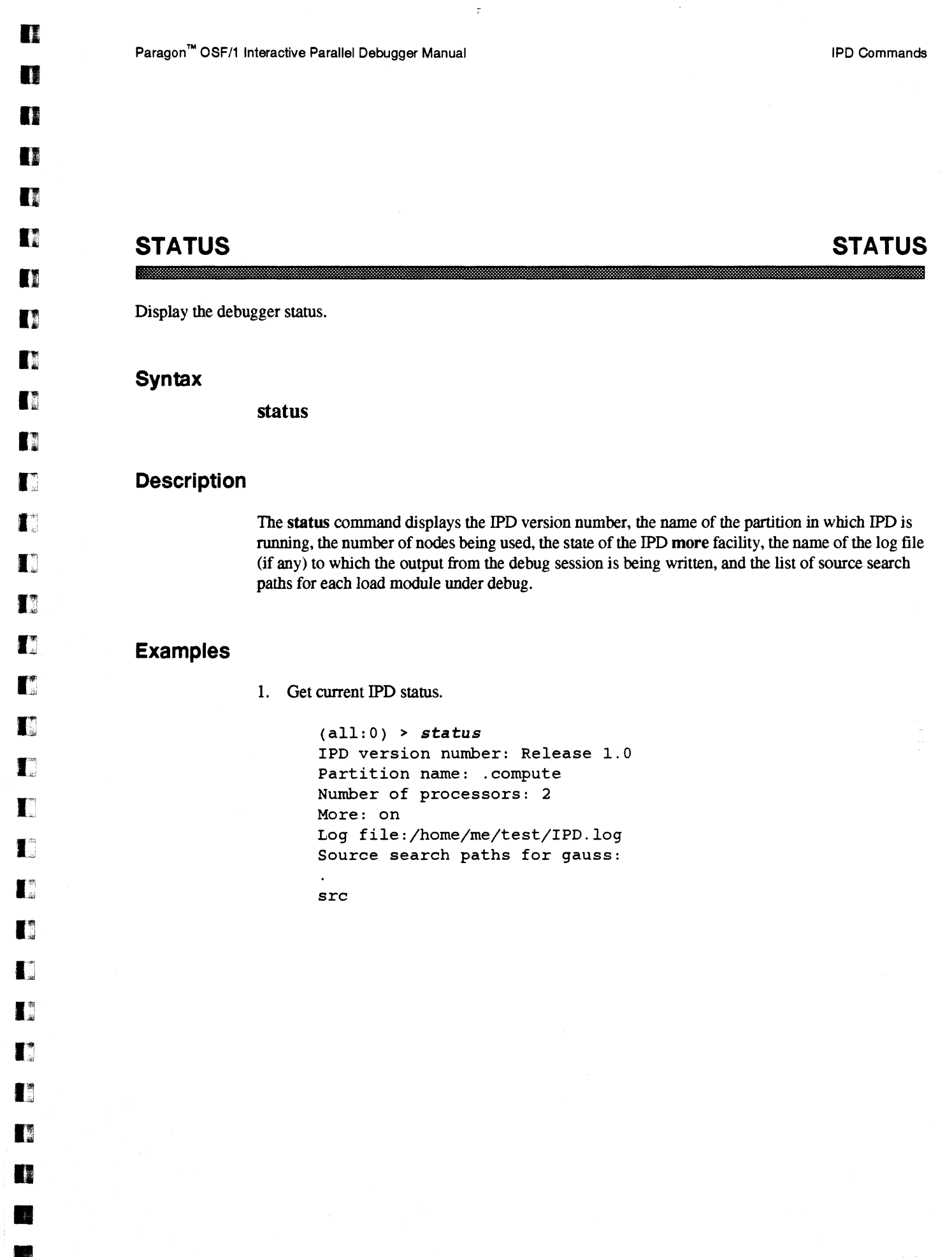

•

•

**STEP** STEP STEP

**•**<br>•

–<br>•<br>•

•<br>•<br>•

–<br>•<br>•

**•**<br>•

•

• • -I

–<br>•<br>•

• .:

K

 $\blacksquare$ 

•

•

**•**<br>•

**•**  $\mathbb{Z}^n$ 

 $\mathbf{r}$ 

•<br>•<br>•

•

–<br>•<br>•

**•**<br>•

**•**<br>•

•

•

**•**<br>•

**•**<br>•

–<br>•<br>7

**E** 

•

Single step through the processes in the current debug context.

#### **Syntax**

Step through source line(s): step [context] [-call] [,count]

Step one machine instruction: step [context] -instruction [-call] [,count]

#### **Arguments**

*context* 

The nodes and processes that you want this command to affect. The default context is used if you do not specify one. Specify it as follows:

#### *(nodelist:ptypelist)*

The *nodelist* is the list of nodes, and the *ptypelist* is the list of processes on those nodes to which the command will apply. These can be specified as a single value, a comma-separated list, a range, a combination, or the special value all, indicating all nodes and/or process types. For more information, see the context command.

-call -instruction Treat all subroutine and function calls as single statements. If -call is not specified, routines are entered and their statements stepped through. Step one instruction instead of stepping one source line.

*count*  The number of source lines or instructions to step through before returning control to the user. The default *count* is one source line or machine instruction.

#### **Description**

The step command allows you to execute a program one source line or machine instruction at a time. Upon returning control to the user from a step command, IPD invokes the process command to display process information.

When stepping through source line numbers. any procedures compiled without line number information are treated as if the command were step -call, even if you did not specify -call. Paragon™ OSF/1 Interactive Parallel Debugger Manual IPD Commands

o

**II** 

**THE** 

D

o

Ii

n

I]

n

 $\mathbf{I}^{\mathsf{m}}$ 

o

 $\mathbf{T}$ 

[j

IJ

 $\mathbf{I}$ 

 $\mathbf{T}$ 

 $\mathbf{I}^*$ 

L

 $\Gamma$ 

 $\Gamma$ 

 $\blacksquare$ 

I~

I~

 $\blacksquare$ 

n

 $\Gamma$ 

n

**DE** 

•

•

• •

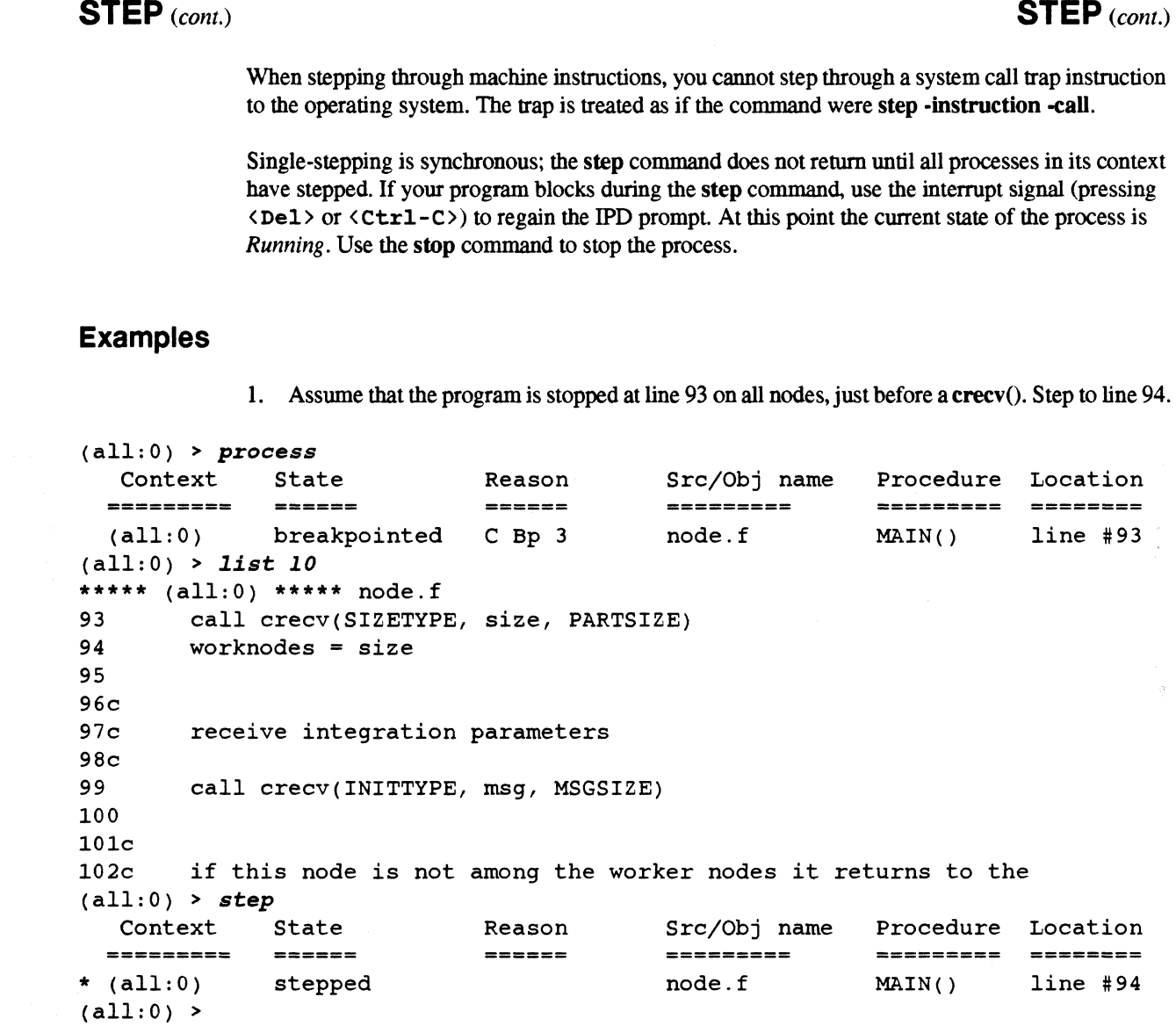

 $\bar{\mathcal{A}}$ 

2-63

 $\mathcal{L}$ 

### **STOP STOP STOP**

**•**<br>•

•<br>•

•

•<br>•

–<br>•<br>•

•

–<br>•<br>•

•

• .1

**•** 

•

r<br>F **•**<br>•

•

**।**<br>∎ह

•

II

 $\mathbf{I}$ 

G

I.

•

•

**•**<br>•

•<br>•<br>•

•

–<br>•<br>•

•

•<br>•<br>•

•<br>•<br>•

•

•

Stop program execution in the current context.

#### **Syntax**

**stop** [context]

#### **Arguments**

*context* The nodes and processes that you want this command to affect. The default context is used if you do not specify one. Specify it as follows:

*(nodelist:ptypelist)* 

The *nodelist* is the list of nodes, and the *ptypelist* is the list of processes on those nodes to which the command will apply. For more information, see the context command.

#### **Description**

The stop command stops program execution. Processes that are blocked waiting for something, such as a crecv(), are not considered to be in a state, but are still executing. Stopping program execution when you do not have an IPD prompt requires that you send an interrupt signal (entering  $\langle$ Del > or < Ctrl-C > ) so you can get a prompt at which you can enter a stop command to stop application processes. Many IPO commands require processes to be stopped so that valid information can be obtained from the operating system.

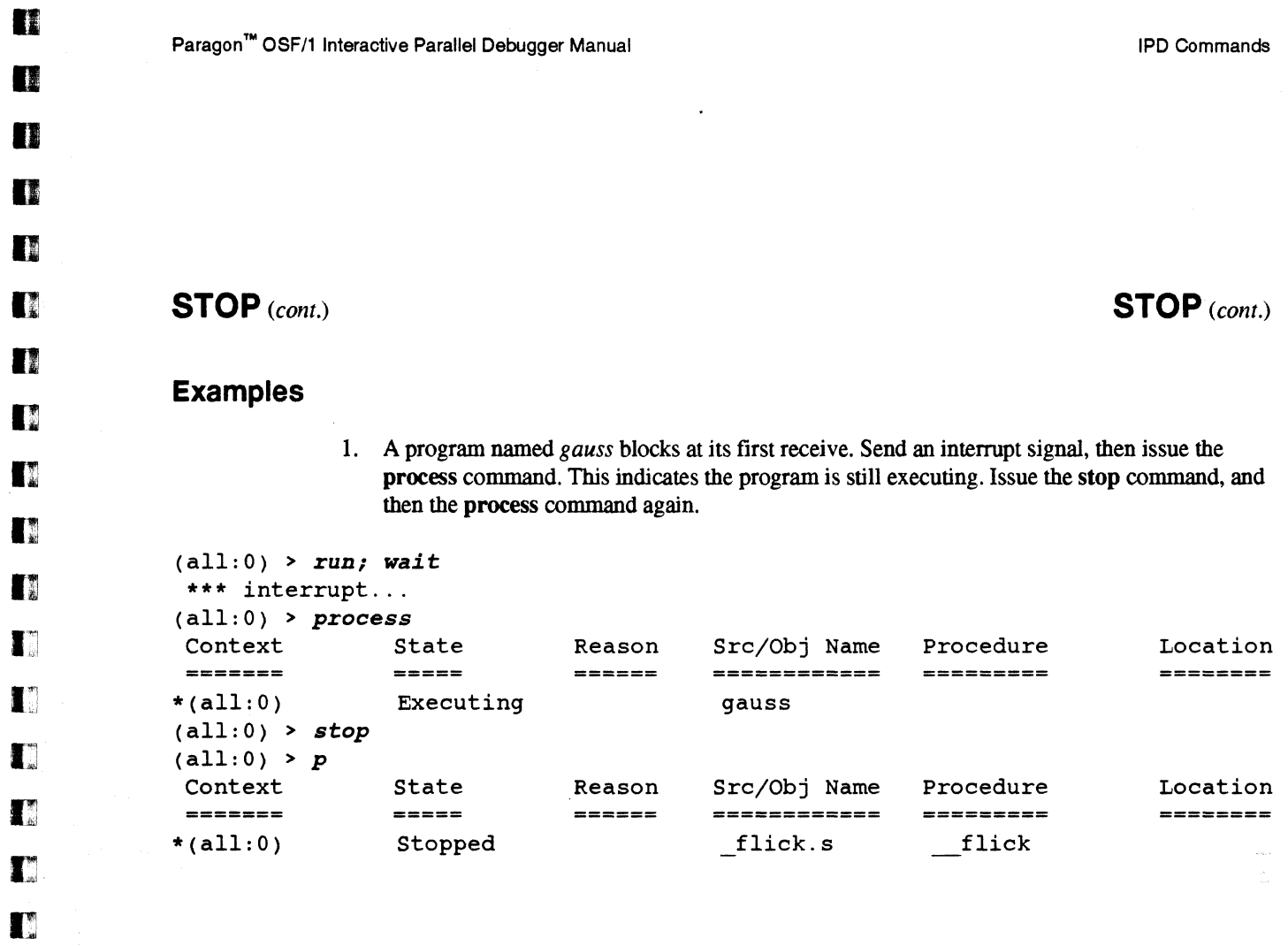

G

I:J

I:J

 $\blacksquare$ 

I:l

 $\blacksquare$ 

 $\mathbf{L}$ 

e

n

•

•

•

•

t,

 $\bar{\mathcal{A}}$ 

### **SYSTEM SYSTEM**

•

• .' .!

–<br>•<br>•

•

–<br>•<br>•

•<br>•<br>•

 $\blacksquare$ 

•

•<br>•<br>•

•<br>•<br>•

•

 $\blacksquare$ 

•

–<br>•<br>•

**••**<br>•

K.

L.

**E** 

–<br>•<br>•

•

**•**<br>•

•

•

•

•

•

•

• I"

.:

Execute a shell command.

#### **Syntax**

system *shell command* 

or

! *shell command* 

#### **Arguments**

*shell command* A string consisting of Paragon *OSP/I* shell commands (not an IPD command) to be executed. All text following the ! or system to the end of the line, including semicolons, the number sign (#), and spaces, is part of the *shell\_command.* 

#### **Description**

Use either the system or ! command to execute a Paragon *OSF*/1 shell command from within IPD. The *shell\_command* is not interpreted by IPD. All *shell\_command* text to the end of the system command line is passed directly to sh (the Bourne shell). You may not enter any other IPD commands on the same line as the system command.

If a log file is active, output from this command is written in the log file.

### **Examples**

1. Issue the shell command Is·1 from within IPD.

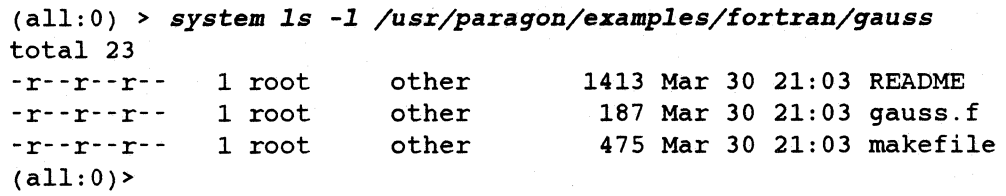

D

 $\blacksquare$ 

 $\blacksquare$ 

 $\blacksquare$ 

C

[j

G

**District** 

•

•

•

•

 $\mathcal{L}^{\mathcal{A}}$ 

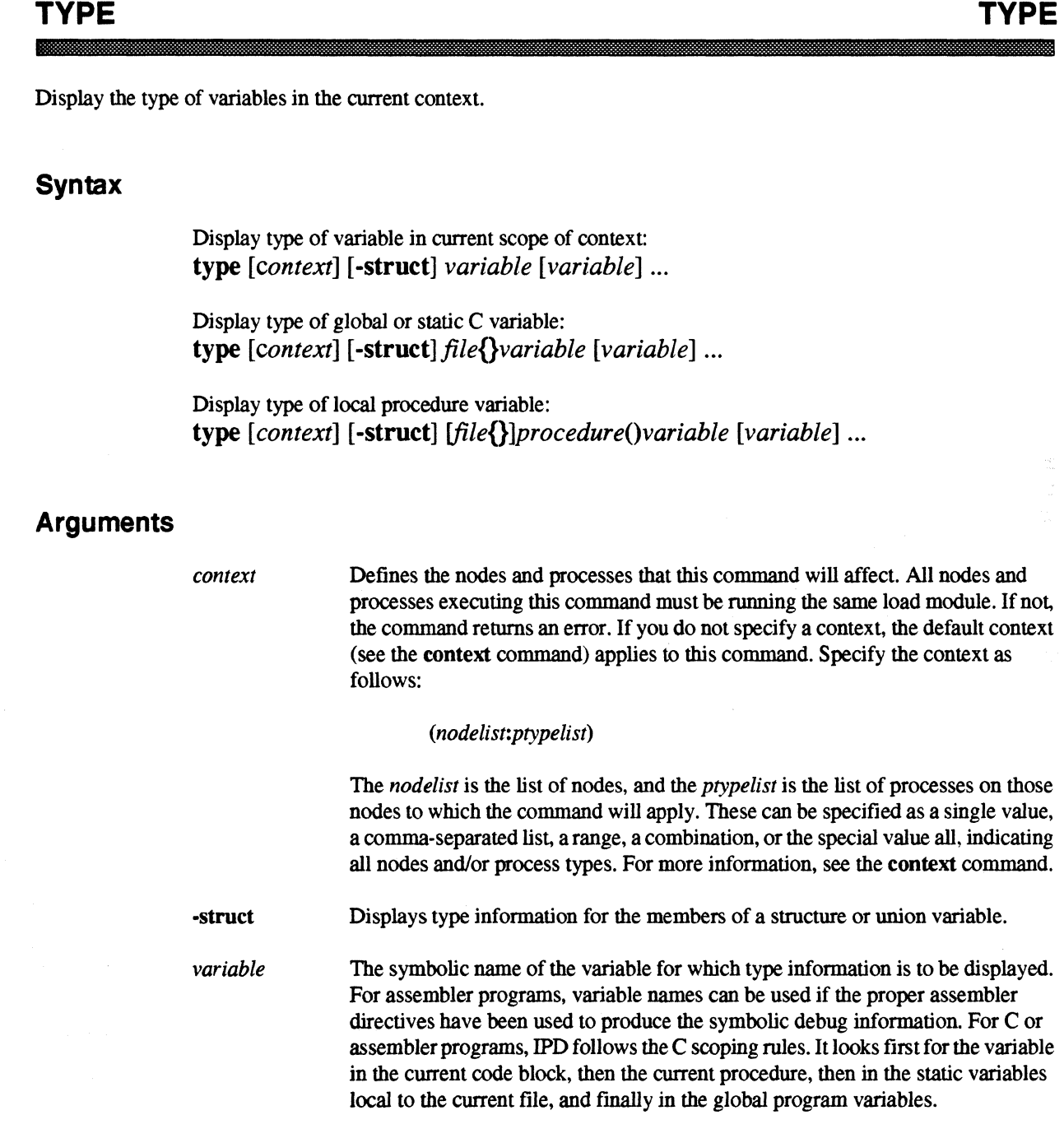

### **TYPE** (cont.)

### **TYPE** (cont.)

•

•

**•**<br>•

•<br>•<br>•

**•**<br>•

–<br>•<br>•

–<br>•<br>•

**•**<br>•

**•**<br>•

E

 $\mathbf{r}$ 

 $\blacksquare$ 

 $\frac{1}{2}$ .

•<br>•

•

•

II

11

 $\blacksquare$ 

c:

.,

–<br>•<br>•

–<br>•<br>•

•

**•** 

–<br>•<br>•

–<br>•<br>•

•

•<br>•<br>•

•

E

•

*file{}*  The name of the source module in which the variable resides. To refer to a file other than the location of the current execution point, you must prefix the variable name with *file{}.* When you refer to a procedure, you can omit the *file{}* name unless there are duplicate procedure names, because IPD can find the source file from the symbol table information. procedure() The name of the procedure in which the variable resides. You need to specify the procedure when the execution point is not in that procedure.

#### **Examples**

1. Determine the type of the Fortran variable *tms* in process type 0 on node O.

(all:O) > type *(0,0)* tms integer\*4 tms  $(all: 0) >$ 

2. Determine the type of the C structure variable *msg.* 

```
(0:0) > type msq
struct msg_type msg; 
(0:0) > type -struct msg 
struct msg_type { 
} msg; 
(0:0) >double a; 
        double b; 
        int points;
```
[j

e

**De** 

•

•

•

•

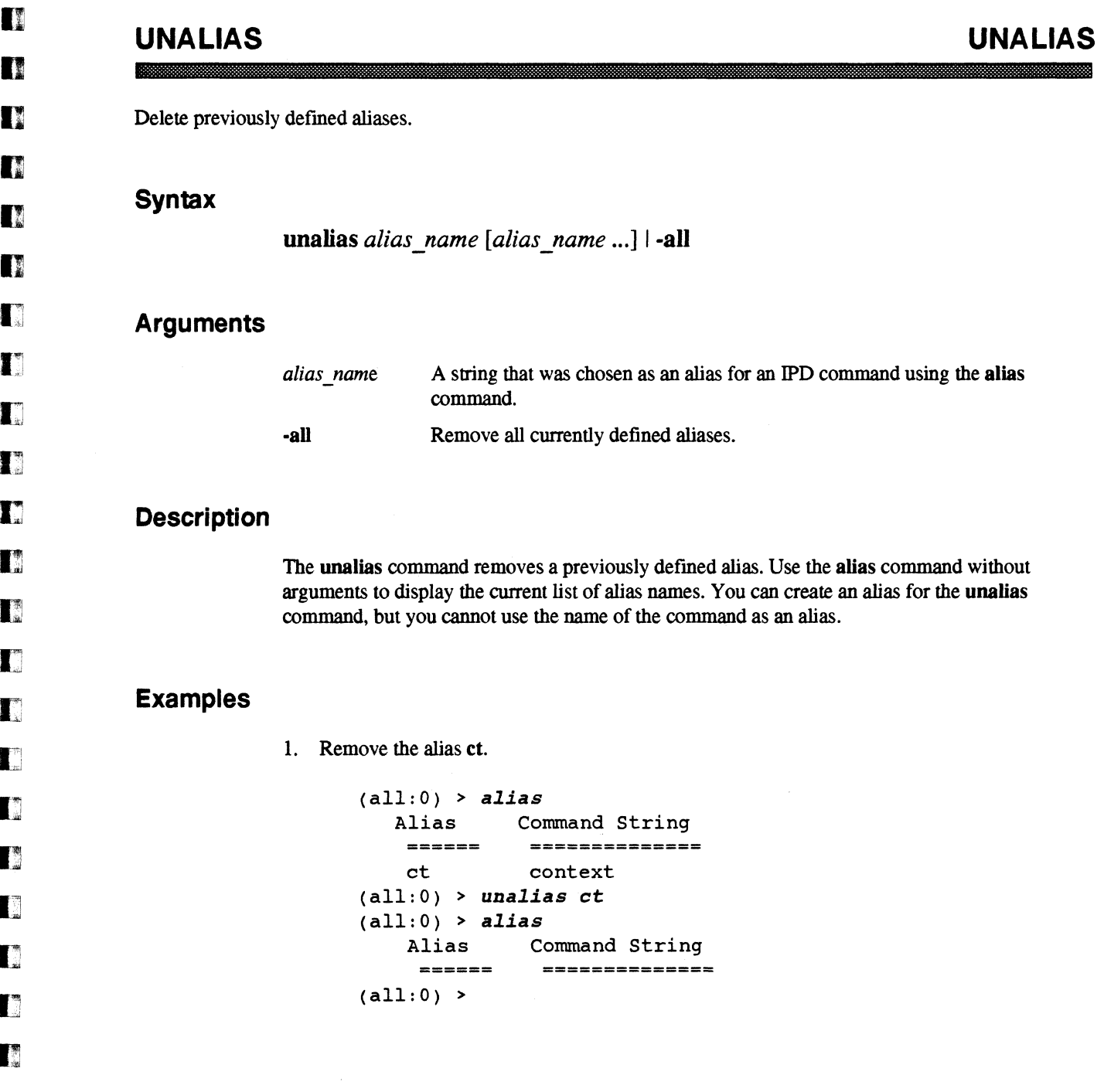

Ţ,

 $\hat{\mathcal{A}}$ 

### **UNSET**

**UNSET** 

•

**•**<br>•

•

 $\blacksquare$ 

D

e<br>B –<br>•<br>•

**•**<br>•

–<br>•<br>•

 $\mathbf{r}$ 

•

I:

I:

E:

 $\blacksquare$ 

•

**E** 

**III** 

 $\mathbf{I}$  .

I.

I:

•

**•**<br>•

•<br>•

•

.:

**•**<br>•

–<br>•<br>•

–<br>•<br>•

E<br>•

•

Delete previously defmed command line variables.

### **Syntax**

unset [variable\_name [variable\_name] ...] | -all

#### Arguments

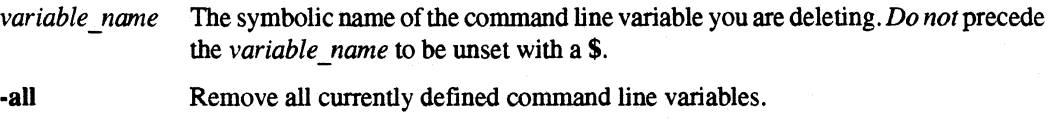

### Description

The unset command removes the defmitions of command line variables previously defined with the set command. Use the set command with no arguments to display a list of the current command line variable names. You can create an alias for the unset command. but you cannot use "unset" as an alias.

### Examples

1. Delete the command line variable *myproc.* 

```
(0:0) > setVariables Variable String 
          ========= =============== 
          myproc (1..3:0)
(0:0) > unset myproc 
(0: 0) > set 
                               Variable String
            ========= =============== 
(0:0) > I(10) + I(10) + I(10) + I(10) + I(10) + I(10) + I(10) + I(10) + I(10) + I(10) + I(10) + I(10) + I(10) + I(10) + I(10) + I(10) + I(10) + I(10) + I(10) + I(10) + I(10) + I(10) + I(10) + I(10) + I(10) + I(10) + I(1
```
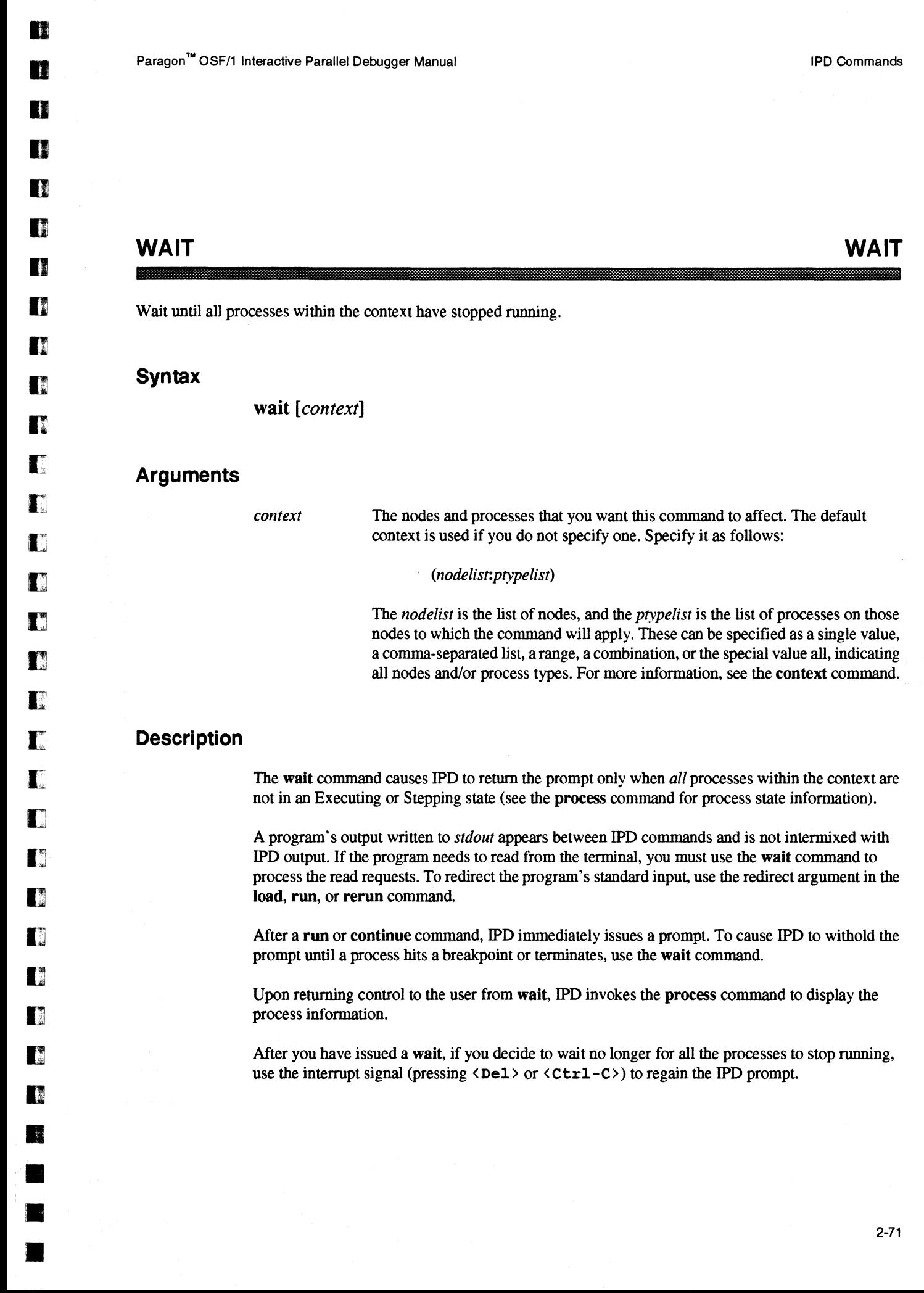

 $\overline{K}$   $\overline{A}$ 

 $\mathbf{K}^{\mathcal{T}}$ 

 $\Gamma$ 

•

•

•

•

 $\blacksquare$ 

•

•

•

•

•

 $\frac{1}{2}$ 

## WAIT (cont.) WAIT (cont.)

### Examples

1. Issue a run command followed by a wait. When all the processes have stopped running, the wait command issues a process command, and then returns a prompt.

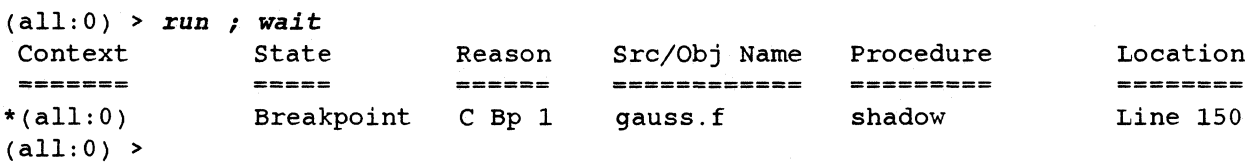

# **Index**

# $\blacksquare$

D

**DE** 

0

D

D

n

D

0

n

n

D

I]

•<br>•<br>•

•

•

I<sub>I</sub><sup>t</sup> aliasing 1-9 **Lassign 2-4** 

# I] ~ <sup>B</sup>

 $\Gamma$  break 2-7 **D** breakpoint number 2-51

# $\blacksquare$  c

**D** command list by function 1-6 [J com mand file 1-2  $\blacksquare$  configuration file 1-5  $\Box$  context 2-11 current 2-11 default 2-11<br>
determination 1-10  $\Box$  use 1-10 current context 1-9

## G D

**11** data reduction 1-11 debug environment 1-2 disassemble 2-15 display 2-18

### E

exec 2-22 execution 1-3

### F

Fortran data type display 1-13 frame 2-25

### H

help 1-2, 2-27, 2-33

### K

kill 2-33 killing IPO 1-14

### L

list 2-35 load 2-39 loading files 1-5 log 2-42 log file 1-2, 2-66

#### Index

•

–<br>•<br>•

–<br>•<br>•

–<br>•<br>•

•

e<br>F

–<br>•<br>•

•

•

•<br>•<br>•

–<br>|<br>|<br>|<br>|

•

 $\mathbb{R}$   $\leq$ 

—<br>■<br>■

**E**<br>•

–<br>•<br>•

•

•

I~

IT.

 $\blacksquare$ 

=<br>E

–<br>•<br>•

–<br>•<br>•

•

 $\mathbf{r}$ K

 $\blacksquare$ 

।<br>। •

•

•

### M

more 2-43 msgqueue 2-44

### o

octal specification 1-9

### p

process 2-45

### Q

quit 2-48

### R

recvqueue 2-49 remove 2~51 run 2-13,2-33,2-53,2-55

### S

scope 1-9 scrolling the **IPO** display 2-43 set 2-57 source 2-59 stack trace facility 2-26 status 2-61 step 2-62 stop 2-64 system 2-66

### T

type 2-67

### U

unalias 2-69 unset 2-57, 2-70

#### W

wait 2-71